## UNIVERSIDAD PRIVADA DE TACNA

## FACULTAD DE INGENIERÍA

ESCUELA PROFESIONAL DE INGENIERÍA ELECTRÓNICA

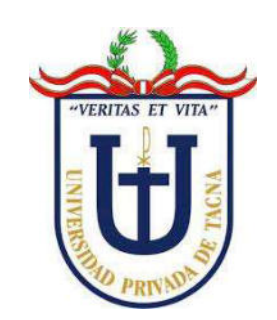

TESIS

"DISEÑO DE UN SISTEMA AUTOMATIZADO CON EL CONTROLADOR LOGICO PROGRAMABLE SIMATIC S7 1200 PARA MEJORAR EL RIEGO TECNIFICADO DEL CULTIVO DE PALTO EN EL DEPARTAMENTO DE MOQUEGUA, 2021"

PARA OPTAR:

TÍTULO PROFESIONAL DE INGENIERO ELECTRÓNICO

PRESENTADO POR:

Bach. CARLO HERBERT LARA CHUGNAS

TACNA – PERÚ

2022

# UNIVERSIDAD PRIVADA DE TACNA FACULTAD DE INGENIERÍA ESCUELA PROFESIONAL DE INGENIERÍA ELECTRÓNICA

### **TESIS**

## "DISEÑO DE UN SISTEMA AUTOMATIZADO CON EL CONTROLADOR LOGICO PROGRAMABLE SIMATIC S7 1200 PARA MEJORAR EL RIEGO TECNIFICADO DEL CULTIVO DE PALTO EN EL DEPARTAMENTO DE MOQUEGUA, 2021"

Tesis sustentada y aprobada el 10 de junio del 2022; estando el jurado calificador integrado por:

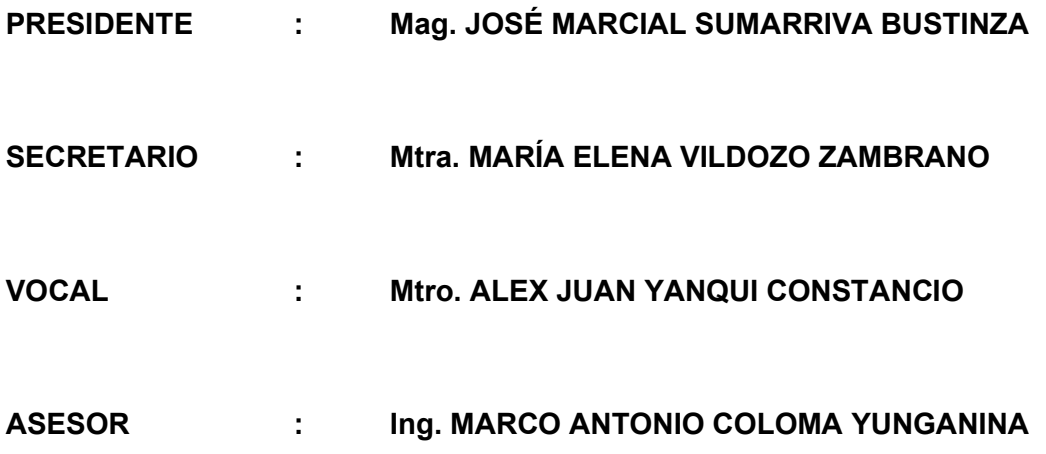

#### DECLARACIÓN JURADA DE ORIGINALIDAD

Yo, Carlo Herbert Lara Chugnas, en calidad de bachiller de la Escuela Profesional de Ingeniería Electrónica de la Facultada de Ingeniería de la Universidad Privada de Tacna, identificado con DNI 45157308.

Declaro bajo juramento que:

Soy autor de la tesis titulada: "Diseño de un sistema automatizado con el controlador lógico programable SIMATIC S7 1200 para mejorar el riego tecnificado del cultivo de palto en el departamento de Moquegua, 2021" la misma que presento para optar el Título Profesional de Ingeniero Electrónico.

- 1. La tesis no ha sido plagiada ni total ni parcialmente, para la cual se han respetado las normas internacionales de citas y referencias para las fuentes consultadas.
- 2. La tesis presentada no atenta contra derechos de terceros.
- 3. La tesis no ha sido publicada ni presentada anteriormente para obtener algún grado académico previo o título profesional.
- 4. Los datos presentados en los resultados son reales, no han sido falsificados, ni duplicados, ni copiados.

Por lo expuesto, mediante la presente asumo frente a la universidad cualquier responsabilidad que pudiera derivarse por la autoría, originalidad y veracidad del contenido de la tesis, así como por los derechos sobre la obra y/o invención presentada. En consecuencia, me hago responsable frente a la universidad y a terceros, de cualquier daño que pudiera ocasionar, por el incumplimiento de lo declarado o que pudiera encontrar como causa del trabajo presentado, asumiendo todas las cargas pecuniarias que pudieran derivarse de ello en favor de terceros con motivo de acciones, reclamaciones o conflictos derivados del incumplimiento de lo declarado o las que encontrasen causa en el contenido de la tesis, libro y/o invento.

De identificarse fraude, piratería, plagio, falsificación o que el trabajo de investigación haya sido publicado anteriormente; asumo las consecuencias y sanciones que de mi acción deriven, sometiéndome a la normativa vigente de la Universidad Privada de Tacna.

Tacna, 15 de julio del 2022

Bach. Carlo Herbert Lara Chugnas DNI: 45157308

#### **DEDICATORIA**

Dedico esta tesis a varias personas que forman parte de mi vida:

A mi Padre Carlos, por ser mi ejemplo y modelo por seguir.

A mi Madre Julia, por brindarme la fuerza necesaria cada día.

A mis hermanos, quienes con su presencia y cariño me impulsan a salir adelante, además que mis logros también son los suyos.

A mis Ahijadas Mary Ann e Isabel, y a todos mis sobrinos por ser mi fuente de inspiración y perseverancia.

A mi esposa Katherine, por su paciencia y comprensión.

#### AGRADECIMIENTO

Le agradezco a Dios por brindarme una vida plena de experiencias y sobre todo de felicidad.

A mis padres por su amor y sacrificio, por los valores inculcados en mí y mis hermanos; y por su apoyo incondicional para lograr mis metas.

Finalmente, gracias a todos.

## ÍNDICE GENERAL

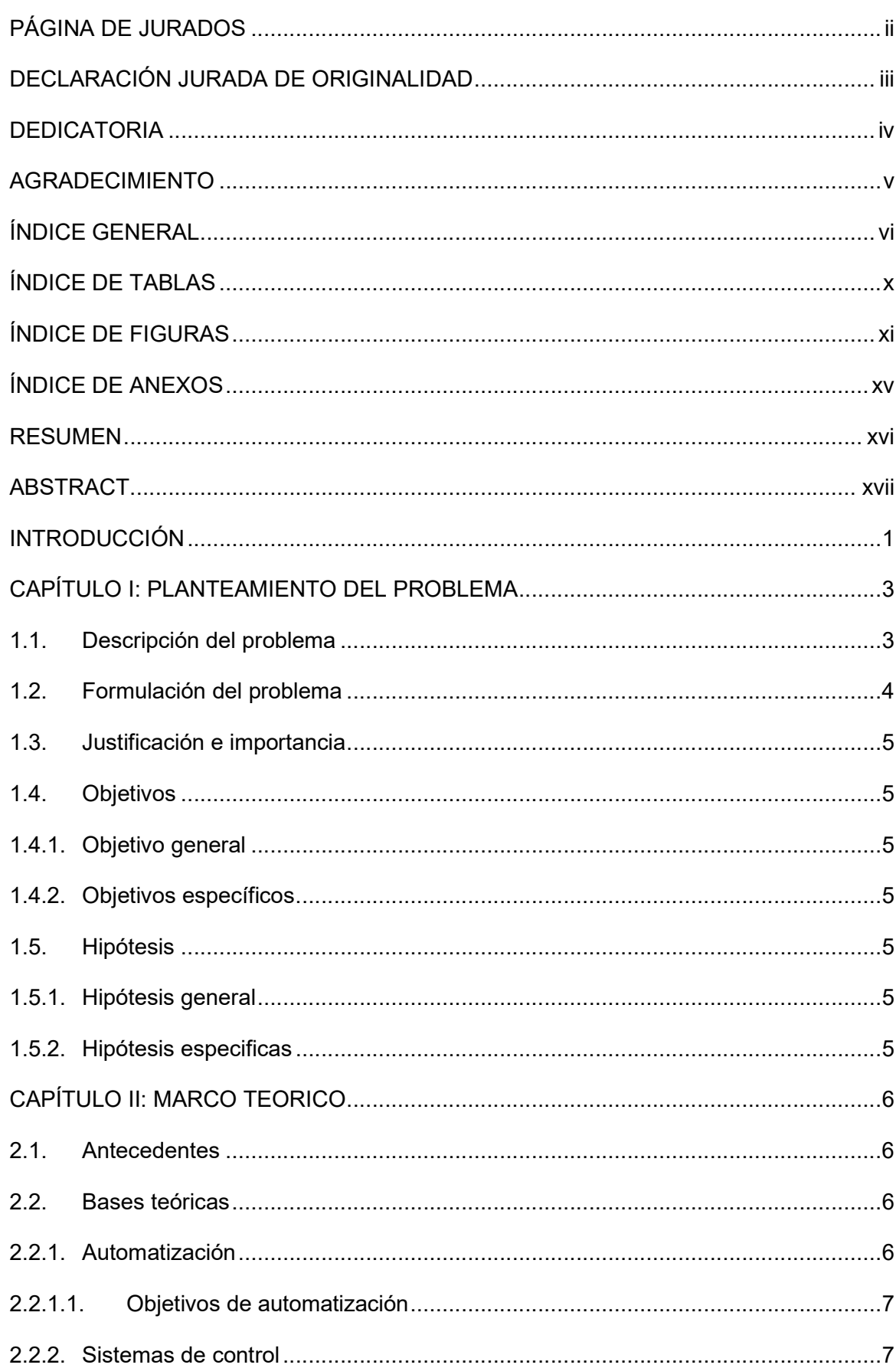

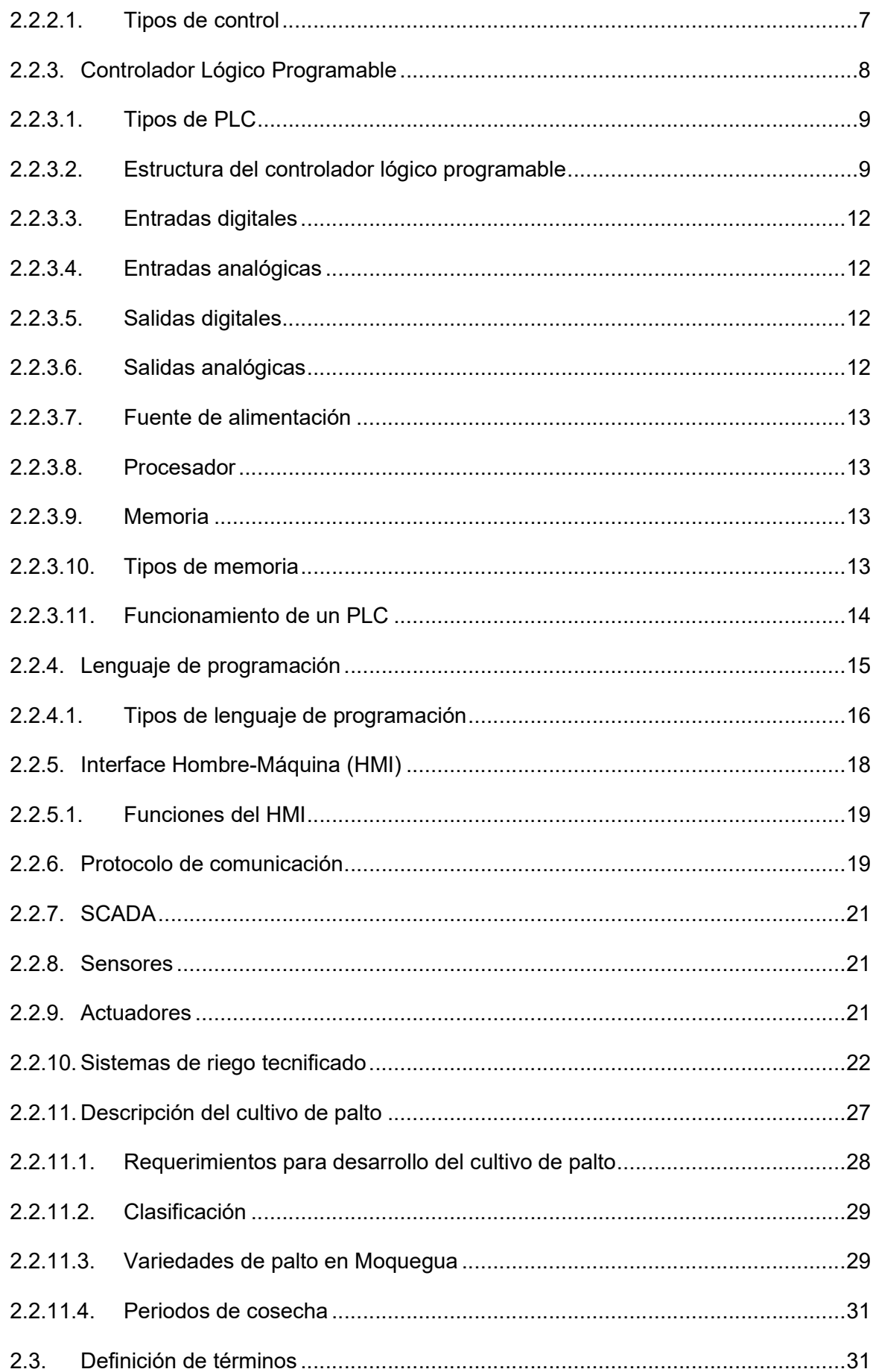

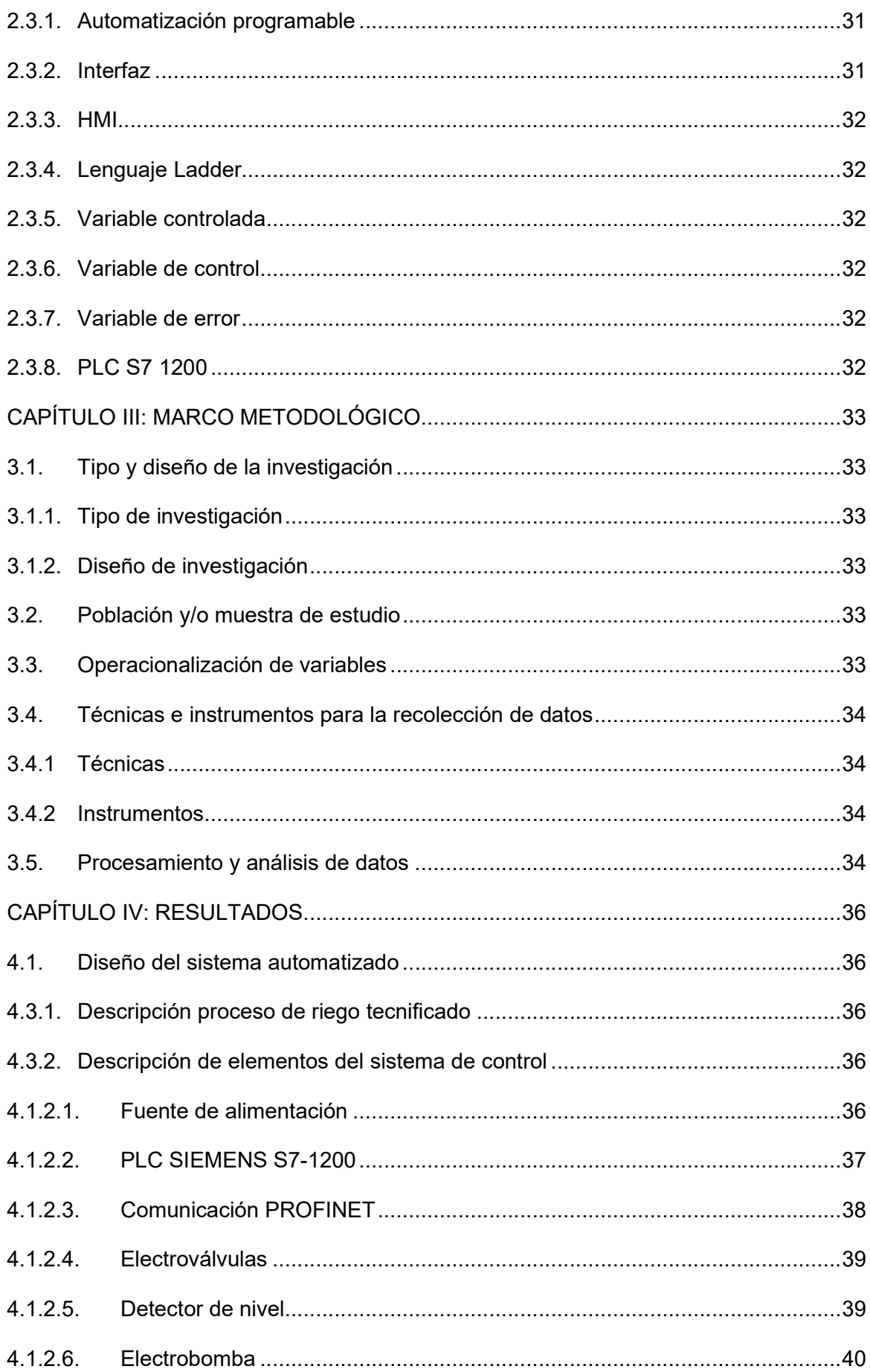

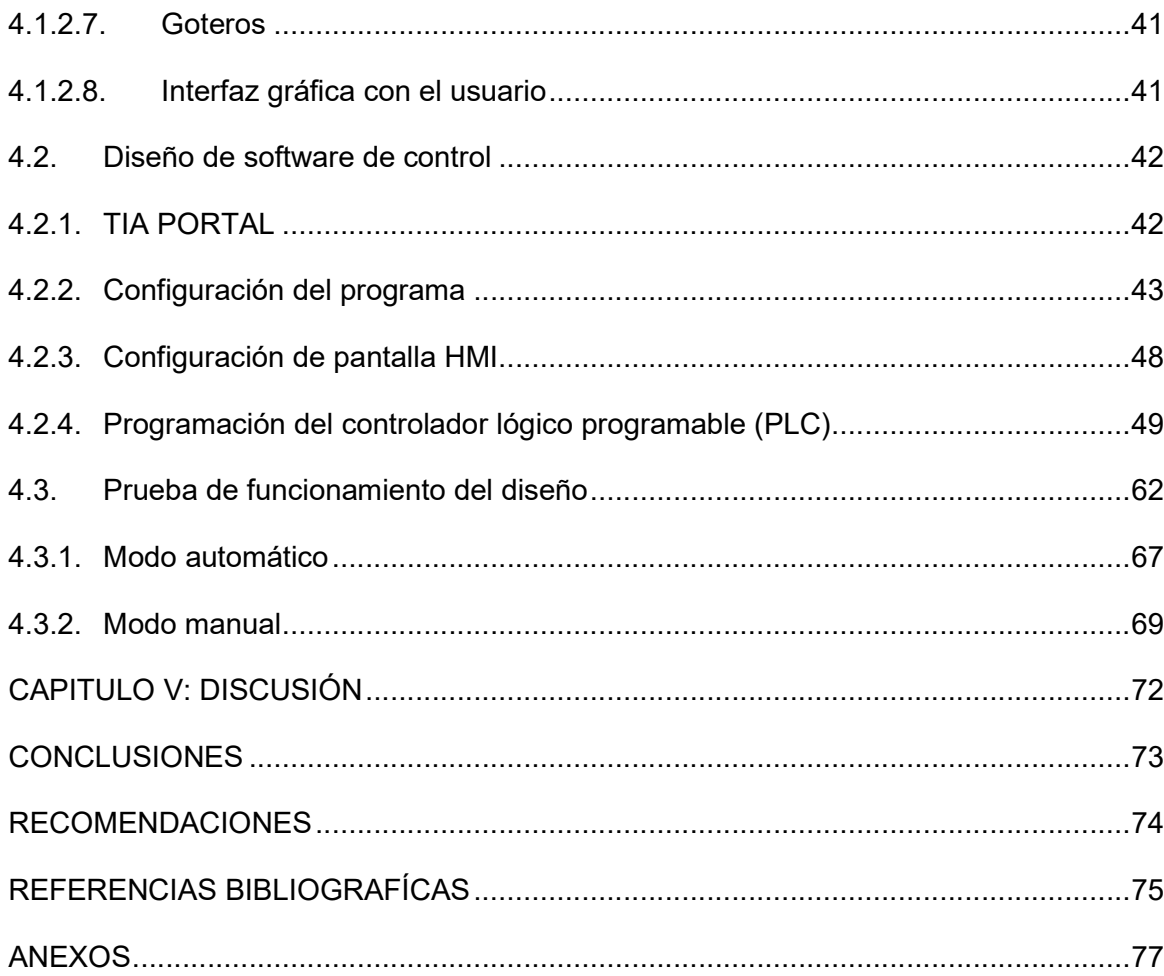

## ÍNDICE DE TABLAS

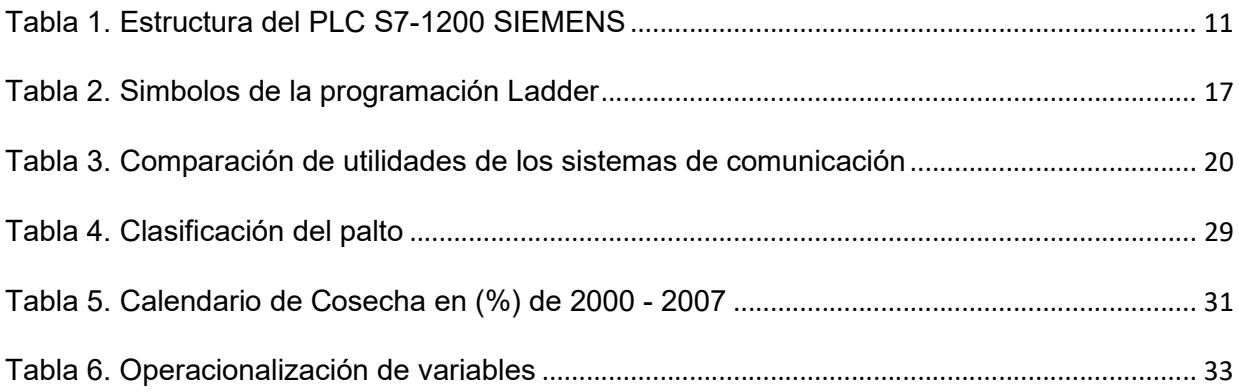

## ÍNDICE DE FIGURAS

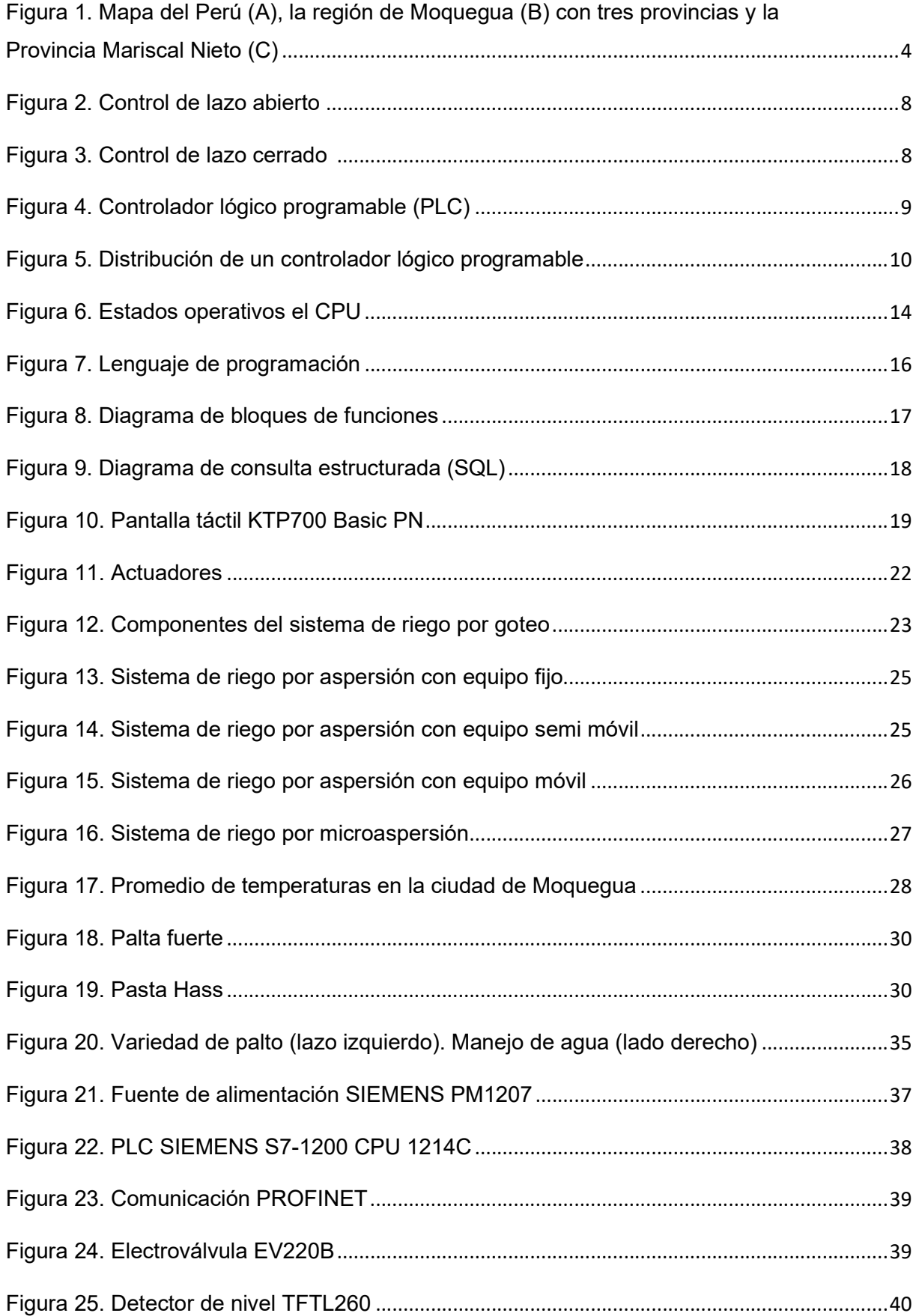

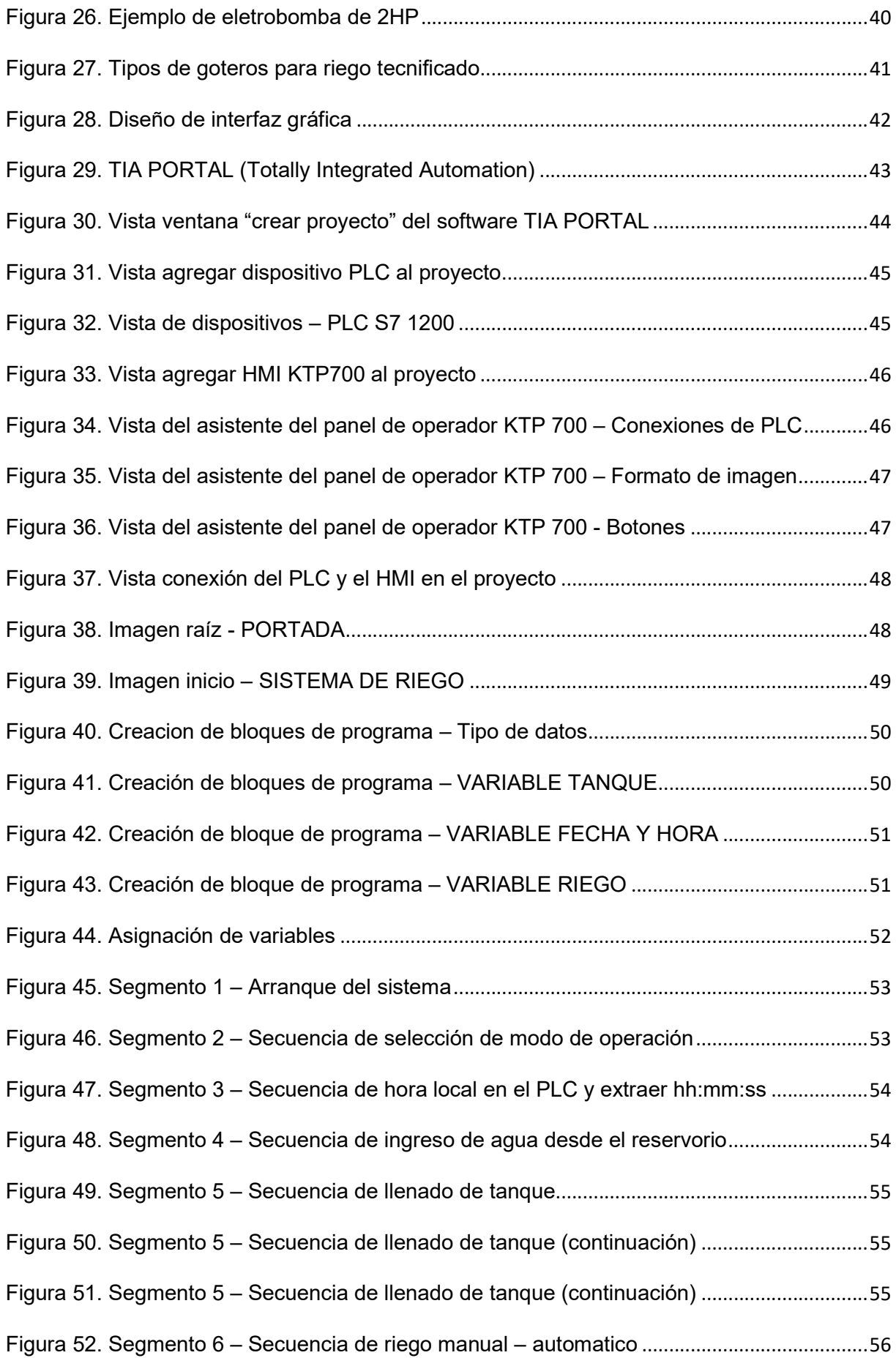

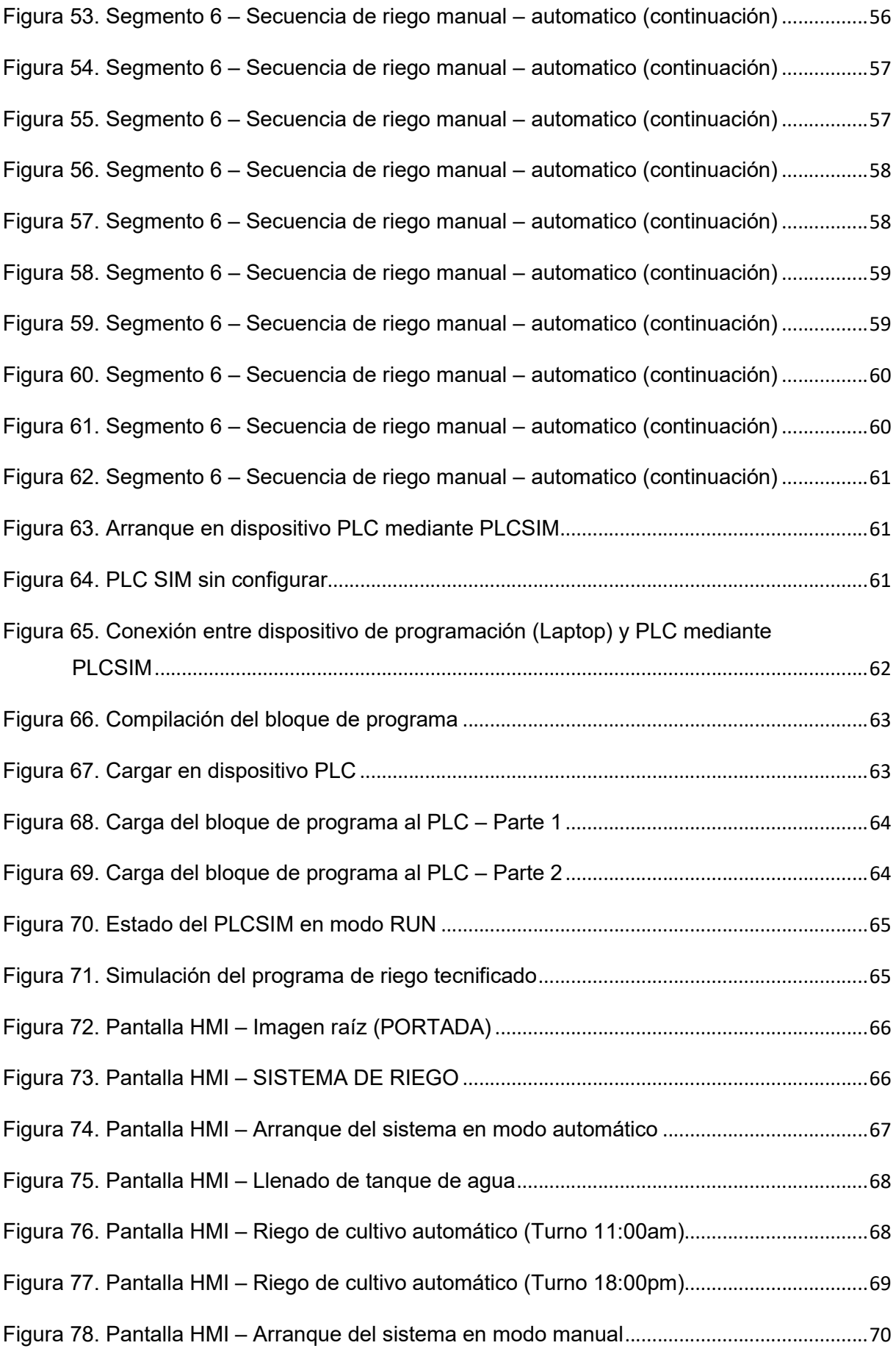

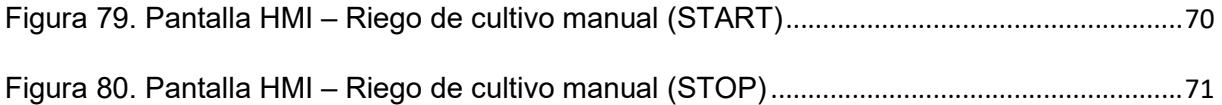

## ÍNDICE DE ANEXOS

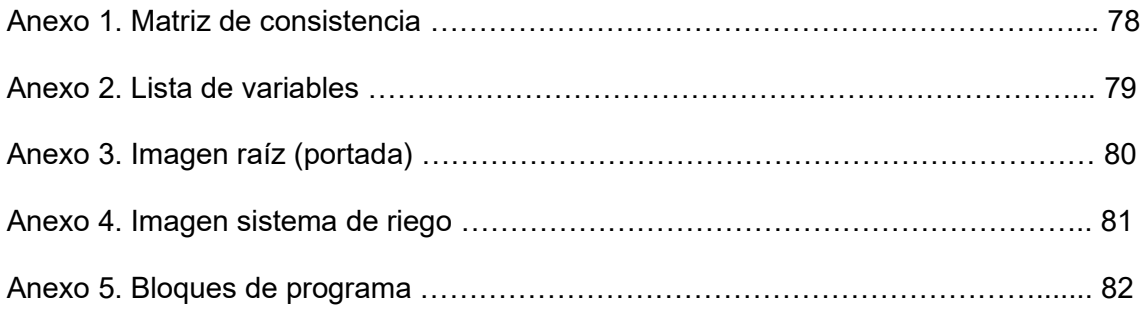

#### RESUMEN

El propósito de este trabajo es simular, utilizando el software TIA PORTAL y automatizar el sistema de riego de tipo por goteo para el cultivo del palto controlado por la interfaz HMI. La razón principal de un sistema de riego técnico automático es controlar el tiempo de riego a través de bloques de programa proporcionados por un Controlador Lógico Programable (PLC), bloques de programa que permiten el control automático de la apertura y cierre de electroválvulas ubicadas al inicio y salida del tanque de almacenamiento de agua. Al automatizar el proceso de riego, se establecen los tiempos de riego para asegurar la humedad requerida en determinadas zonas del cultivo y en determinados momentos (horarios). En resumen, la automatización optimizará la producción y mejorará la eficiencia del riego en el cultivo del palto.

Palabras clave: TIA PORTAL; controlador lógico programable; protocolo; PROFINET; interfaz HMI; sistema de riego tecnificado

#### **ABSTRACT**

The purpose of this work is to simulate, using the TIA PORTAL software and automate the drip type irrigation for avocado cultivation controlled by the HMI interface. The main reason for an automatic technical irrigation system is to control the irrigation time through program blocks provided by a Programmable Logic Controller (PLC), program blocks that allow automatic control of the opening and closing of solenoid valves located at the start and water storage tank outlet. By automating the irrigation process, the irrigation times are established to ensure the required humidity in certain areas of the crop and at certain times (times). In summary, automation will optimize production and improve the efficiency of irrigation in avocado cultivation.

Keywords: TIA PORTAL; programmable logic controller; PROFINET protocol; HMI interface; technified irrigation system

#### **INTRODUCCIÓN**

En Perú, con la diversidad de climas en diferentes regiones, el país se convierte en un productor regular de palto durante todo el año; donde el riego, en el marco de las tareas agronómicas es de gran importancia, permitiendo el crecimiento de los cultivos a través de sistemas de riego tecnificado que mantienen suficiente humedad en el suelo para su fácil aprovechamiento por el cultivo; sin embargo, la falta de conocimiento sobre estos sistemas hace que el agua se malgaste y se desperdicie con cada riego diario.

Por lo que actualmente, las empresas enfrentan desafíos relacionados con la adopción de sistemas automatizados en la agricultura, es por eso por lo que adoptar sistemas automatizados en la agricultura es una inversión que permite optimizar el consumo de agua y obtener resultados duraderos.

El objeto de esta tesis está orientado a presentar el diseño de un sistema de control automático programable SIMATIC S7 1200 de la marca SIEMENS para mejorar las técnicas de riego y reducir de manera significativa el uso de agua para el cultivo de palto.

Capítulo I, denominado Planteamiento del Problema, se esboza el problema en sí, su justificación e importancia, y se identifican objetivos e hipótesis. Finalmente, se presenta el marco metodológico que se utilizará para desarrollar la tesis.

Capítulo II, denominado Marco Teórico de la producción de palto, los sistemas de riego tecnificado y los sistemas automatizados.

Capítulo III, denominado Marco Metodológico, se desarrolla un método de investigación para desarrollar la tesis, así como diseñar y programar el sistema de control de riego tecnificado.

Capítulo IV, denominado Resultados, muestra los criterios de control de la lógica de programación para el desarrollo del diseño propuesto del sistema de riego tecnificado del cultivo de palto, los resultados obtenidos de las simulaciones utilizando el software TIA PORTAL y valida la lógica de programación del sistema de riego tecnificado del cultivo de palto a través de la interfaz HMI.

En la discusión, conclusiones y recomendaciones descritas se discuten las ventajas de implementar sistemas automatizados utilizando el controlador PLC S7 1200 y alternativas para mejorar el diseño del programa.

Finalmente, se presenta un anexo con el diseño de simulación y el programa desarrollado.

#### CAPÍTULO I: PLANTEAMIENTO DEL PROBLEMA

#### 1.1. Descripción del problema

Nuestro mundo se encuentra en lo que se conoce globalización, en donde la adopción de nuevas tecnologías nos permite enfrentar los desafíos de competitividad y productividad. Así, en la agricultura nacional, un grado de riego ha permitido incrementar la productividad de los alimentos.

Pero con la escasez de recursos hídricos, se hace necesario adoptar diferentes sistemas técnicos de riego, aprovechando así al máximo el agua y los nutrientes para producir rendimientos óptimos de los cultivos. Por lo tanto, el desafío es utilizar el agua de manera eficiente y tecnificar el riego.

Sin embargo, estos sistemas son difíciles de manejar adecuadamente debido al manejo convencional y la baja inversión, y la principal causa es el inadecuado manejo técnico del cultivo.

En nuestro caso, para este proyecto de tesis, el proyecto está ubicado geográficamente entre las provincias de Mariscal Nieto y General Sánchez Cerro en el departamento de Moquegua, como se visualiza en la figura 1.

Según el estudio realizado por el Servicio Nacional de Meteorología e Hidrología (SENAMHI), durante el año 2017 se obtuvo una temperatura máxima de 27,10°C, una temperatura mínima de 8,90°C, con precipitaciones escasas.

El tamaño de la parcela es de aproximadamente una hectárea de cultivo de palto. Gracias a las coordenadas geográficas y la elevación del sitio, se determinó que el sitio está ubicado en la región de Yunga, a una altura de la Sierra de 2000 msnm.

#### Figura 1

Mapa del Perú (A), la región de Moquegua (B) con tres provincias y la Provincia Mariscal Nieto (C).

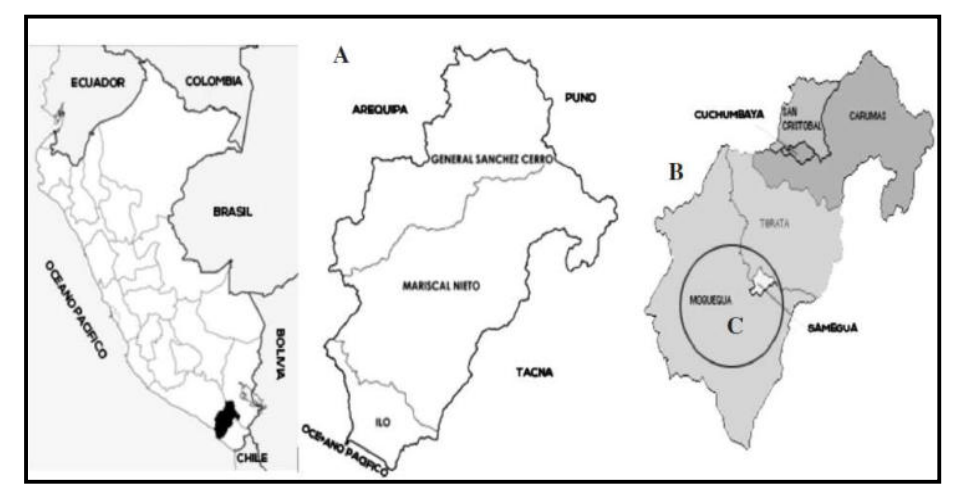

Nota. Bedoya Justo, E. y Julca Otiniano, A. (2020)

Ante estas dificultades se plantea el diseño de un sistema de automatización utilizando el PLC SIMATIC S7-1200 y mejorar el riego tecnificado del cultivo de palto en el departamento de Moquegua.

#### 1.2. Formulación del problema

Como se indica en la descripción del problema, cabe hacerse la siguiente interrogante:

¿De qué manera el diseño de un sistema automatizado con el controlador lógico programable SIMATIC S7 1200, mejorará el riego tecnificado del cultivo de palto en el departamento de Moquegua?

La cual nos lleva a plantearnos las siguientes preguntas específicas:

- a) ¿Cómo el desarrollo de un programa en Ladder de un sistema automatizado con el controlador lógico programable SIMATIC S7 1200 mejorará el riego tecnificado del cultivo de palto en el departamento de Moquegua?
- b) ¿Cómo el desarrollo de la interfaz HMI visualizara la información del sistema en un panel táctil que le permite al usuario poder interactuar?

#### 1.3. Justificación e importancia

Este trabajo de investigación es muy importante por la forma en que se aborda el problema en relación con la falta de mejoras en el riego tecnificado mediante la aplicación de sistemas automatizados que redundará en beneficio del departamento de Moquegua; las conclusiones de esta investigación servirán como referencia de base para solucionar problemas similares.

#### 1.4. Objetivos

#### 1.4.1. Objetivo general

Diseñar sistemas de automatización con el PLC SIMATIC S7 1200 para mejora del riego tecnificado del cultivo de palto en el departamento de Moquegua.

#### 1.4.2. Objetivos específicos

- a) Desarrollar el programa Ladder para sistemas de automatización con el PLC SIMATIC S7 1200 mejorará el riego tecnificado de cultivo de palto en el departamento de Moquegua.
- b) Desarrollar una interfaz HMI para visualizar la información del sistema en un panel táctil que le permita al usuario poder interactuar.

#### 1.5. Hipótesis

#### 1.5.1. Hipótesis general

Aplicación de sistemas automatizados con el PLC SIMATIC S7 1200, permitirá mejorar el riego tecnificado de cultivo de palto en el departamento de Moquegua.

#### 1.5.2. Hipótesis especificas

- a) El desarrollo del programa Ladder de un sistema automatizado con el PLC SIMATIC S7 1200 permitirá mejorar el riego tecnificado del cultivo de palto en el departamento de Moquegua.
- b) El desarrollo de una interfaz HMI para visualizar la información del sistema en un panel táctil permitirá al usuario poder interactuar.

#### CAPÍTULO II: MARCO TEORICO

#### 2.1. Antecedentes

Hoy en día, los sistemas automatizados son ampliamente utilizados en procesos industriales, por su simplicidad y fácil adaptación a las necesidades.

Es por ello por lo que, en su gran variedad, se mencionará algunos estudios propuestos de diseños de sistemas automatizados, que profundicen al análisis del sistema automatizado en mención, que a continuación se explica brevemente algunos casos:

Salcedo (2014), en su Tesis: "Diseño de un Sistema Automatizado para Riego por Goteo para Palta Hass", presenta un diseño de sistemas de riego por goteo mediante la automatización basado en el control desarrollado en la plataforma de hardware libre Arduino Mega 2560.

Altamirano (2019), en su Tesis: "Automatización de un Sistema Multiplataforma de Control y Monitoreo de Riego Tecnificado para el Distrito de los Palos en el año 2017", presenta un diseño de automatización de sistemas de control multiplataforma y monitoreo a través de una placa electrónica de hardware que permite una conexión entre un microcontrolador programable y varios sensores.

Mamani (2021), en su Tesis: "Diseño e Implementación de un Prototipo para Automatizar el Proceso de Embotellado de Yogurt en la Planta Lechera Tacna", aborda un diseño prototipo que puede realizar el procesamiento de llenado del yogurt, mediante un controlador lógico programable y el uso de dispositivos de señalización, encargados de transportar las botellas a través de cinta transportadora. E interactuar con los usuarios a través de la interfaz HMI (Human-Machine Interface).

#### 2.2. Bases teóricas

#### 2.2.1. Automatización

La definición de automatización se relaciona con la eliminación o reducción de la intervención humana en los procesos de producción al considerar el uso de sistemas mecánicos, electrónicos e informáticos para una gestión y control de la producción más eficiente y eficaz.

#### 2.2.1.1. Objetivos de automatización

- Integración en gestión y producción
- Productividad incrementada
- Dinámica de la fuerza laboral relacionada con el sector de servicios
- Mejorar la calidad del producto

#### 2.2.2. Sistemas de control

En los primeros días de la automatización, los operadores eran responsables de administrar diferentes procesos gestionados manualmente. Con el avance tecnológico han aparecido equipos que pueden controlar el proceso en modo automático.

Estos se pueden dividir en tres etapas:

- Los sensores miden y recopilan datos sobre las variables del proceso.
- Un controlador que combina datos recopilados con otra información.
- Una o más señales de mando, que permiten los actuadores de los equipos.

#### 2.2.2.1. Tipos de control

#### Lazo abierto

Son aquellos en los que el producto final depende de un solo proceso, independientemente de modificaciones o interrupciones en los pasos de producción. Es decir, operan con una señal de entrada mediante un elemento de control y el resultado final del proceso es una salida con una variable no sesgada. Por lo tanto, la salida durante el procesamiento no se compara con la entrada de referencia.

Estos sistemas son fáciles de implementar, el producto final está sujeto a interferencias y la estabilidad de la producción no está garantizada. La figura 2 muestra el sistema de control de bucle.

#### Figura 2 Control de lazo abierto Elemento de Señal de Señal de Proceso Control Salida Entrada

#### Lazo cerrado

Son definidos muy complejos porque la retroalimentación de control depende de la salida relativa a la entrada de referencia. En otras palabras, las variables deseadas en este proceso se obtienen eventualmente a través de la retroalimentación a través de las entradas de control (sensores y actuadores). El procesamiento de estos sistemas es más tolerante a perturbaciones externas o cambios de procesos internos. La figura 3 muestra el sistema de control de retroalimentación.

#### Figura 3

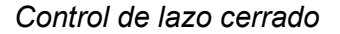

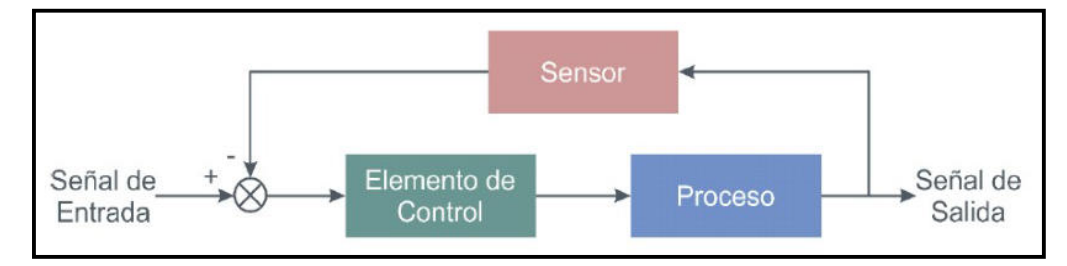

#### 2.2.3. Controlador Lógico Programable

Llamado también como PLC por sus siglas en inglés: Programmable Logic Controller, según lo define la Asociación Nacional de Fabricantes Eléctricos de los Estados Unidos. Este PLC es un dispositivo electrónico utilizado en la programación de automatización industrial, con memoria que almacena instrucciones para desarrollar funciones lógicas, seriales, de temporización, aritméticas y otras; esto le permite controlar el proceso de producción.

Esta electrónica industrial se utiliza luego para controlar y monitorear operaciones secuenciales. Esto se debe a que, dependiendo del proceso, estos PLC están conectados a diferentes sensores y realizan varias tareas de activación y desactivación de varios actuadores que interfieren con la

ayuda de la señal recibida. En la figura 4 muestra el PLC SIEMENS de la familia S7-1200.

#### Figura 4

Controlador lógico programable (PLC)

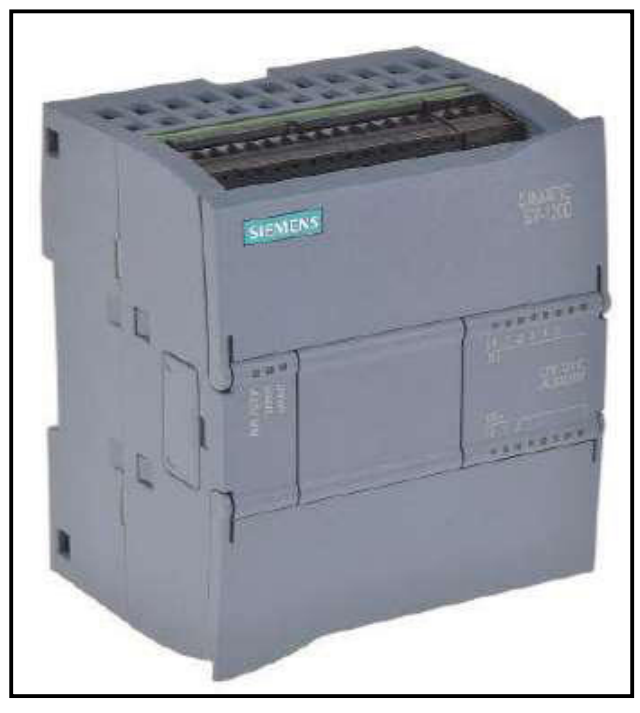

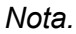

https://media.automation24.com/manual/es/9169 6622\_s71200\_system\_manual\_es-ES\_es-ES.pdf

#### 2.2.3.1. Tipos de PLC

Existen diferentes tipos de controladores lógicos programables (PLC) en diferentes niveles, para diferentes procesos y aplicaciones. Esta tesis se describe el PLC SIEMENS S7-1200. Estas máquinas se utilizan para el control y seguimiento de los equipos de riego, cuentan con las características básicas necesarias para controlar este proceso.

#### 2.2.3.2. Estructura del controlador lógico programable

Todos los controladores lógicos programables (PLC), como se visualiza en la figura 5, incluyen:

- Dispositivo de suministro de energía, "permite convertir la energía eléctrica suministrada por la red de suministro de energía en el voltaje continúo requerido para los componentes electrónicos".
- Interfaz de entrada / salida, "para convertir y regular las señales eléctricas de los sensores a los PLC (cambio de voltaje, aislamiento, filtrado, etc.) y viceversa, la señal del PLC se dirige al actuador".
- Unidad central de procesamiento (CPU), "llamado el cerebro de la máquina, porque lee e interpreta instrucciones haciendo que almacene programas e infiera operaciones".
- Memoria, "está diseñado de componentes electrónicos que almacenan el programa, así como los datos (secuencia de entrada) y actuadores (señales de salida)".

#### Figura 5

Distribución de un controlador lógico programable

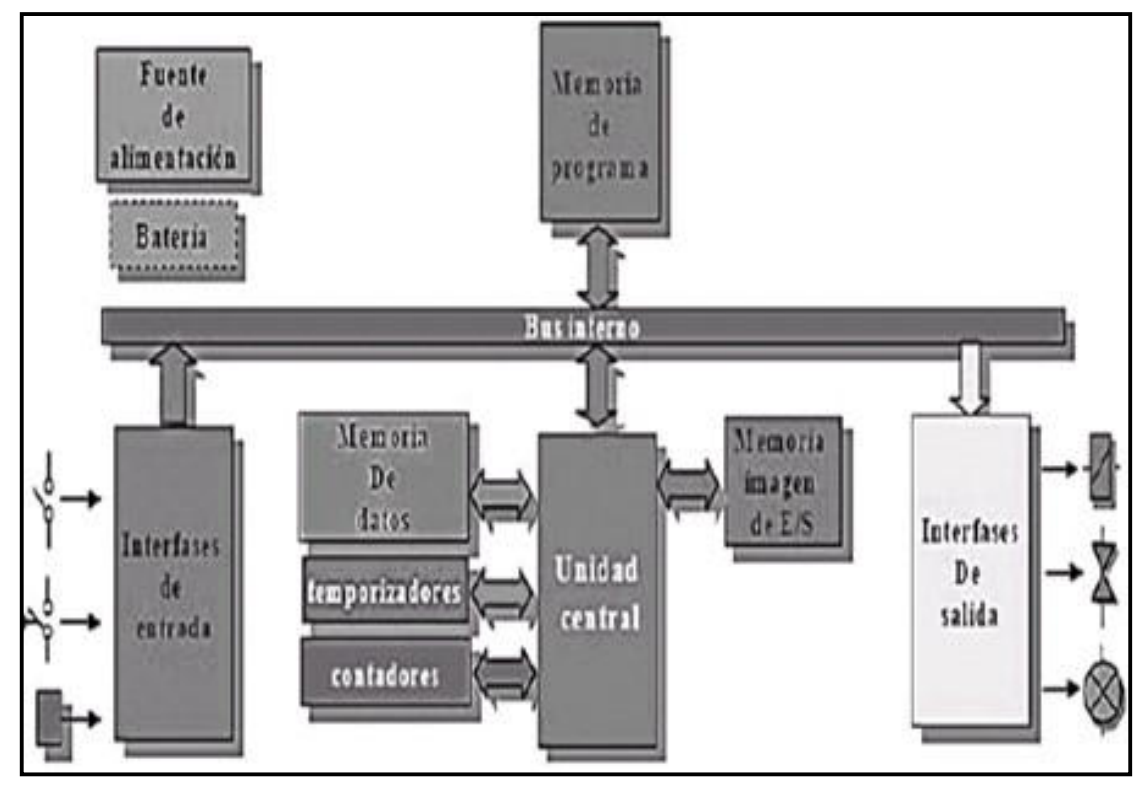

Nota. Manual de Sistema "SIMATIC S7 – 1200 (2018)"

En la siguiente tabla 1, se realiza una comparación en las estructuras del PLC SIEMENS, de la familia S7-1200.

## Tabla 1

### Estructura del PLC S7-1200 SIEMENS

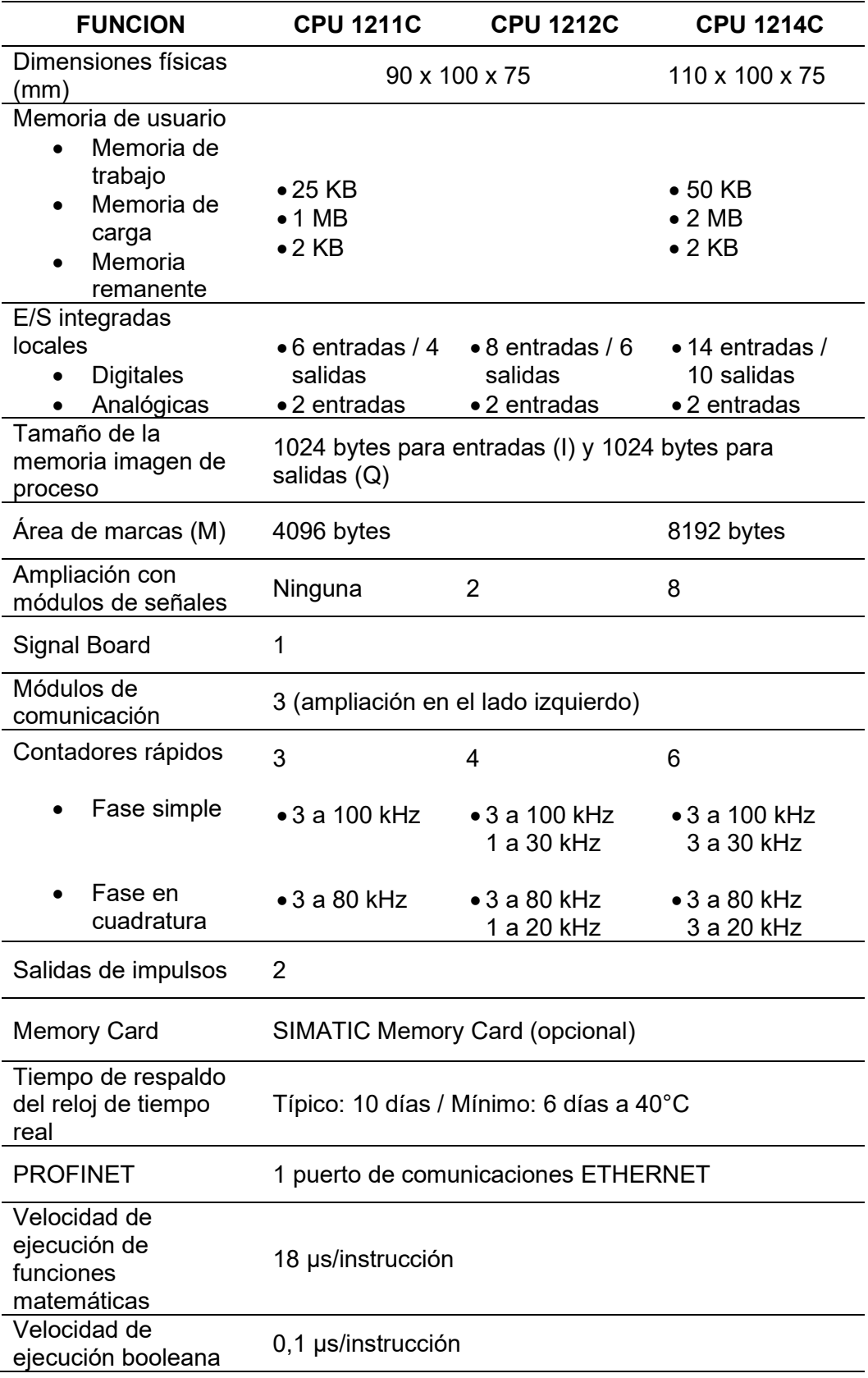

Nota. Manual de Sistema "SIMATIC S7 – 1200 (2018)"

#### 2.2.3.3. Entradas digitales

En la electrónica, una entrada digital se llamada entrada binaria, es decir, el sistema solo tiene dos estados: 0 o 1, ON – OFF, encendido o apagado. Hay interfaces de entrada digital y módulos que funcionan con 5, 12, 24 y 48 VDC y módulos que funcionan a 110 y 220 VAC. En este caso, usamos 24 VDC como señal digital.

#### 2.2.3.4. Entradas analógicas

Trabajar con sensores como en este caso particular, la señal eléctrica emitida por el sensor es normalizada por un generador, que finalmente transmite una señal variable, cuando está en el rango de 0 a 20mA, 4 a 20mA, 0 a 5V o 0 a 10V. El análisis de las señales eléctricas contenidas dentro en este rango sería muy difícil en las interfaces de entrada digital.

#### 2.2.3.5. Salidas digitales

Una salida digital representa un cambio de estado de un valor binario que abre y cierra eléctricamente. Los PLC tienen diferentes tipos de salidas digitales, siendo los relés los más comunes. Como sugiere el nombre, los módulos de salida de relé están diseñados para estos dispositivos electromecánicos. Hay otros tipos de salidas digitales, como transistores controlados electrónicamente o salidas triac.

#### 2.2.3.6. Salidas analógicas

Además de las señales de entrada analógicas, las señales de salida analógicas también pueden generarse mediante un convertidor de digital a analógico que recibe un valor digital de un programa y genera tensiones variables. Este tipo de señal solo se usa en dispositivos que admiten control analógico, como variadores de velocidad y válvulas proporcionales.

#### 2.2.3.7. Fuente de alimentación

La fuente de alimentación es la encargada de proporcionar el voltaje necesario para el normal funcionamiento del PLC. En el caso de esta tesis, el voltaje requerido para el PLC utilizado será de 220VAC.

#### 2.2.3.8. Procesador

El procesador se encarga de ejecutar los bloques programados por el usuario. Toda la información se almacena y procesa aquí para realizar tareas programadas a través de las interfaces de entrada y salida. Además, gestiona la comunicación entre otros dispositivos que interactúan dentro de un mismo proceso y dentro de una misma red **industrial** 

#### 2.2.3.9. Memoria

Cada PLC tiene un bloque de memoria que permite el almacenamiento de datos de procesos, así como señales de entrada y salida, variables internas, de tipo constantes y datos alfanuméricos.

#### 2.2.3.10. Tipos de memoria

Se divide principalmente en cuatro bloques:

#### Memoria de instrucciones programadas

Esta es la parte que almacena la lógica diseñada para operar el sistema de control.

#### Memoria de tablas

Aquí se colocan marcas o etiquetas, contadores, temporizadores, entre otras cosas funciones lógicas.

#### Memoria del sistema

Esta es la parte a la que no puede acceder, porque es específica del PLC, donde se almacenan los datos del sistema autómata.

#### Memoria externa

Opcionalmente, el PLC puede contener un bloque de memoria externo, que almacena segmentos de programación y hojas de cálculo programadas por el usuario.

#### 2.2.3.11. Funcionamiento de un PLC

La automatización es cíclica y secuencial, lo que significa que los segmentos de programación preprogramadas se ejecutan una a una, respetando la lógica establecida. Para ello, existe un tiempo de procesamiento en línea de comandos llamado tiempo de barrido o SCAN TIME, este tiempo es el requerido para que el PLC complete el ciclo. La figura 6 muestra el estado operativo del CPU del PLC:

#### Figura 6

Estados operativos del CPU

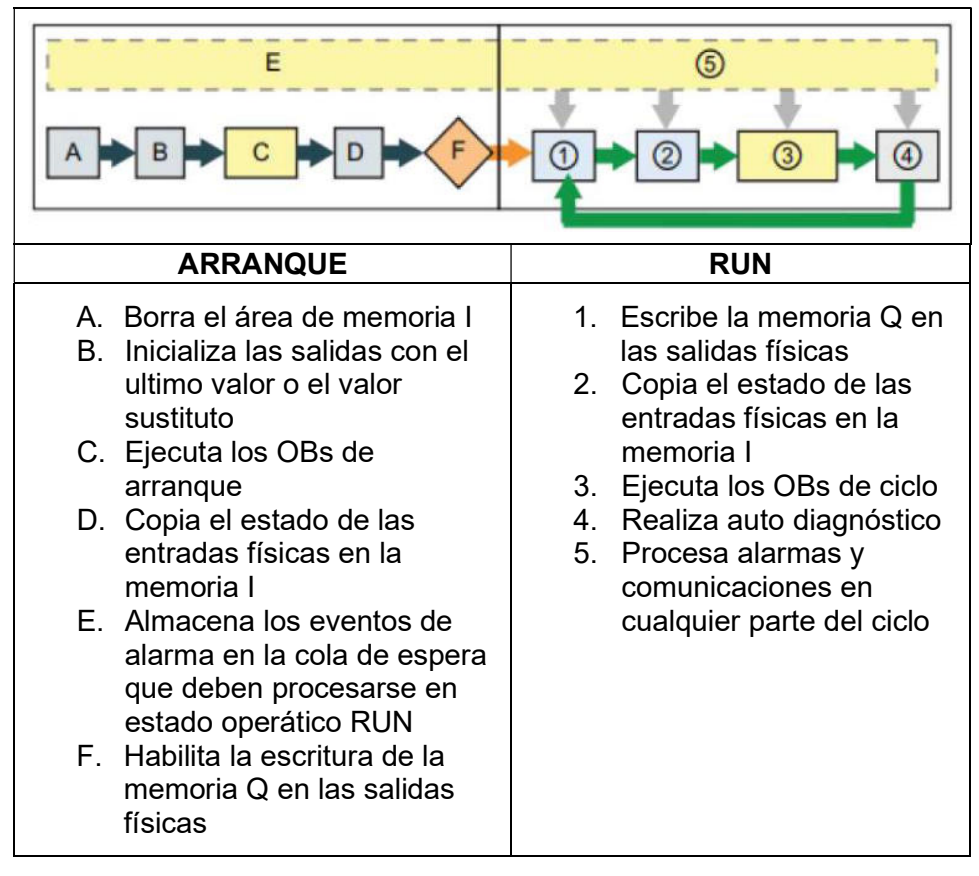

Nota. Manual de Sistema "SIMATIC S7 – 1200 (2018)"

#### Auto diagnóstico

Es para comprobar tanto el software como el hardware, para ver el estado del PLC.

#### Lectura de la interfaz de entradas

A través del registro de entrada, el PLC recibe los estados actuales de esta interfaz, por lo que al ejecutar los segmentos de programación se tiene en cuenta la lógica actual y se ejecuta el programa.

#### Lectura y ejecución a los segmentos de programación

Los segmentos del programa se ejecutan una por una conforme a lo programado por el usuario, para ello se tiene en cuenta el estado inicial de la interfaz de entrada hasta que las instrucciones se ejecuten correctamente según lo previsto.

#### Revisión de la interfaz de comunicación

Al mismo tiempo, por medio de registros de conexión, hay casos en que otros datos automáticos operan en la misma red.

#### Revisión de los registros de la interfaz de salida

Cada vez que se ejecuta el registro, la interfaz de salida cambia de acuerdo con el segmento previamente reservado. Todo el tiempo de escaneo dependerá de que procesador este incluido en el PLC.

#### 2.2.4. Lenguaje de programación

Su función es establecer la comunicación entre el dispositivo de programación y el PLC. Se clasifica como visual, porque utilizan gráficos, y escritos porque utilizan un conjunto de reglas para la desarrollar un programa, como se visualiza en la figura 7.

Figura 7

Lenguajes de programación

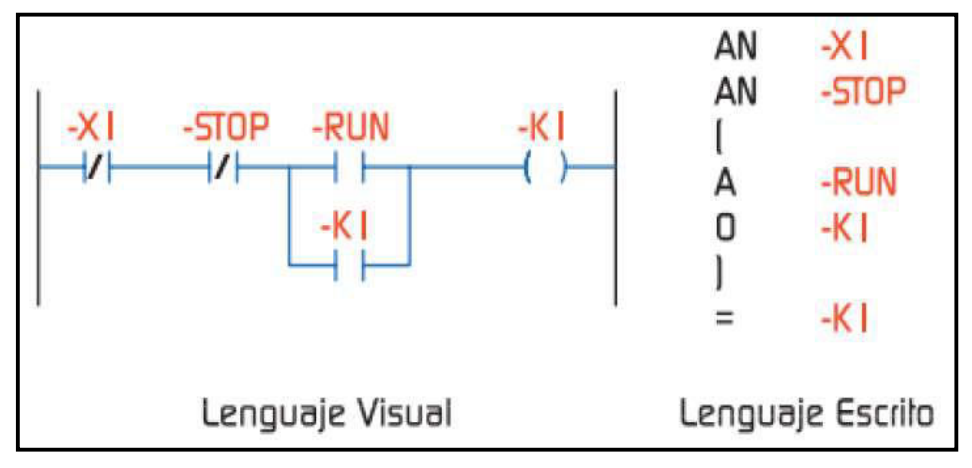

Nota.

https://repository.udistrital.edu.co/bitstream/handle/11349/3124/Torr esZambranoJennyKatherine2016Anexo.3.pdf

#### 2.2.4.1. Tipos de lenguaje de programación

Lenguaje de diagrama Ladder (KOP)

Ladder, conocido como esquema de contactos, el cual se define como un lenguaje de programación gráfico popular para la programación del PLC, se basa en circuitos de control clásicos; como se visualiza en la tabla 2.

#### Tabla 2

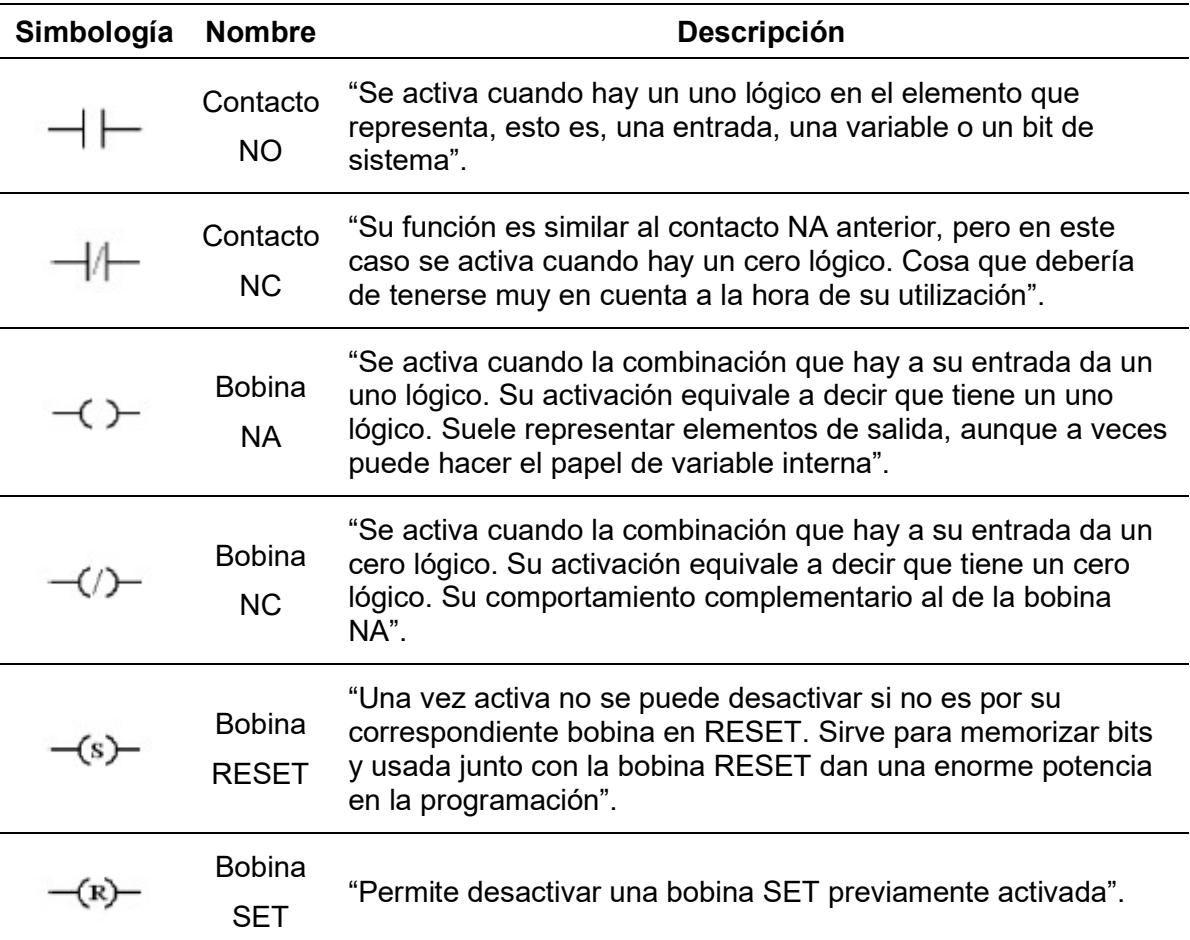

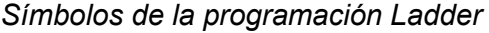

Nota. Manual de Sistema "SIMATIC S7 – 1200 (2018)"

Lenguaje diagrama de funciones (FUP)

Es aquel lenguaje de programación basado en una lógica de símbolos gráficos utilizados en el algebra booleana, como se visualiza en la figura 8.

#### Figura 8

Diagrama de bloques de funciones

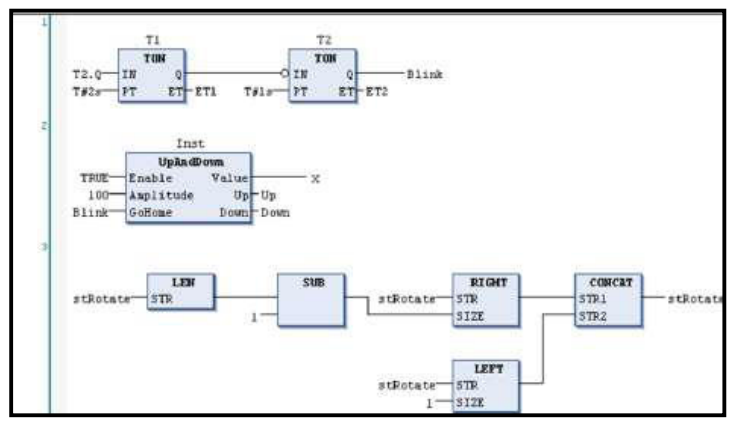

Nota. Manual de Sistema "SIMATIC S7 – 1200 (2018)"

Lenguaje de consulta estructurada (SQL)

Es aquel lenguaje de programación avanzado basado en texto. Se compone en un lenguaje de manipulación de datos y un lenguaje de gestión de información (datos), como se visualiza en la figura 9.

#### Figura 9

Diagrama de consulta estructurada (SQL)

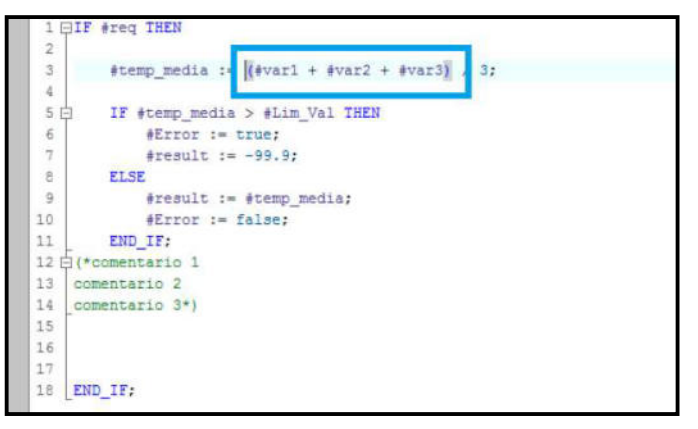

Nota. Manual de Sistema "SIMATIC S7 – 1200 (2018)"

#### 2.2.5. Interface Hombre-Máquina (HMI)

Se usan comúnmente para comunicarse con el PLC y otros dispositivos de programación (PC) para tareas como la entrada y el monitoreo del riego. Se sabe que quienes monitorean estas interfaces son controlados por los ingenieros de la estación y los que trabajan directamente en la HMI se denominan personal de estación de trabajo, como se visualiza en la figura 10.

#### 2.2.5.1. Funciones del HMI

- Monitoreo: Recibe y muestra datos en tiempo real, que se presentan como texto y gráficos para facilitar la lectura para la interpretación.
- Supervisión: Permite controlar la posibilidad de ajustar las condiciones de trabajo directamente desde el dispositivo de programación.
- Alarmas: Tiene la capacidad de reconocer y reportar eventos especiales en un proceso dentro de límites de control predefinidos.
- Control: Los algoritmos se adaptan a los valores del proceso, manteniéndolos dentro de ciertos límites.
- Historial: Se utiliza para muestreo, almacenamiento de archivos y procesamiento de datos. Esta memoria se considera de gran importancia para la optimización y calibración de procesos.

#### Figura 10

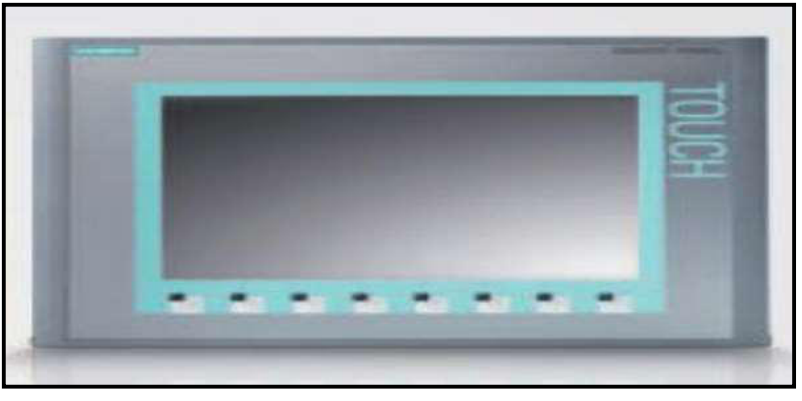

Pantalla táctil KTP700 Basic PN

Nota. Manual de Sistema "SIMATIC S7 – 1200 (2018)"

#### 2.2.6. Protocolo de comunicación

Es una regla o estándar que describe la sintaxis, la semántica y el tiempo de comunicación, como un remedio potencial para eliminar las deficiencias técnicas. Se puede usar hardware, software o ambos para implementar protocolos.

Para el control y registro consta de un PLC, y es controlado por una terminal de computador donde está diseñado el sistema SCADA; donde se muestra la secuencia de operación. Por esta razón, es necesario
implementar un protocolo de comunicación y debido a que existen muchos estándares para los protocolos de comunicación, esta tesis propondrá el método de bus de campo PROFINET, que respeta la especificación del PLC para el desarrollo integrado de protocolos de comunicación para el sistema SCADA, como se visualiza en la tabla 3.

#### Tabla 3

Comparación de utilidades de los sistemas de comunicación

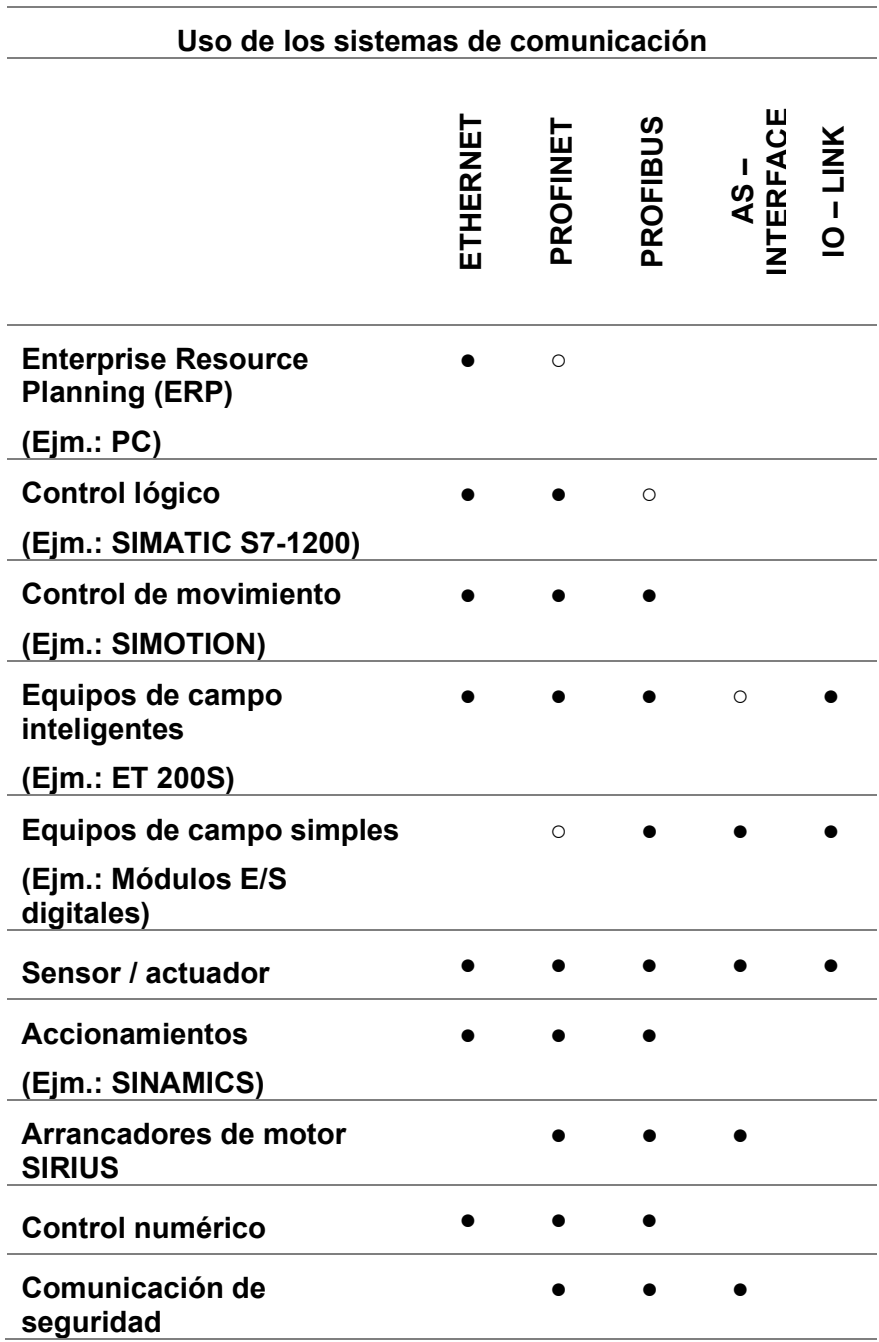

Nota. Manual de Sistema "SIMATIC S7 – 1200 (2018)"

### 2.2.7. SCADA

El término SCADA se deriva de sus siglas en inglés: Supervisory Control and Data Acquisition, que en su traducción al español se denomina monitoreo, control y adquisición de datos. Brinda la capacidad de controlar y administrar el sistema local o remoto a través de una interfaz gráfica que informa el estado del sistema.

Permite la conexión de dispositivos de campo tales como: controladores industriales, PLC, actuadores, entre otros. Así, controlado automáticamente desde el terminal o pantalla de visualización, siendo configurable por el usuario y fácil de operar. Además, pone a disposición de muchos usuarios la información captada en el proceso.

### 2.2.8. Sensores

Es un dispositivo capaz de detectar una cantidad física o química, también llamada variable eléctrica. Las variables instrumentales pueden ser, por ejemplo, el nivel, la temperatura o la distancia.

La cantidad eléctrica puede ser resistencia (como un RTD), voltaje (como termopar), capacitancia (como fototransistor), etc.

### 2.2.9. Actuadores

Es un dispositivo que puede convertir energía hidráulica, neumática o eléctrica cuando el proceso es energizado para actuar sobre un proceso automatizado, como se visualiza en la figura 11.

#### **Actuadores**

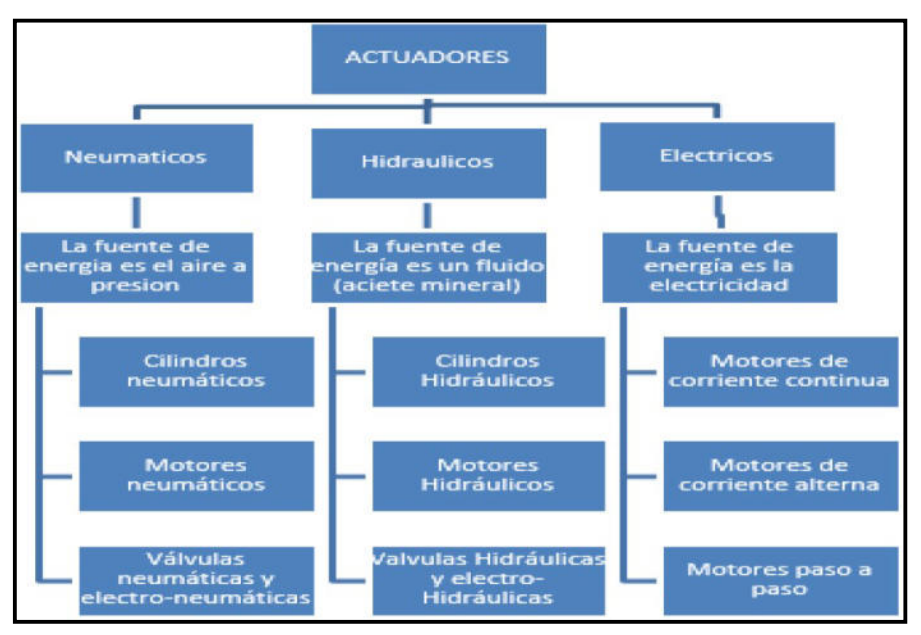

#### 2.2.10. Sistemas de riego tecnificado

La utilización del agua ha sufrido muchos cambios y hay evidencia de su uso en culturas antiguas, mediante vías fluviales, canales, embalses, reservorios, etc. El Perú prehispánico fue principalmente un país agrícola, por lo que su fuente principal se basó en el agua como un factor importante en su desarrollo. La escasez de este recurso es uno de los principales problemas de disponibilidad, como lo demuestran las operaciones de riego a gran escala que componen el recurso. Hoy nuestra agricultura sigue dependiente del agua, con la tendencia a la escasez de agua.

El riego tecnificado se define como la aplicación rápida y uniforme de agua en la zona radicular, para reponer el consumo de agua de las plantas.

El uso de estos sistemas de riego está asociado a la necesidad de aumentar la producción de alimentos debido a la escasez del recurso hídrico, así como las limitaciones tanto geográficas como climáticas en muchas partes del planeta.

Un sistema de riego tecnificado se define como el conjunto de elementos que posibilitan el uso eficiente del agua y los fertilizantes para los cultivos en las proporciones adecuadas, en las cantidades requeridas y en las cantidades adecuadas. Esta aplicación se realiza a través de una red de tuberías principales y laterales de riego (manguera o cinta), con un diseño técnico que asegura riegos intermitentes en pequeñas cantidades, según el cultivo.

Los tipos más comunes de sistemas de riego más utilizados se clasifican de la siguiente manera:

# Riego tecnificado por goteo

Se fertilizan con una pequeña cantidad de agua según lo necesite la planta, generalmente con una pequeña cantidad de agua. Su objetivo es lograr el mayor nivel de eficiencia con la mínima cantidad de agua posible para lograr el mejor efecto posible.

Estos sistemas se dividen en dos tipos de riego: goteo por pulsador o goteo con tubería y cintas.

La figura 12 muestra los componentes de un sistema de riego por goteo de uso común.

# Figura 12

Componentes del sistema de riego por goteo

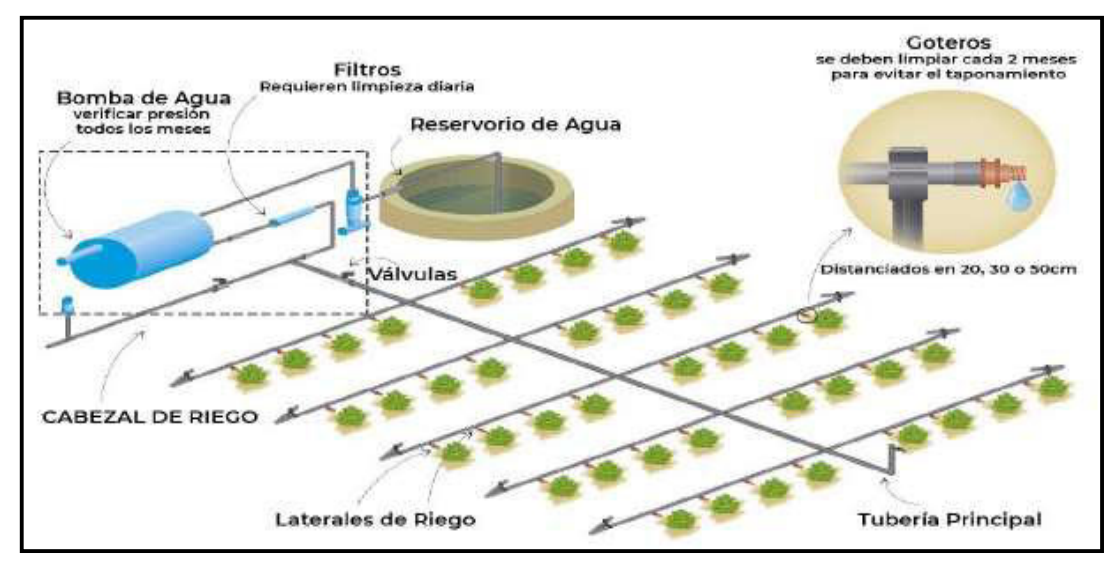

Nota. http://www.agriexpo.online

Entre sus ventajas son:

- Proporcionar un suministro de agua local, continuo, eficiente y oportuno.
- Debido a que la evaporación se reduce en estos sistemas, la eficiencia del consumo de agua está entre el 90% y el 95%.
- El agua se riega solo hasta la parte de la raíz del cultivo, por lo que evita la perdida de agua en otras partes del campo. Por la misma razón, los vientos fuertes no funcionan.
- Requiere menos presión de agua que el riego por aspersión.
- Se pueden usar fertilizantes solubles según sea necesario y se pueden usar varios pesticidas para el control de plagas. Esto se hace con el riego.
- Se puede adaptar a todo tipo de suelo y a diferentes condiciones de suelo.
- A menudo se puede regar con pequeñas cantidades de agua para mantener la tierra húmeda.

### Riego tecnificado por aspersión

Es método de riego que suministra agua en forma de agua de lluvia a través de un aspersor de agua a presión. Estos dispositivos deben asegurar una distribución uniforme sobre la superficie irrigada.

Este sistema tiene una estructura básica compuesta por:

- Una fuente de agua puede ser un río, canal, laguna, reservorio, puquial, etc.
- El dispositivo de elevación (bomba) encargado de suministrar agua a presión.
- La red de tuberías principal que abastece de agua al hidratante, la entrada de agua del sitio.
- Red de tuberías de distribución para transportar el agua a través de tierras de regadío.
- Un rociador es un elemento encargado de distribuir el agua en forma de lluvia.

Entre las formas de aspersión son:

- Sistema convencional
	- $\checkmark$  Equipo fijo, como se visualiza en la figura 13.
	- $\checkmark$  Equipo semi-móvil, como se visualiza en la figura 14.
	- $\checkmark$  Equipo móvil, como se visualiza en la figura 15.
- Sistema mecanizado
	- $\checkmark$  Autopropulsado
	- $\checkmark$  Pivote central
	- $\checkmark$  Pivote lateral

Entre sus principales ventajas de esta técnica de riego es permitir regar el suelo sin una planificación costosa. Los suelos pobres y poco profundos se pueden utilizar con éxito para la agricultura.

# Figura 13

Sistema de riego por aspersión con equipo fijo

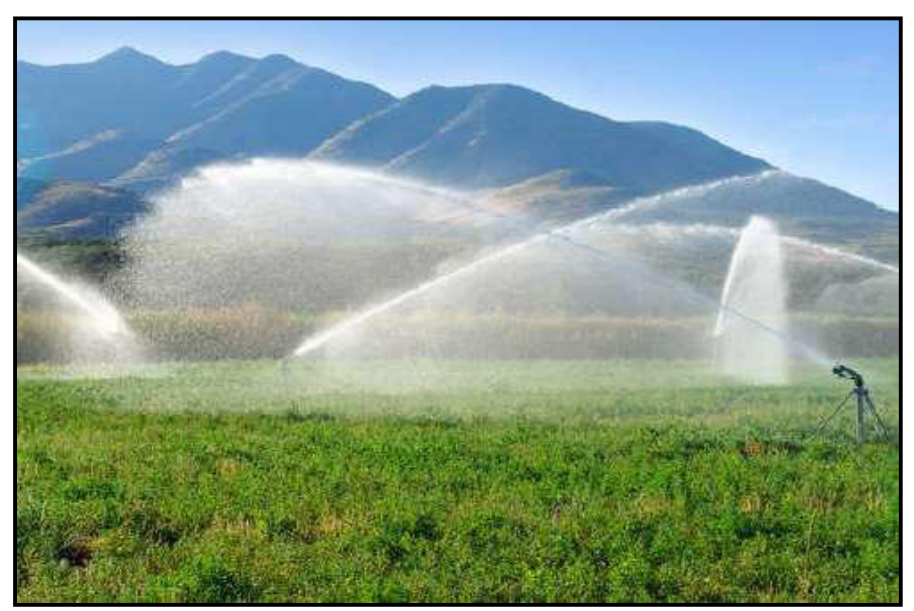

Nota. www.hidroponia.mx/canon-de-riego/

# Figura 14

Sistema de riego por aspersión con equipo semi móvil

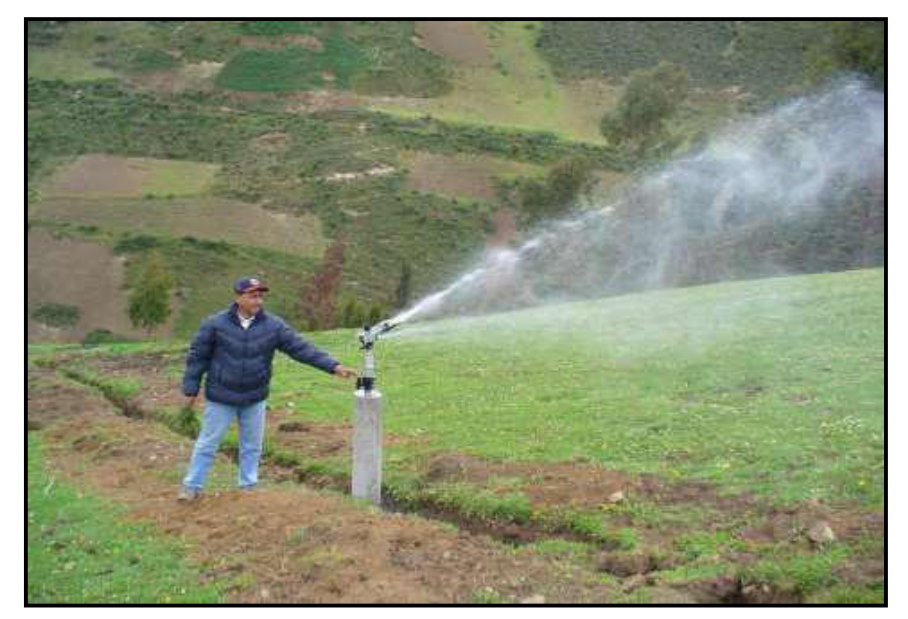

Nota. http://www.psi.gob.pe

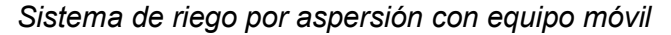

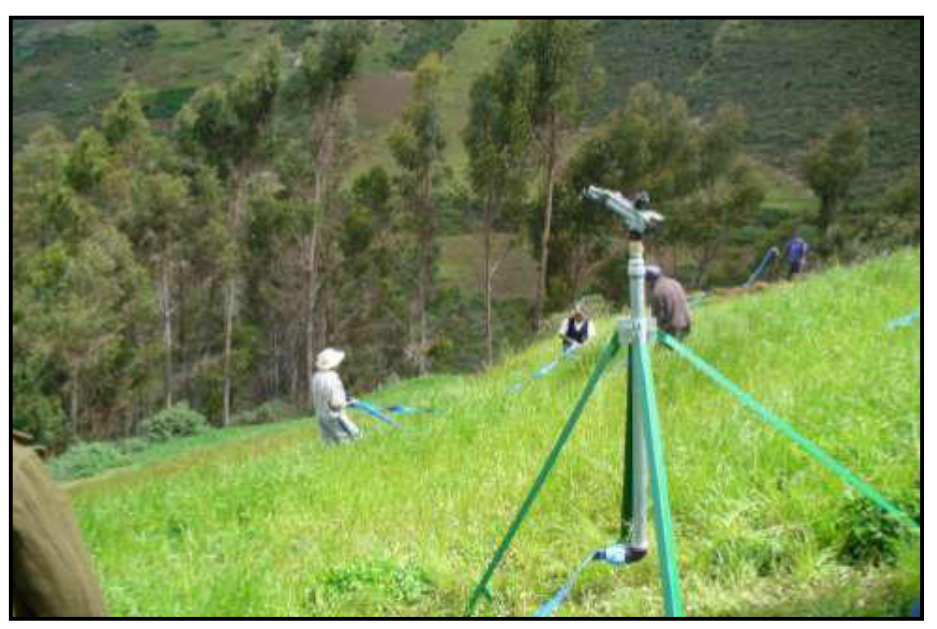

Nota. http://www.psi.gob.pe

### Riego tecnificado por microaspersión

Este método también se llama riego puntual porque distribuye la humedad a la parte de la raíz, como se visualiza en la figura 16.

Es el sistema más reciente y su desarrollo se debe principalmente a los desarrollos tecnológicos en las últimas décadas.

En cuanto a los componentes, se diferencia de los utilizados en riego por goteo en que el dispositivo emite micro nebulizadores que dispersan el agua en forma de lluvia fina.

La ventaja de esta tecnología de riego en comparación con el riego por aspersión es que reduce el consumo de agua, porque el riego es en un área más pequeña, por lo que el riego es más directo en el campo que en el pasado.

Sistema de riego por microaspersión

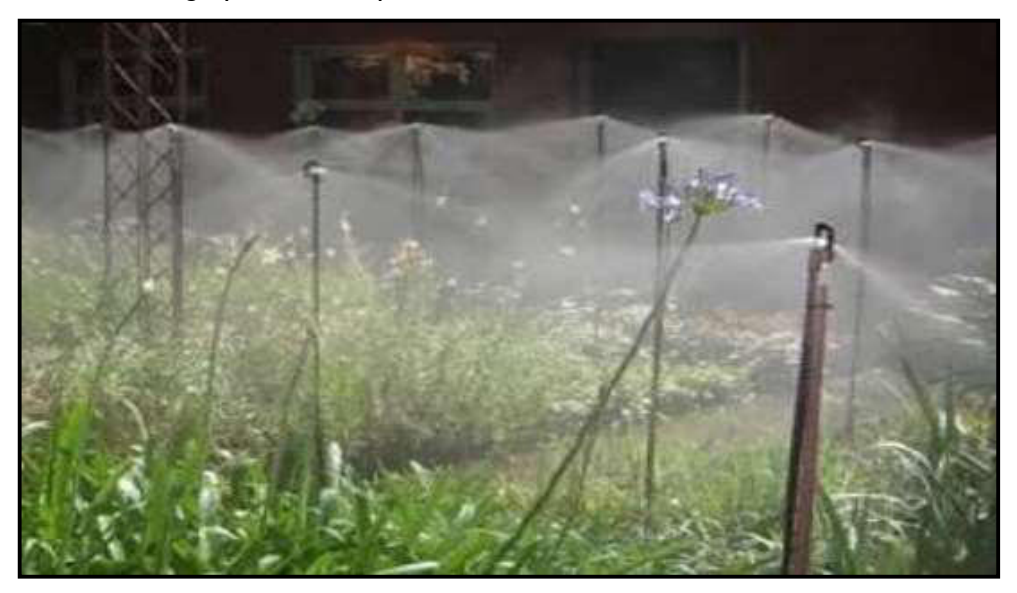

Nota. https://www.cidisagt.com/riego-por-aspersion-y-microaspersion.html

#### 2.2.11. Descripción del cultivo de palto

De acuerdo con AGROAREQUIPA, el cultivo de palto (Persea americana Mill.) es originario del Altiplano de Estados Unidos, México y Centro América hasta Colombia, Venezuela, Ecuador y Perú, pertenece al género Persea, y tiene tres variedades o razas: Mexicana, Antillana Guatemalteca; las paltas de tierras altas de México son denominados raza Mexicana, las paltas de tierras altas de Guatemala son raza Guatemalteca. Finalmente se descubrió la raza Antillana fueron encontradas en Las Antillas; estas tres razas se han mezclado de forma natural a través de sus propios sistemas de reproducción, como es la polinización cruzada, para dar lugar a un número no especificado de variedades hibridas naturales indefinidas.

Sin embargo, aunque el cultivo de palto (Persea americana Mill.) se ha establecido frente a las costas del Perú, en los últimos años el cultivo del palto se ha extendido por todo Perú en los últimos años. En Perú, el palto ha encontrado excelentes condiciones de crecimiento ecológico a lo largo de la costa, en algunos valles andinos y en la selva central.

# 2.2.11.1. Requerimientos para desarrollo del cultivo de palto

# Edafológicos

El palto crece mejor en suelo con pH neutro o ligeramente acido, pero si el suelo tiene un problema de sal o sodio, puede afectar el rendimiento del palto. En suelos ligeros y bien drenados, se debe dar prioridad al cultivo del palto; también puede crecer en suelos arcillosos alejados de mucha humedad, ya que favorece enfermedades que pueden atacar las raíces.

# Climáticos

Los árboles de palto crecen en altitudes hasta los 2700msnm; la temperatura y la precipitación son los factores que tienen un impacto en el rendimiento de los cultivos; la tolerancia al frio depende de la variedad y calidad del palto.

La temperatura más alta en Moquegua es en octubre (27°C); la temperatura más baja en julio (9.6°C); y la mayor cantidad de lluvia en febrero (3.67mm/mes), como se visualiza en la figura 17.

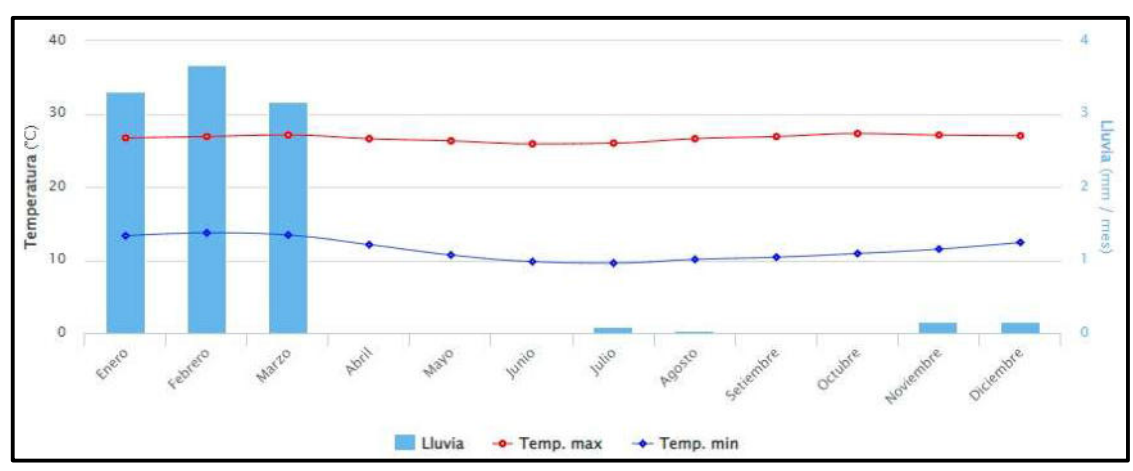

# Figura 17

Promedio de temperaturas en la ciudad de Moquegua

#### Nota. https://www.senamhi.gob.pe/

### **Hídricos**

Los requisitos y la calidad del agua son fundamentales para el cultivo del palto.

En un estudio anterior, se observó que las plantas de palto absorben agua solo durante el día, lo que indica que en el estrés por temperatura de la hoja puede ocurrir solo durante el día, porque las estomas están abiertas durante el día. De 11:00am a 18:00pm el palto absorbe el 77% del agua que consume durante el día.

#### 2.2.11.2. Clasificación

Según la taxonomía del palto se clasifica de la siguiente manera en la tabla 4:

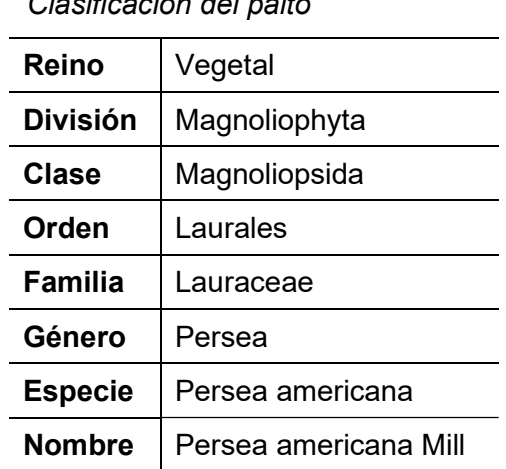

# Tabla 4

 $\alpha$ lasificación del palto

#### 2.2.11.3. Variedades de palto en Moquegua

#### Palta fuerte

La variedad de palta fuerte es un hibrido entre Mexicana y Guatemalteca, una planta alterna, vigorosa, de crecimiento muy lento y temprano. Los frutos son verdes, en forma de pera y pesan de 180 a 420 gr., como se visualiza en la figura 18.

# Figura 18 Palta fuerte

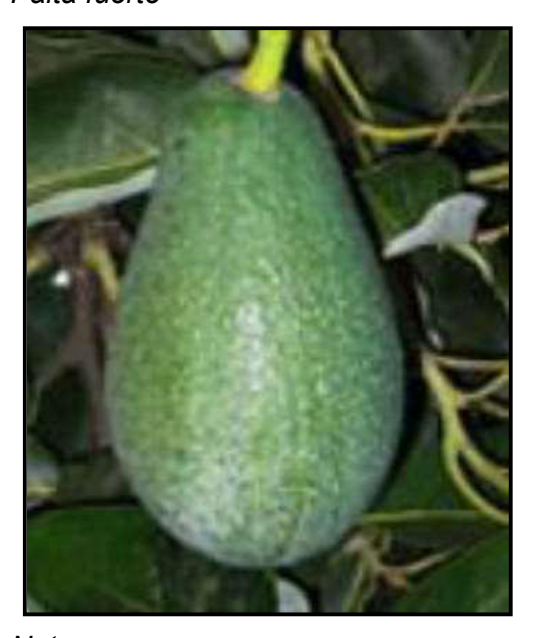

Nota. https://www.agrorural.gob.pe/producto s/palta-fuerte/

Palta Hass

En 1926 en California, se deriva de las semillas de la variedad guatemalteca en el huerto del Sr. R. Hass, quien la patento en 1935 e introducida globalmente en el mercado en 1960. Siendo la variedad más cultivada a nivel mundial y conocido en muchas partes del mundo como el aguacate Hass, como se visualiza en la figura 19.

# Figura 19

### Palta Hass

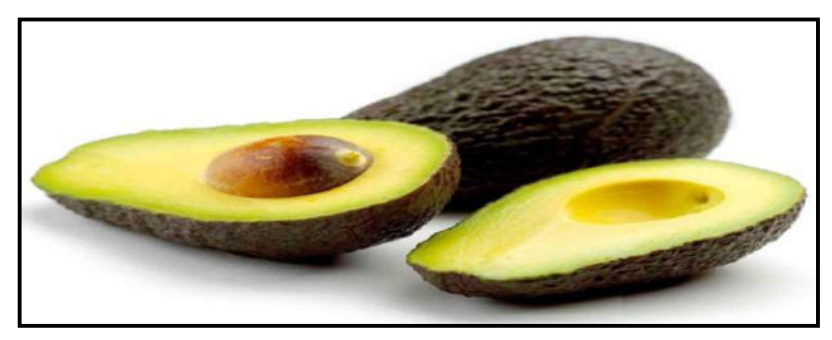

Nota. http://www.hassperu.com/es/productos-detalle/palta-hass/

#### 2.2.11.4. Periodos de cosecha

En la tabla 5 se muestra los calendarios de cosecha nacional para las principales regiones de producción, la diversidad climática y las variedades que pueden producir paltas durante todo el año; el mayor rendimiento es Lima es de mayo a septiembre, en La Libertada cosecha todo el año, el mayor rendimiento en los meses de marzo a septiembre, en Junín de octubre a junio, en Ica de abril a agosto.

# Tabla 5

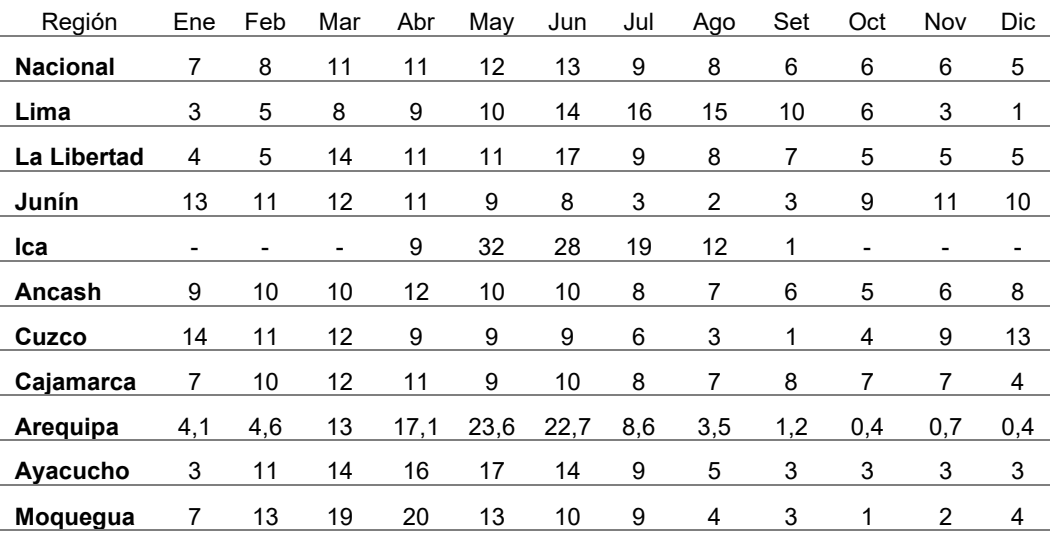

Calendario de Cosecha en (%) de 2000 - 2007

Nota. MINAGRI – 2008

#### 2.3. Definición de términos

#### 2.3.1. Automatización programable

Es una tecnología industrial para el control automatizado, creación de prototipos y monitoreo realizado a través de un programa (software) (Mamani, 2021).

#### 2.3.2. Interfaz

Dado que el sistema informático funciona internamente con dígitos, las señales eléctricas de los sensores deben convertirse en datos digitales. Esto se

hace mediante dispositivos especializados conocidos como interfaz analógico – digital (Mamani, 2021).

#### 2.3.3. HMI

Significa interfaz hombre-máquina y se refiere a un panel de control que permite a un usuario comunicarse con hardware, software o un sistema (SIEMENS AG, 2012).

#### 2.3.4. Lenguaje Ladder

Es una forma de representar circuitos electromecánicos de manera que pueda ser interpretada por un controlador lógico programable (Zambrano, 2015).

#### 2.3.5. Variable controlada

Variable de control dinámico. Esta variable es medida por el sensor (Mamani, 2021).

#### 2.3.6. Variable de control

Variable establecida por el controlador para alimentar al actuador después de la conversión y amplificación. Esta variable se ve afectada por la variable de error (Mamani, 2021).

#### 2.3.7. Variable de error

La falta de la variable especifica con respecto al punto de referencia. Esta variable determina como responde el controlador digital (Mamani, 2021).

#### 2.3.8. PLC S7 1200

Pequeño modelo modular para pequeños sistemas de automatización que requieren lógica básica o avanzada, interfaces hombre-maquina o funciones de red. (SIEMENS AG, 2012).

# CAPÍTULO III: MARCO METODOLÓGICO

# 3.1. Tipo y diseño de la investigación

### 3.1.1. Tipo de investigación

La presente investigación corresponde al tipo descriptivo aplicativo.

### 3.1.2. Diseño de investigación

La metodología utilizada en el diseño del estudio es una investigación experimental.

# 3.2. Población y/o muestra de estudio

La muestra consta de 01 hectárea de terreno ubicada en el valle de Moquegua, entre los distritos de Moquegua y Samegua en la provincia de Mariscal Nieto y General Sanchez Cerro en el departamento de Moquegua.

### 3.3. Operacionalización de variables

En la tabla 6 se describe la operacionalización de las variables.

### Tabla 6

Operacionalización de variables

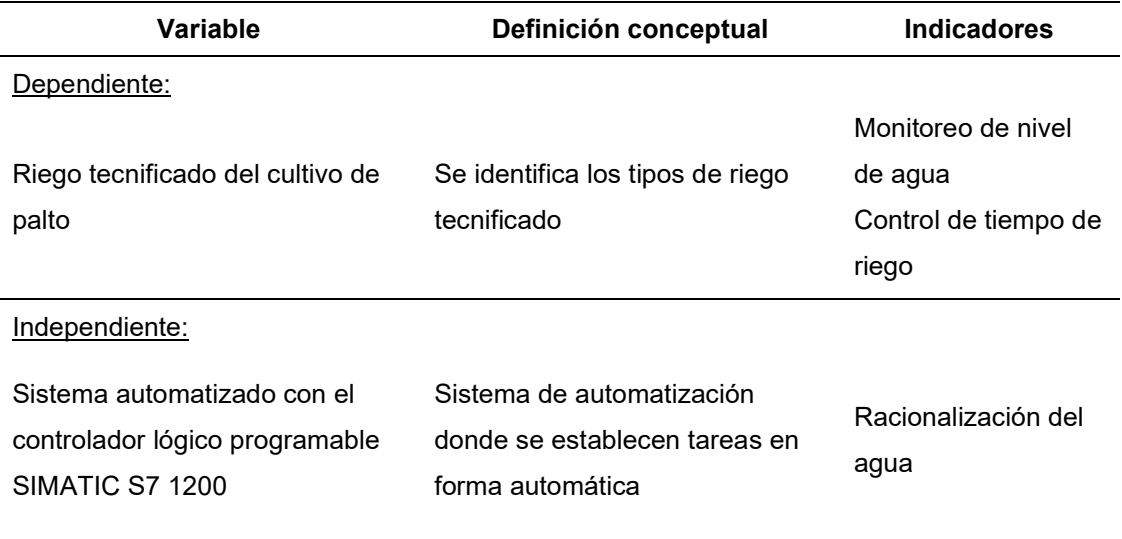

#### 3.4. Técnicas e instrumentos para la recolección de datos

#### 3.4.1 Técnicas

Para el desarrollo del sistema automatizado, utilizaremos el software TIA PORTAL; con el fin de obtener una simulación mediante programación Ladder y su visualización mediante una interfaz Usuario – Máquina.

### 3.4.2 Instrumentos

Los instrumentos y/o equipos que se emplearán para el desarrollo de la tesis, están comprendidas de una laptop personal, software para la programación y simulación.

#### 3.5. Procesamiento y análisis de datos

Para el desarrollo del trabajo se utilizaron resultados de fuentes secundarias relacionados con el riego y manejo de variedades de palto en el año 2020. Se utilizaron los aspectos tecnológicos y socioeconómicos de las poblaciones productoras ubicadas en las provincias de Mariscal Nieto y General Sánchez Cerro.

Como se puede observar la figura 20, la provincia Mariscal Nieto produce principalmente la variedad de palto Hass (47%). Le siguen el palto Fuerte (35%) y un grupo de productores (16%) que cultivan ambas variedades (Bedoya Justo, E. y Julca Otiniano, A., Volumen 38 N° 3, Pág. 62, 2020).

En cuanto al manejo del agua de riego, el 52% de los productos de palto utilizan riego por gravedad, el 43% utiliza riego tecnificado y solo un pequeño grupo (3%) utiliza ambos sistemas de riego. Según el CENAGRO (2012), en Moquegua, el 94.2% de los productores utiliza riego por gravedad y solo el 5.1% utiliza riego tecnificado, predominando mayormente el riego por goteo (Bedoya Justo, E. y Julca Otiniano, A., Volumen 38 N° 3, Pág. 62, 2020).

Variedad de palto (lado izquierdo). Manejo de agua (lado derecho)

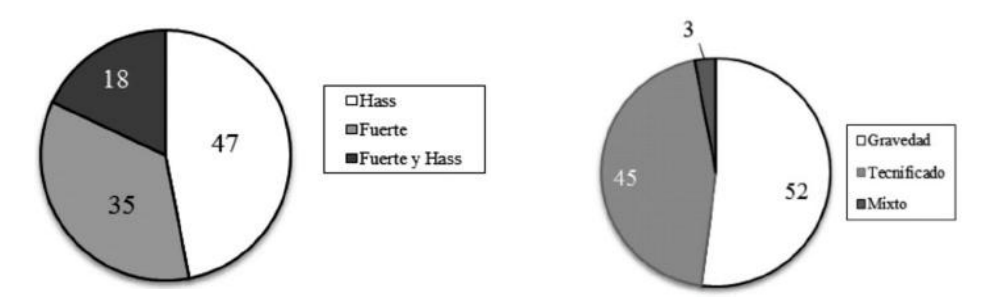

Nota. El gráfico muestra los porcentajes obtenidos como referencia para el estudio (Bedoya Justo, E. y Julca Otiniano, A., 2020).

### CAPÍTULO IV: RESULTADOS

### 4.1. Diseño del sistema automatizado

#### 4.3.1. Descripción proceso de riego tecnificado

El proceso inicia mediante el ingreso de agua al tanque de almacenamiento y un sensor que mide la variable dependiente, en nuestro caso se trata del nivel de agua. Esta variable varía según su lectura, por lo que el PLC compara la señal con los puntos específicos de referencia. Luego, en el caso del diseño se selecciona la acción de control que será dirigida al actuador (electroválvula solenoide). Este actuador tiene dos estados de operación, abierto o cerrado, dependiendo de la variable de control seleccionada en el PLC, por lo que el valor de la variable de control cambia y el resultado es el flujo de agua que se distribuirá a través de tuberías y mangueras.

#### 4.3.2. Descripción de elementos del sistema de control

# 4.1.2.1. Fuente de alimentación

La fuente de alimentación sirve para proporcionar el nivel de tensión necesario para el funcionamiento de los equipos del sistema de control como PLC, variadores de velocidad, etc. Para el caso del PLC SIEMENS S7-1200, se requiere de una fuente de alimentación SIEMENS PM1207 tal como se visualiza en la figura 21.

Figura 21 Fuente de alimentación SIEMENS PM1207

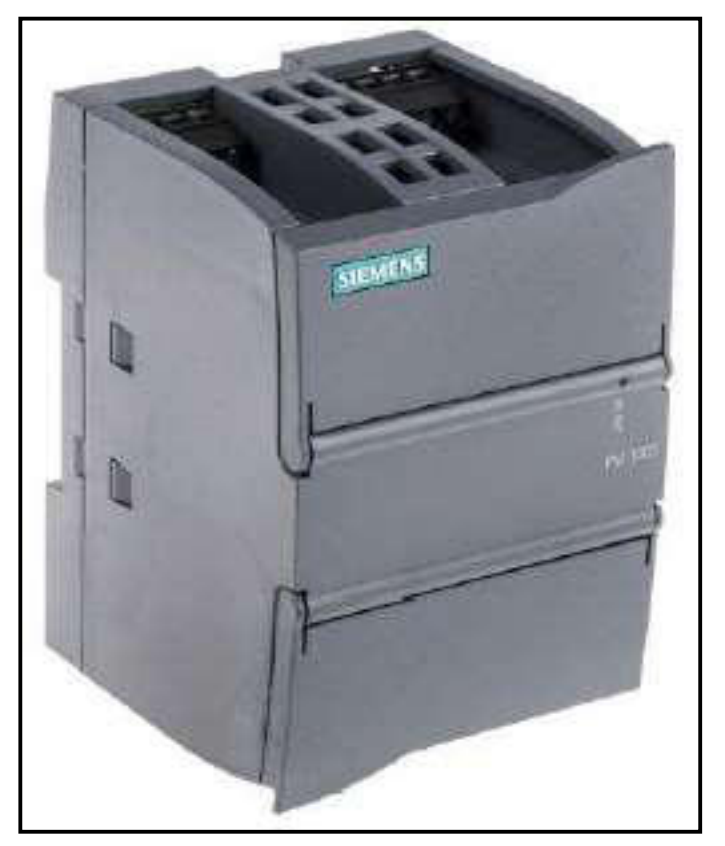

Nota.

https://cl.rsdelivers.com/product/siemens/6ep1332- 1sh71/fuente-de-alimentacion-de-montaje-en-carrildin-s7/6680554

### 4.1.2.2. PLC SIEMENS S7-1200

El PLC SIEMENS S7-1200 tiene las siguientes características técnicas:

- Alto rendimiento de procesamiento.
- Interfaz Ethernet / PROFINET integrada.
- Entradas analógicas incorporadas.
- Programación con el Software STEP 7 Basic para la configuración y programación.

El PLC SIEMENS S7-1200 está equipado con cinco modelos de CPU. En este caso se utiliza la CPU modelo CPU 1214C como se visualiza en la figura 22, las principales características son:

CPU compacta

- AC/DC/RLY
- Puerto PROFINET
- E/S integradas
- Alimentación
- Memoria programa/datos

PLC SIEMENS S7-1200 CPU 1214C

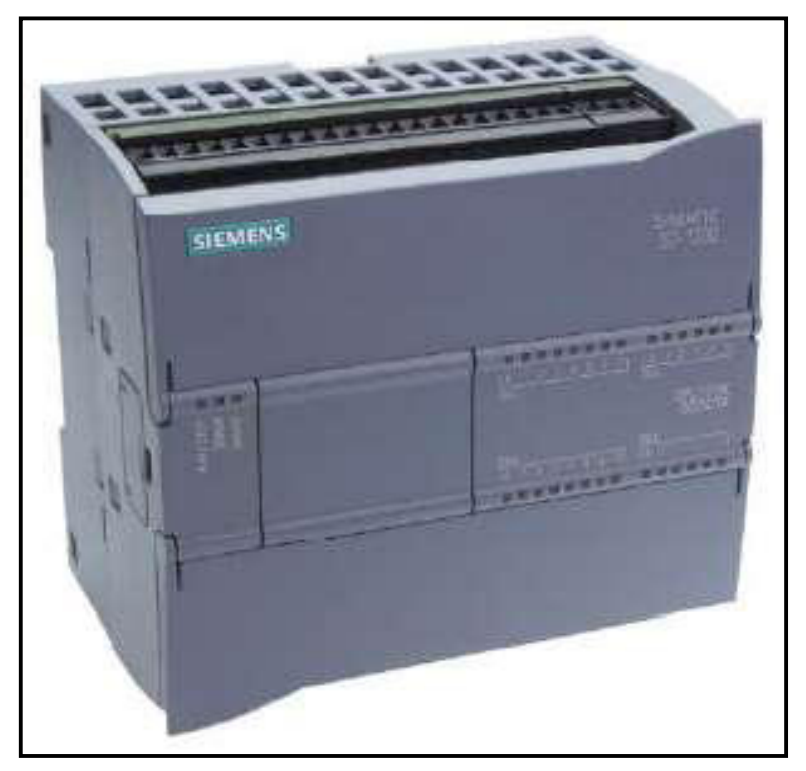

Nota.

https://media.automation24.com/manual/es/91696622\_s712 00\_system\_manual\_es-ES\_es-ES.pdf

# 4.1.2.3. Comunicación PROFINET

Para automatizar el riego tecnificado se utiliza el protocolo de comunicación PROFINET, que reduce los costos de instalación y permite una fácil extensión e integración de sistemas como el propuesto para el desarrollo de la presente tesis, como se visualiza en la figura 23.

Comunicación PROFINET

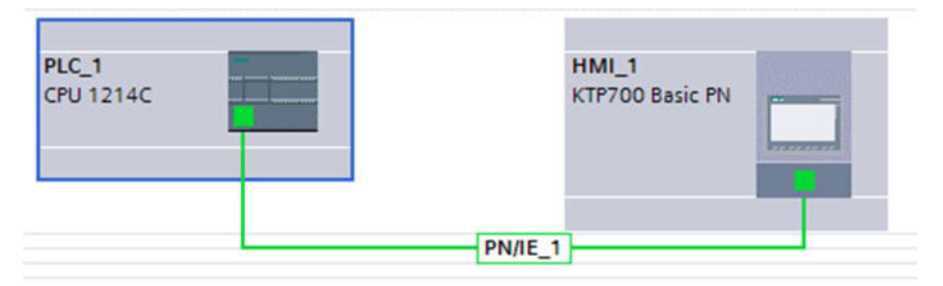

# 4.1.2.4. Electroválvulas

La selección de electroválvulas ofrece una serie verdaderamente fiable y de alto rendimiento para su uso en las condiciones más duras, como se visualiza en la figura 24.

# Figura 24

Electroválvula EV220B

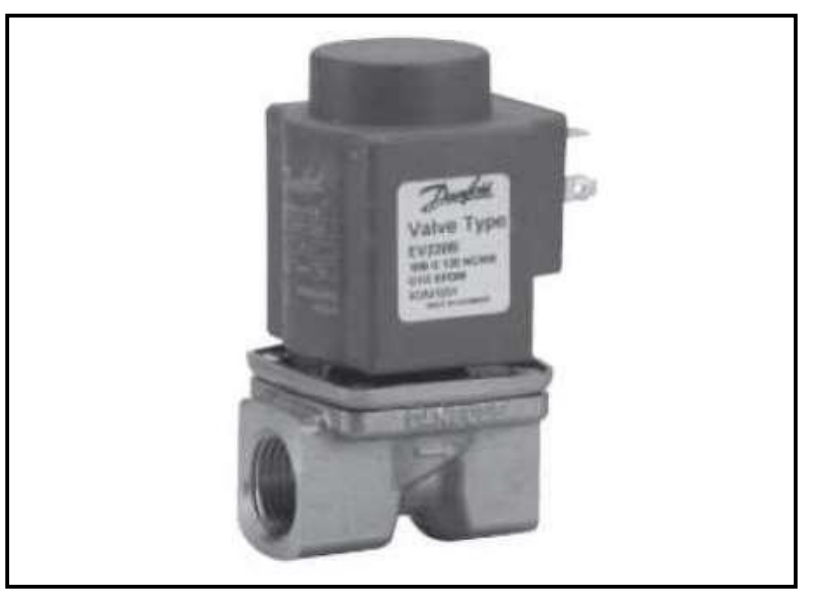

Nota. www.danfoss.com/es-es/products/sen/valves/solenoidvalves/industrial-solenoid-valves/ev220b/

# 4.1.2.5. Detector de nivel

Se utiliza principalmente para mover líquidos. Para el caso de la tesis, se propone el detector de nivel T FTL260, como se visualiza en la figura 25.

Detector de nivel T FTL260

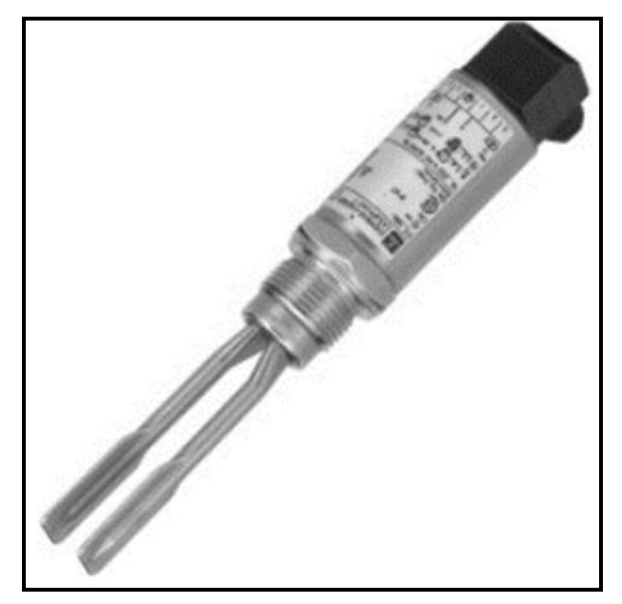

Nota.

www.es.endress.com/es/instrumentacioncampo/FTL260?t.tabId=product-overview

# 4.1.2.6. Electrobomba

Para el caso de la tesis, se propone una electrobomba de 2HP específicamente por el caudal requerido, como se visualiza en la figura 26.

# Figura 26

Ejemplo de electrobomba de 2HP

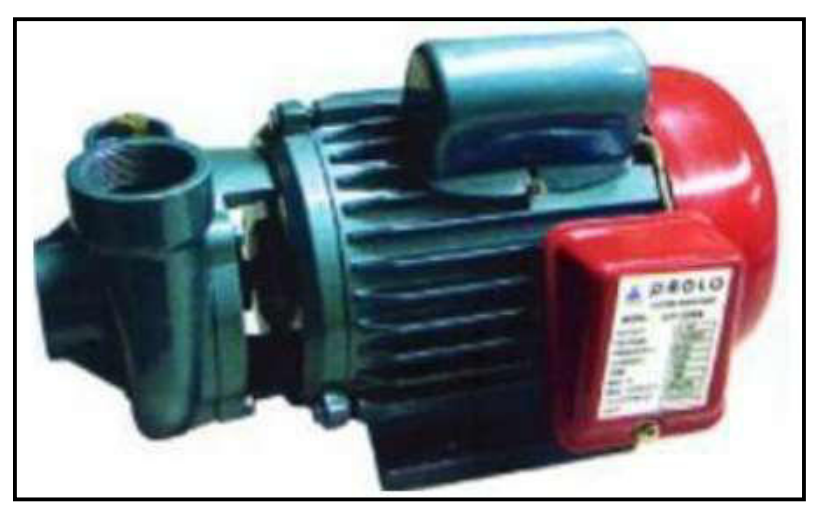

Nota. http://www.hidrostal.com.pe

### 4.1.2.7. Goteros

Para la selección de goteros, se proponen aquellos auto compensados lo que garantiza un flujo de agua uniforme independientemente de la distancia de instalación, como se visualiza en la figura 27.

Para el caso de la tesis, se propone un consumo total de agua de 14000 litros para cubrir la parcela como muestra por un tiempo de 6 horas.

Figura 27

Tipos de goteros para riego tecnificado

Nota. https://contragua.com/es/67-goteros-y-microdifusores

### 4.1.2.8. Interfaz gráfica con el usuario

Los sistemas de riego automatizados requieren una interfaz gráfica de usuario para controlar las variables del proceso (en este caso, el nivel de agua en el tanque).

Se utilizo el programa TIA PORTAL de SIEMENS para desarrollar la interfaz gráfica, permitiendo visualizar en tiempo real el comportamiento del llenado del tanque mediante los sensores de nivel, como se visualiza en la figura 28.

Para la interacción con el usuario, se estableció un interruptor de alimentación general y un interruptor de parada cuando se requiere el apagado del sistema de riego.

Asimismo, se establece mediante un interruptor el modo de trabajo del proceso en automático o manual.

# Figura 28

Diseño de interfaz gráfica

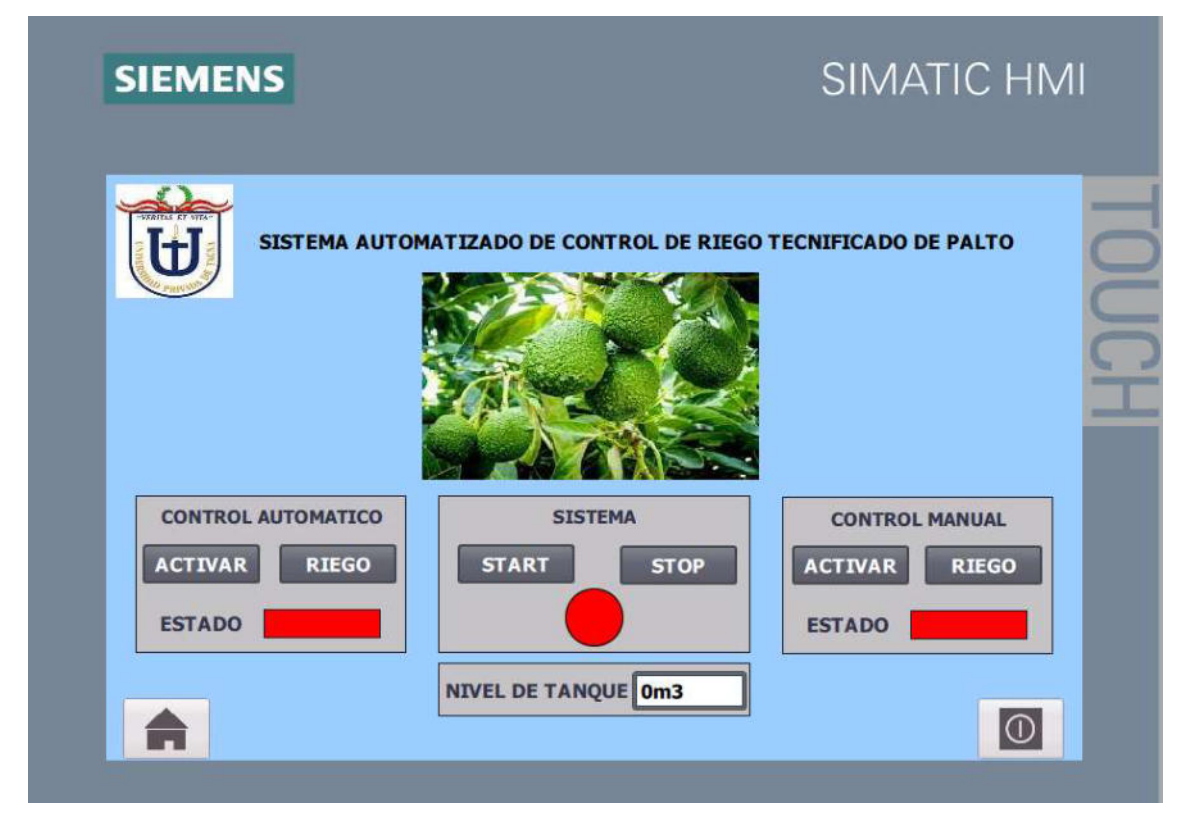

### 4.2. Diseño de software de control

### 4.2.1. TIA PORTAL

Según SIEMENS, el uso de software de control es importante para desarrollar muchas aplicaciones en diversos entornos industriales:

"El nuevo marco de ingeniería de TIA PORTAL integra todo el software de automatización en un único entorno de desarrollo. Las interfaces de usuario intuitivas, la navegación eficiente y la tecnología probada hacen de TIA PORTAL la solución más innovadora en muchas áreas. Esta estructura ahorra tiempo de ingeniería, mano de obra y costos de ingeniería para todo, desde el diseño, el montaje y la puesta en marcha hasta el mantenimiento y la expansión de los sistemas de automatización".

# Figura 29

TIA PORTAL (Totally Integrated Automation)

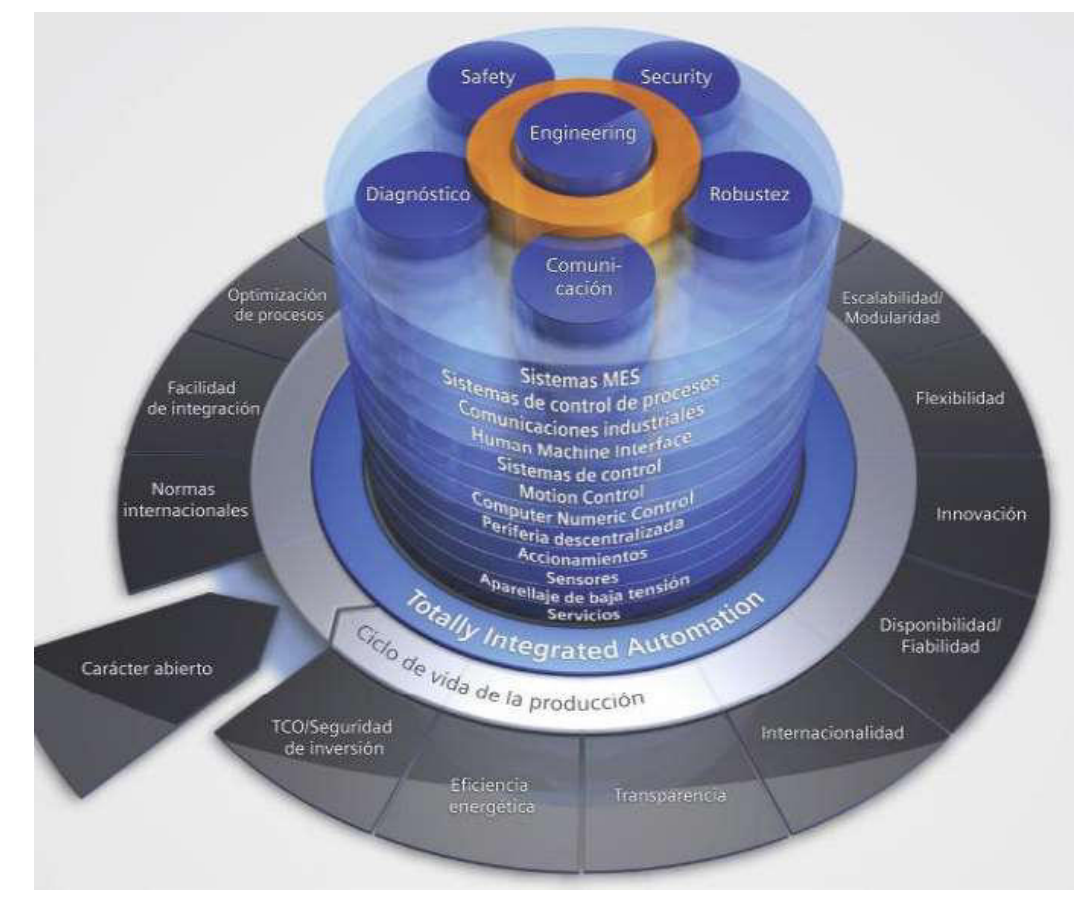

Nota. "SIMATIC STEP 7 in the Totally Integrated Automation Portal" (SIEMENS AG, 2012)

# 4.2.2. Configuración del programa

La configuración del software TIA PORTAL V16, precisamente la versión utilizada para desarrollar la tesis. Inicialmente se selecciona la opción "crear proyecto" en la ventana principal del programa, en este momento se asigna un nombre y se presiona el botón "crear" en la misma ventana, tal como se visualiza en la figura 30.

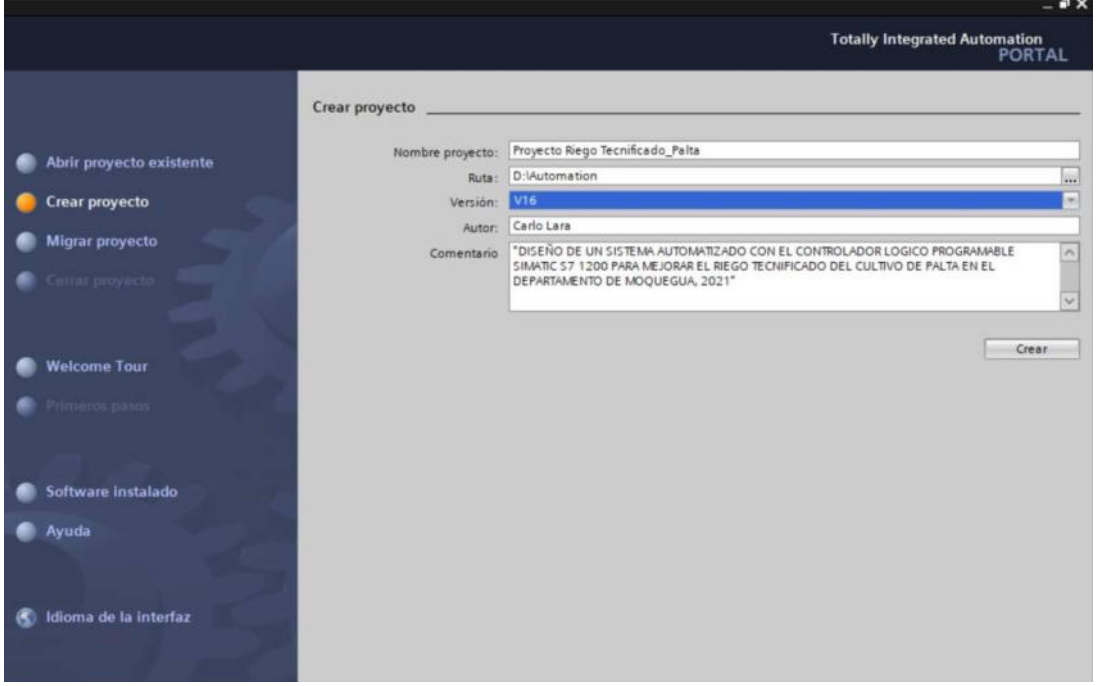

Vista ventana "crear proyecto" del software TIA PORTAL

Como resultado, el proyecto continúa siendo ensamblado y se agregan dispositivos. Para hacer esto, seleccionamos la opción "agregar dispositivo" en el árbol del proyecto. En primer lugar, se agregará el PLC especificando el modelo siendo el empleado para el desarrollo de la tesis el CPU 1214C, tal como se visualiza en las figuras 31 y 32.

Vista agregar dispositivo PLC al proyecto

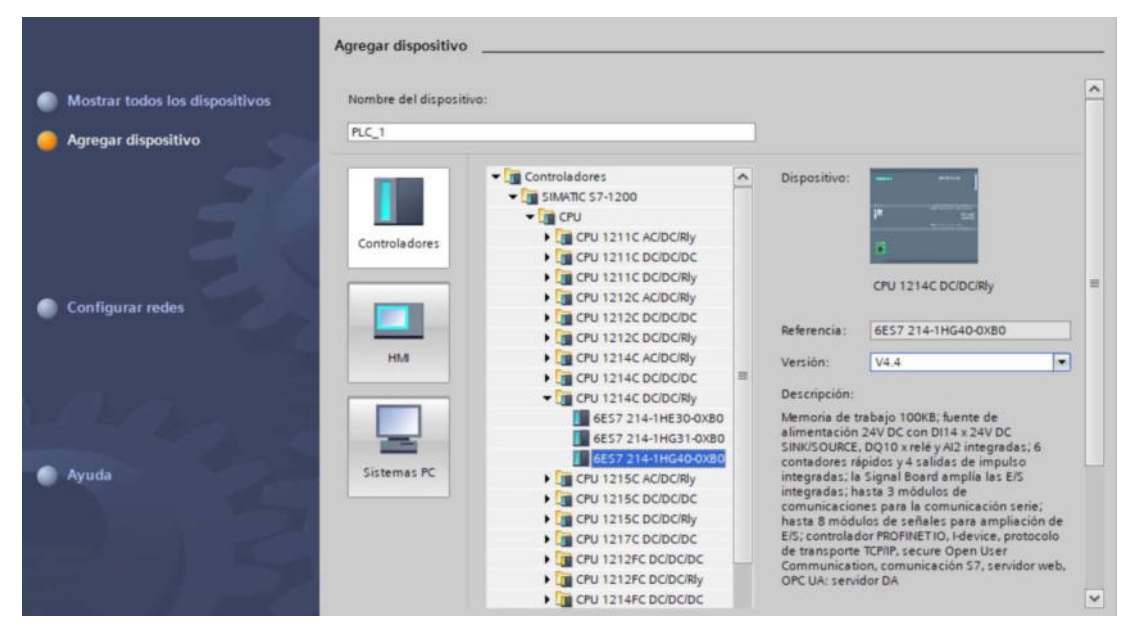

# Figura 32

Vista de dispositivos – PLC S7 1200

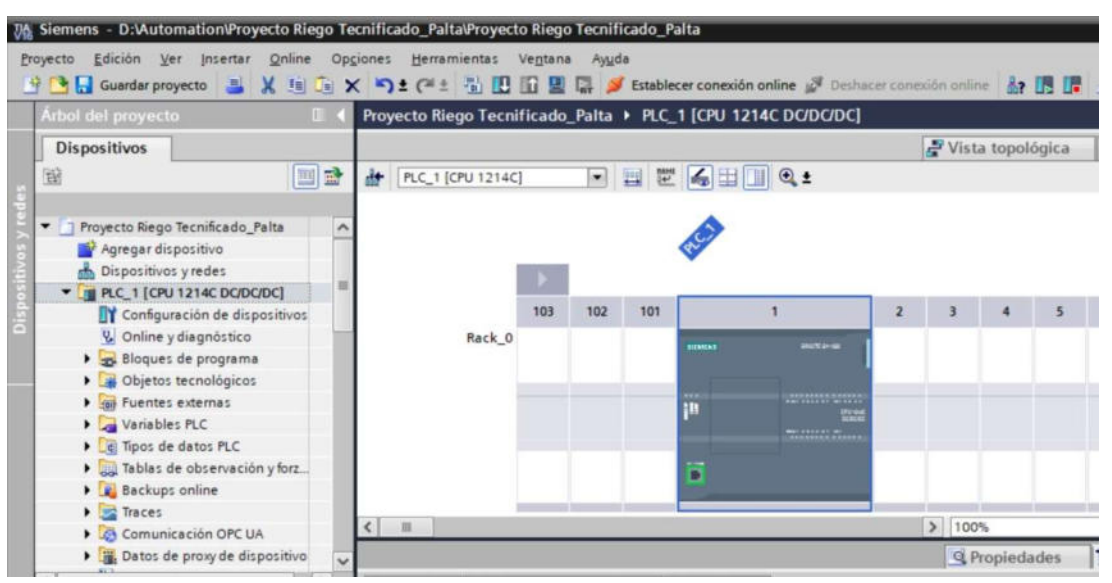

Luego se agrega la interfaz gráfica, para hacer esto, se debe encontrar el catálogo de hardware en el lado derecha de la ventana, tal como se visualiza en las figuras 33 al 36.

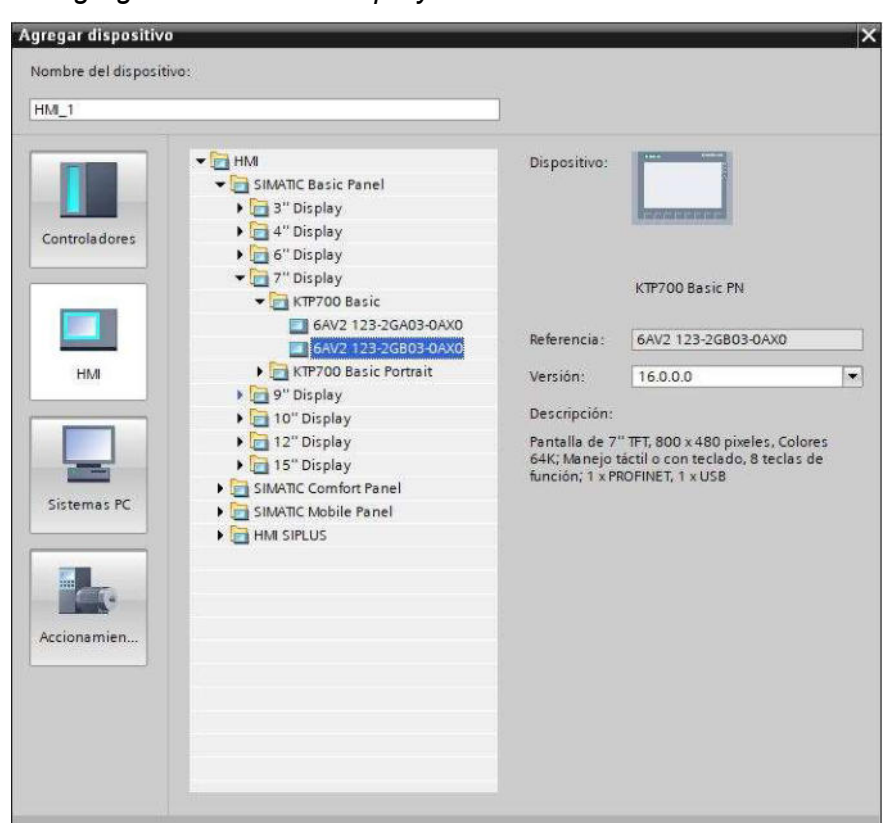

Vista agregar HMI KTP700 al proyecto

Luego de seleccionar el HMI KTP700, este se configurará su conexión junto con el PLC.

# Figura 34

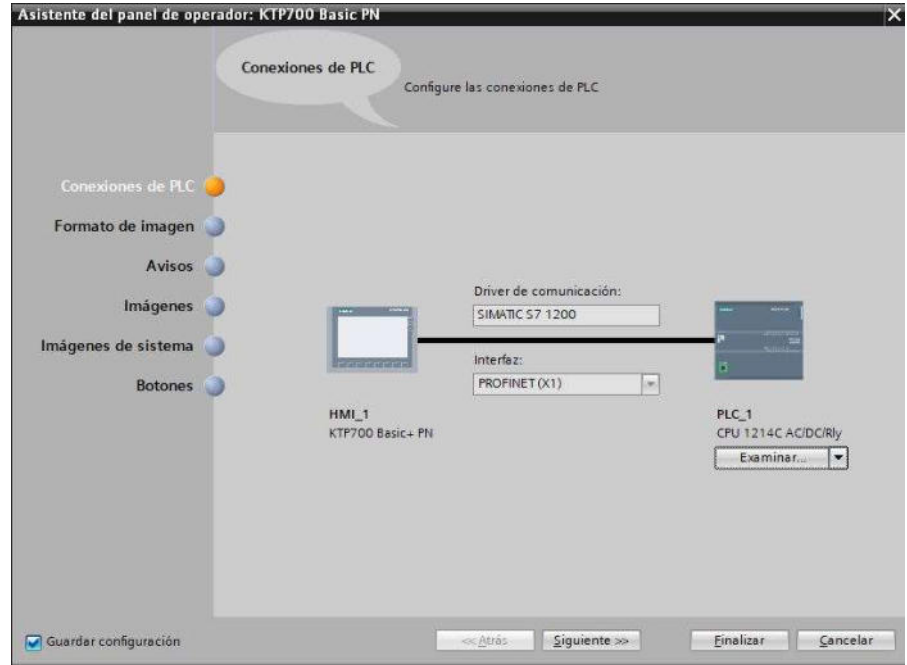

Vista del asistente del panel de operador KTP 700 – Conexiones de PLC

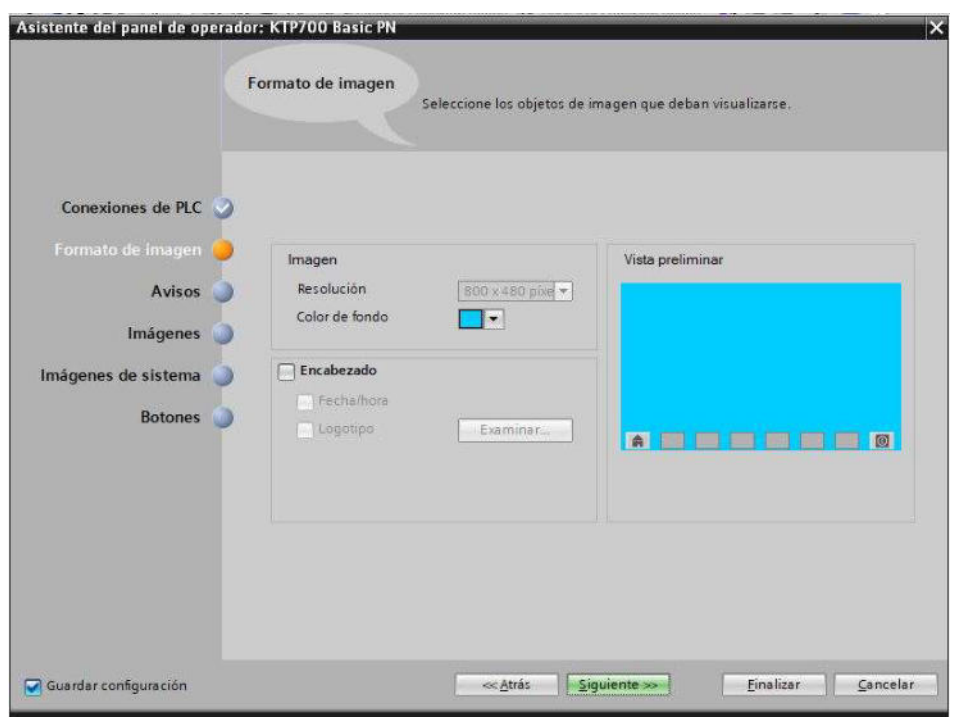

Vista del asistente del panel de operador KTP700 – Formato de imagen

# Figura 36

Vista del asistente del panel de operador KTP 700 – Botones

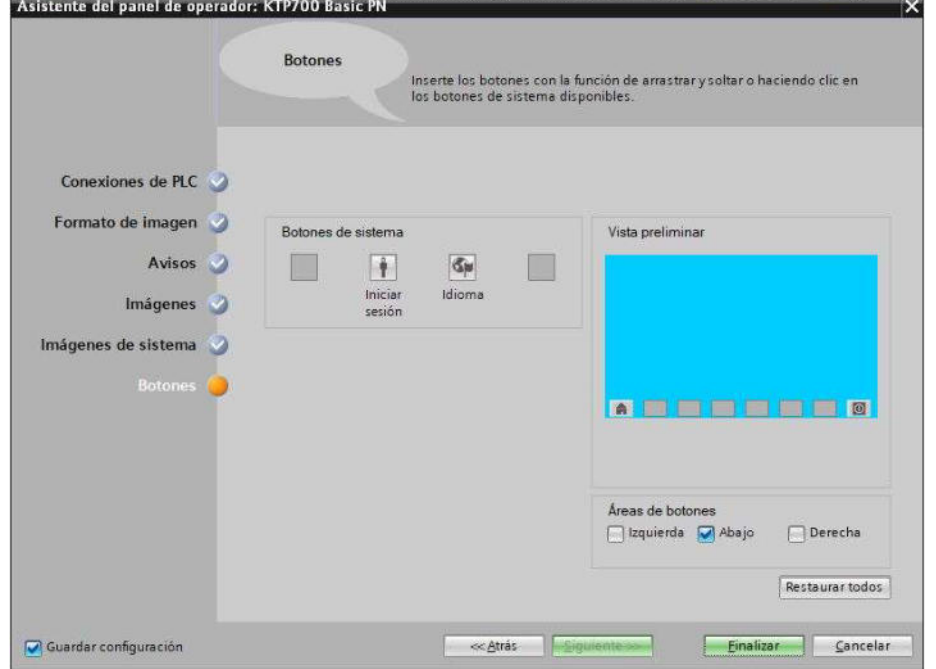

Los dos dispositivos están conectados a través de los puertos rectangulares de color verde que posee cada uno, como se visualiza en la figura 37.

Vista conexión del PLC y el HMI en el proyecto

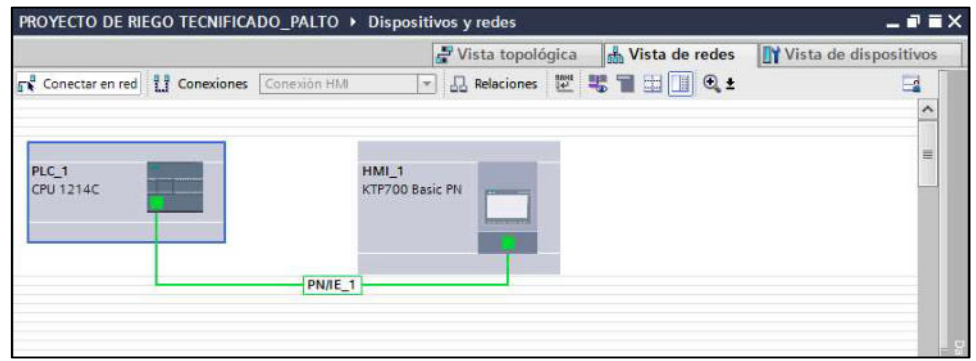

### 4.2.3. Configuración de pantalla HMI

La pantalla muestra dos imágenes siguiendo las instrucciones de un lenguaje de programación diseñado para el riego tecnificado del palto, tal como se visualiza en las figuras 38 y 39.

# Figura 38

Imagen raíz - PORTADA

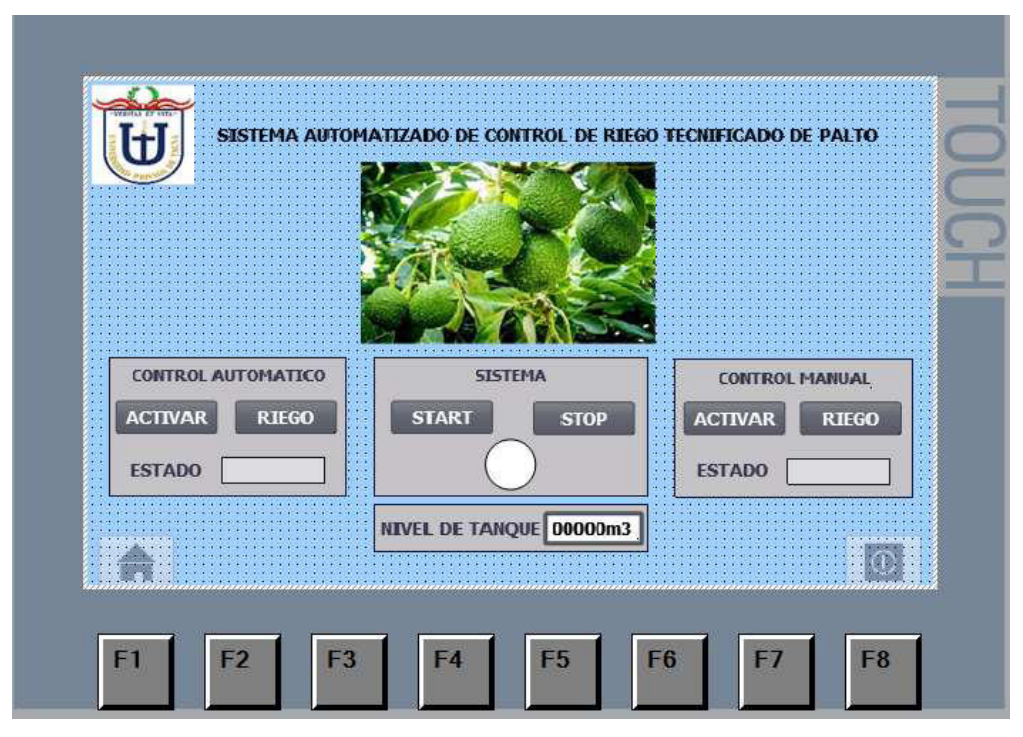

Imagen inicio – SISTEMA DE RIEGO

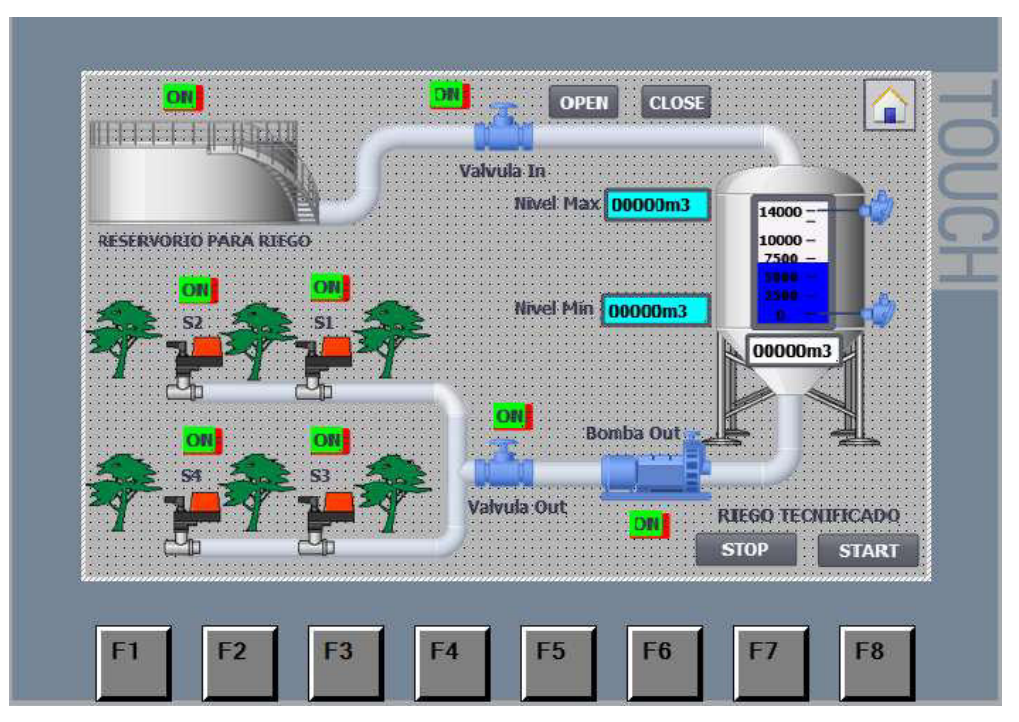

#### 4.2.4. Programación del controlador lógico programable (PLC)

El desarrollo del programa iniciará con el control de puesta en marcha del sistema y modo de trabajo. Mediante la plataforma del TIA PORTAL, se define la lógica del diseño de control de riego tecnificado de palto y se establecen las entradas y salidas mediante asignación de variables.

Se considero para el diseño el suministro de agua desde un reservorio que apertura su compuerta desde las 06:00am a 10:00am; y el recorrido del agua llega hasta un tanque enterrado con una capacidad de 14000Lts, con el control de una electroválvula para su ingreso.

Se toma como referencia detalles de producción del cultivo de palto de manera natural, como son:

- Riego del cultivo entre 2 a 3 veces a la semana.
- Tiempo de riego del cultivo de 8 horas.

Finalmente, se establece la frecuencia de días y horario del riego de la siguiente manera:

- Con una frecuencia del riego los martes y jueves.
- Con un horario de riego entre las 11:00am y 18:00pm.

Después de establecer la lógica, en la sección "Bloques del Programa" dentro del árbol del proyecto, antes de elegir la opción "Main (OB1)", primero creamos los bloques de programa de tipo datos para el riego, llenado de tanque y tiempo; tal como se visualiza en las figuras 40 al 43.

# Figura 40

Creación de bloques de programa – Tipo de datos

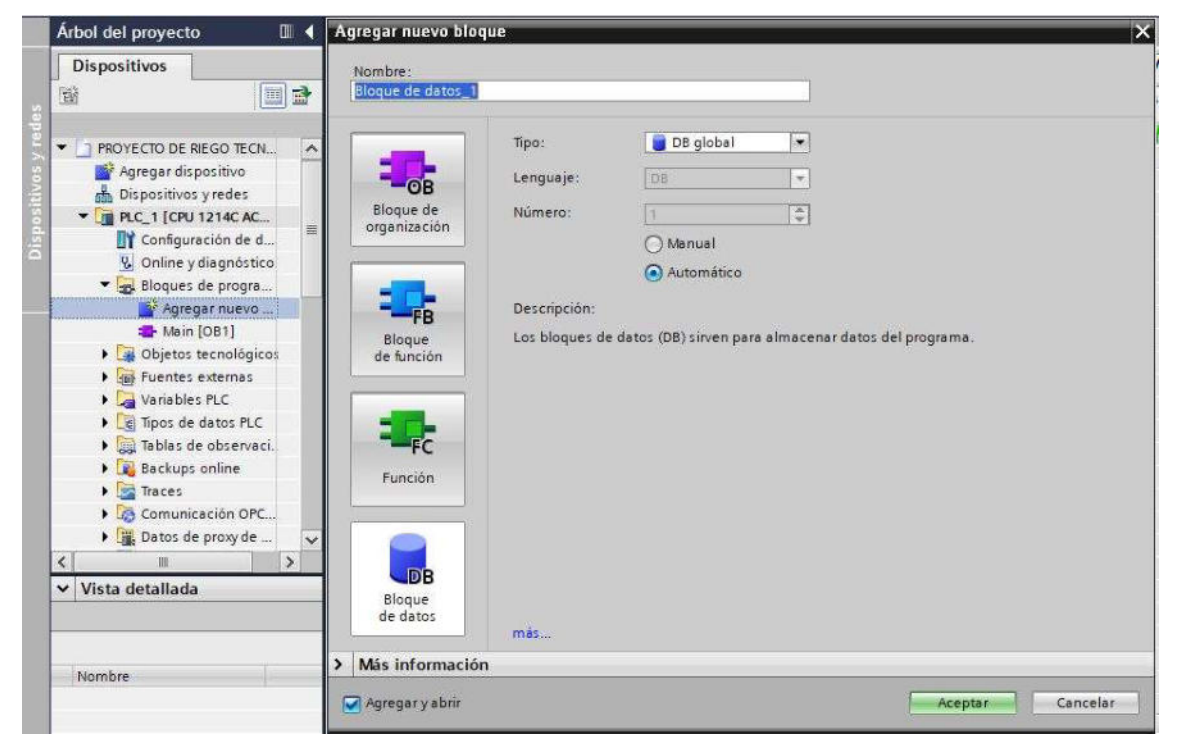

# Figura 41

Creación de bloque de programa VARIABLES TANQUE

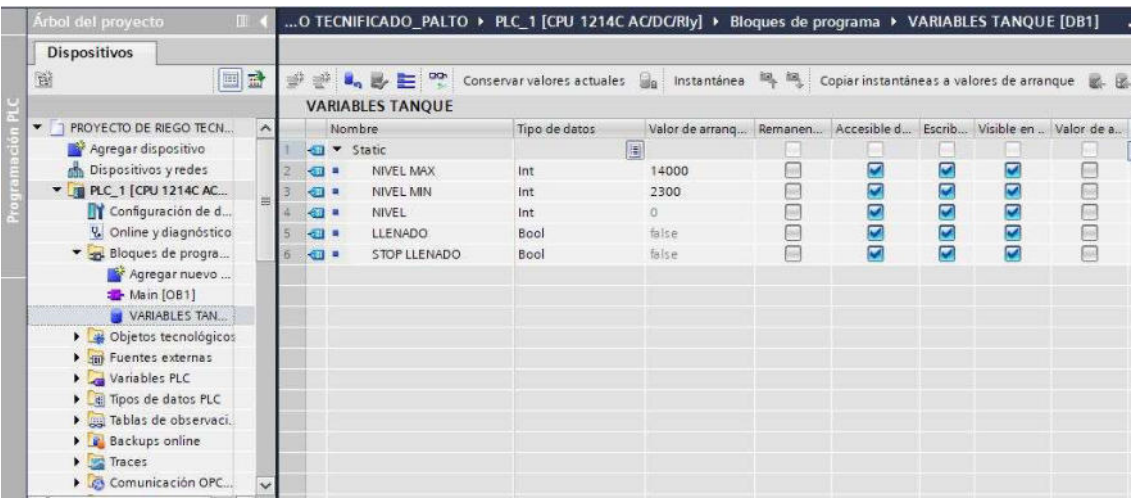

Creación de bloque de programa VARIABLES FECHA Y HORA

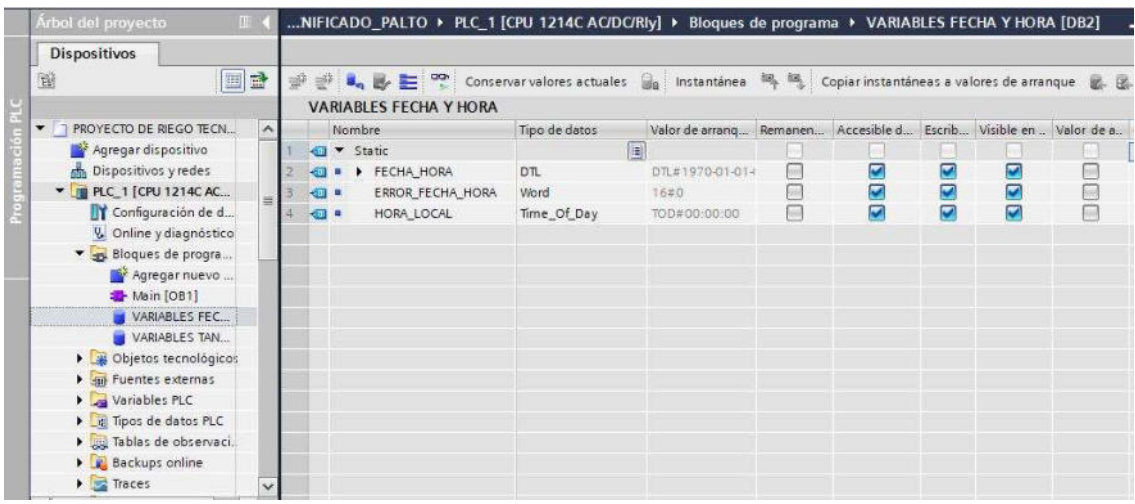

# Figura 43

Creación de bloque de programa VARIABLES RIEGO

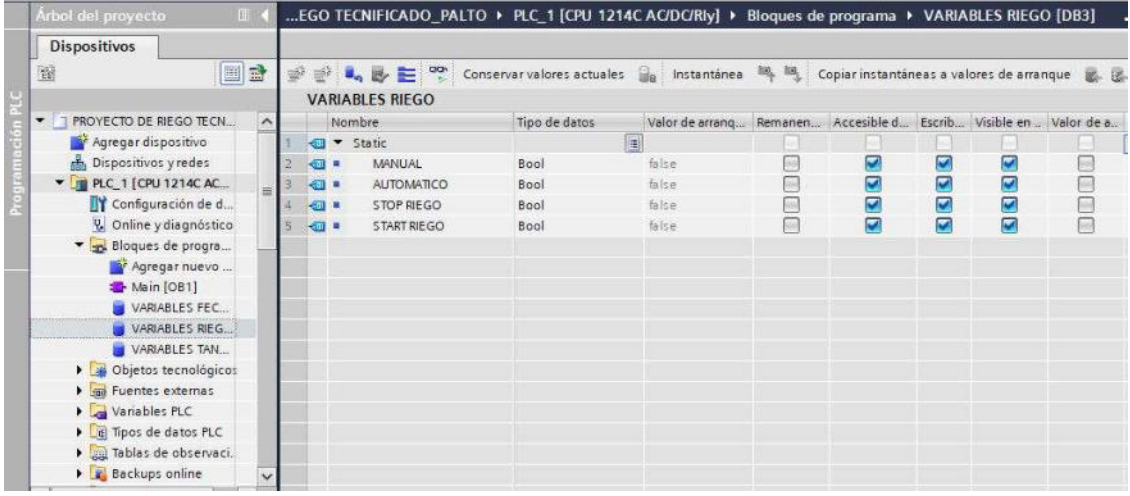

Una vez creado los bloques de programa, asignamos las variables de entrada, salida u otras, tal como se visualiza en la figura 44.

Asignación de variables

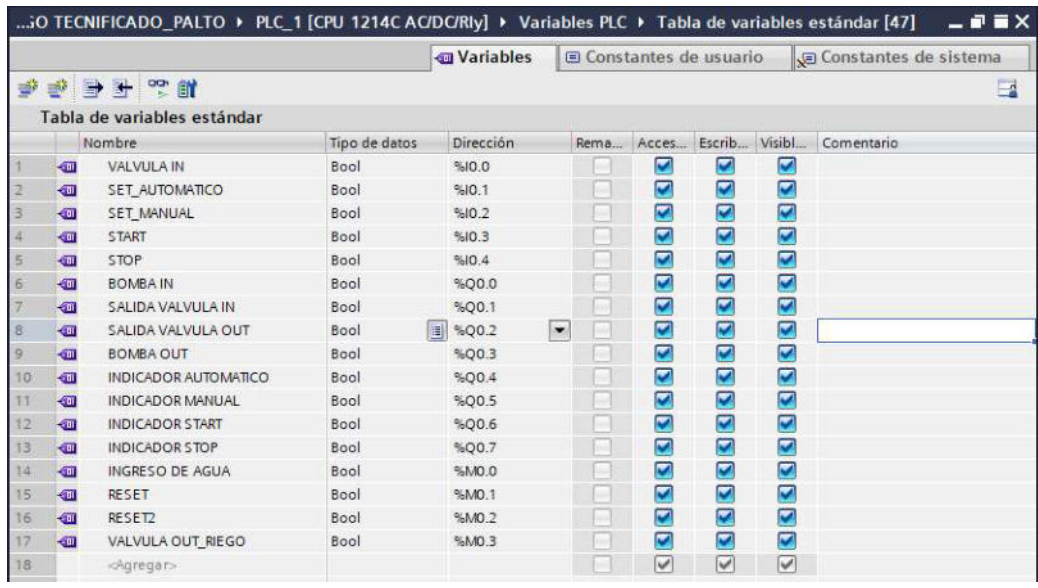

Seguidamente elegimos la opción "Main (OB1)" y adicionamos 06 segmentos definidos de la siguiente manera:

- Segmento 1, arranque del sistema
- Segmento 2, secuencia de selección de modo de operación
- Segmento 3, lectura de hora local en PLC y extraer hora, minutos y segundos.
- Segmento 4, secuencia de ingreso de agua, lunes a domingo, de 06:00am a 10:00am.
- Segmento 5, secuencia de llenado de tanque.
- Segmento 6, secuencia de riego manual automático, martes y jueves, de 11:00am a 18:00pm.

En el primer segmento, creamos instrucciones con contactos normalmente abierto y cerrado con un enclavamiento, en este caso se asignan el I0.3 y I0.4 para poner en listo el arranque del sistema, tal como se visualiza en la figura 45.

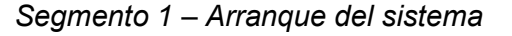

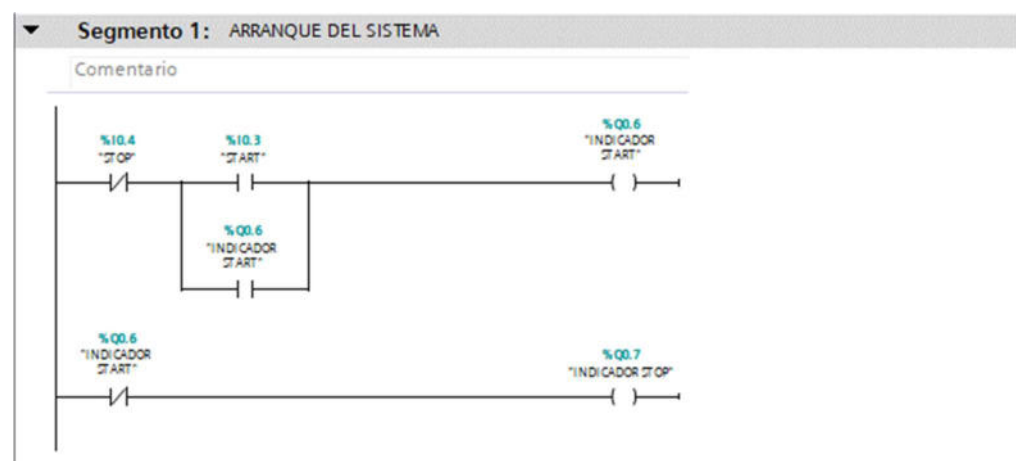

En el segundo segmento, creamos instrucciones con contactos normalmente abierto y cerrado con un enclavamiento, en este caso se asignan el I0.1 y I0.2 para seleccionar el modo de operación (manual o automático), tal como se visualiza en la figura 46.

### Figura 46

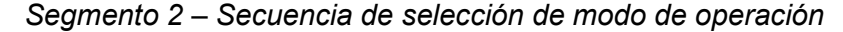

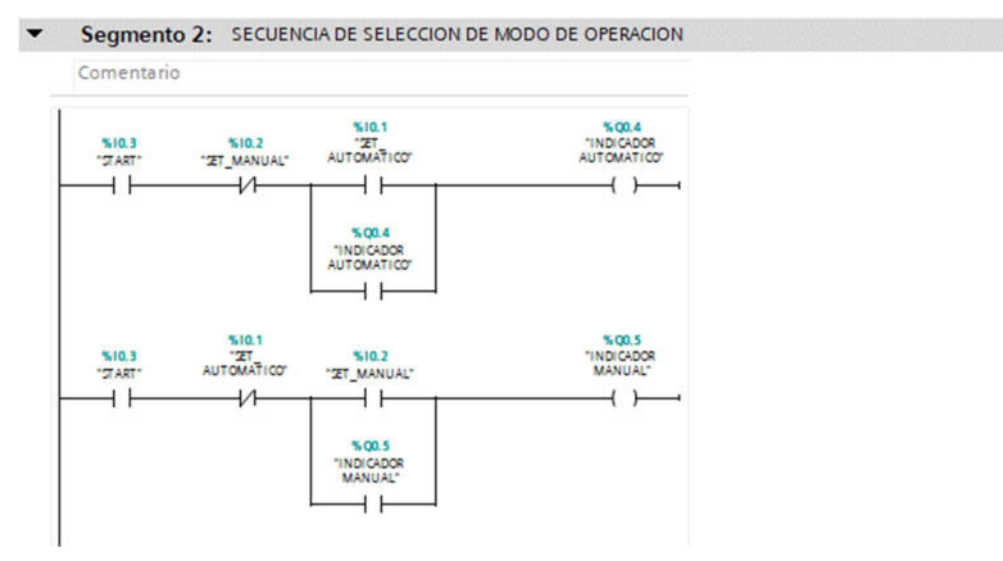

En el tercer segmento, creamos instrucciones avanzadas de funciones de reloj para la lectura del tiempo en el PLC y extraer la hora, minutos y segundos para la programación del diseño, como se visualiza en la figura 47.

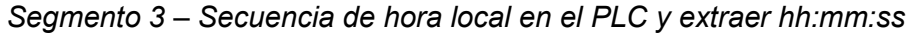

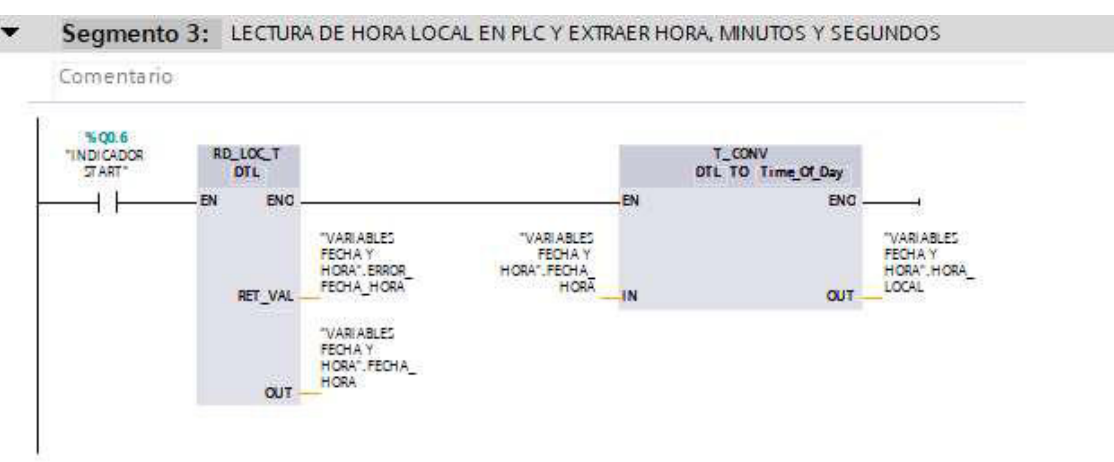

En el cuarto segmento, creamos instrucciones básicas de comparación para el ingreso del agua según el diseño propuesto, como se visualiza en la figura 48.

### Figura 48

#### Segmento 4 – Secuencia de ingreso de agua desde el reservorio

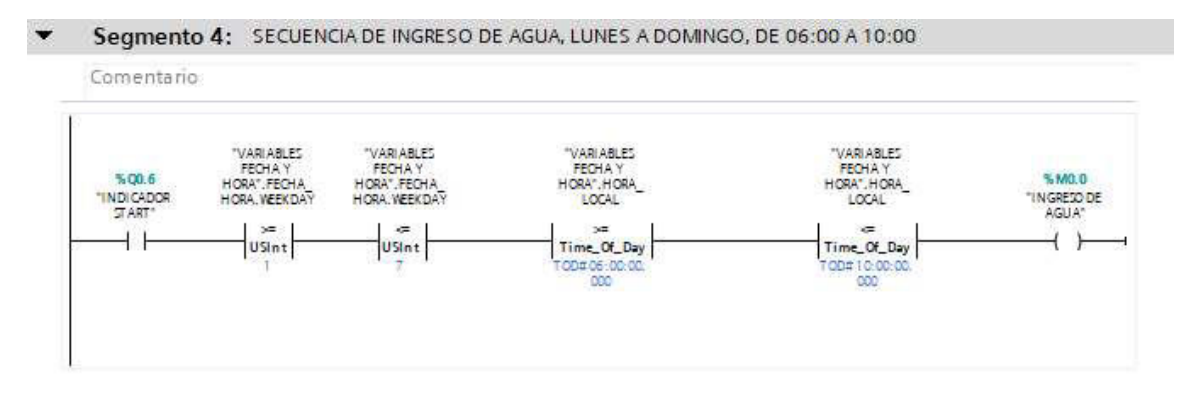

En el quinto segmento, creamos instrucciones con contactos normalmente abierto y cerrado, de comparación, temporizadores y funciones matemáticas para el control de llenado del tanque, tal como se visualiza en las figuras 49 al 51.

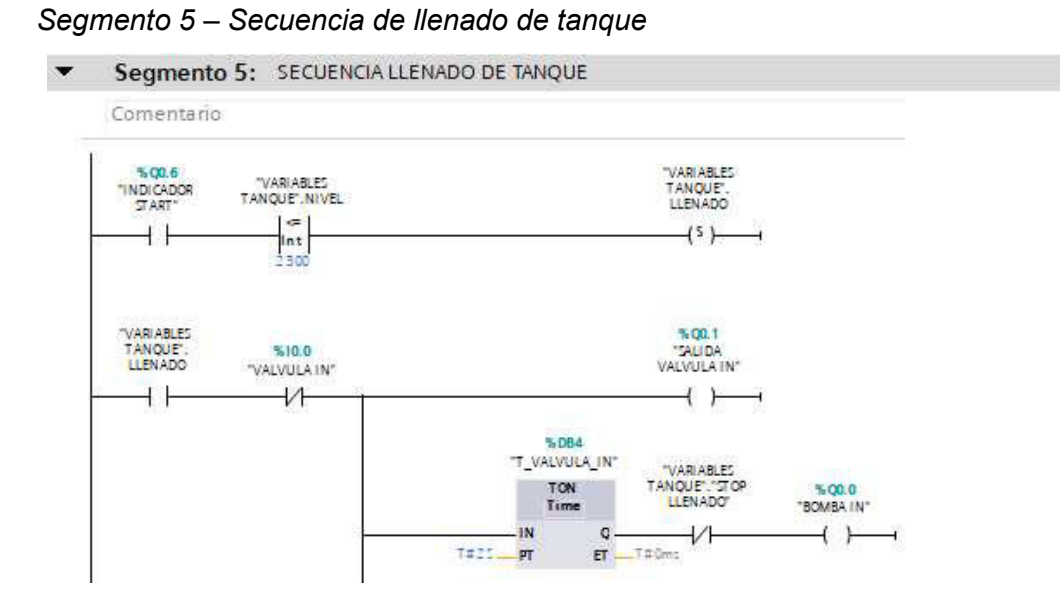

### Figura 50

Segmento 5 – Secuencia de llenado de tanque (continuación)

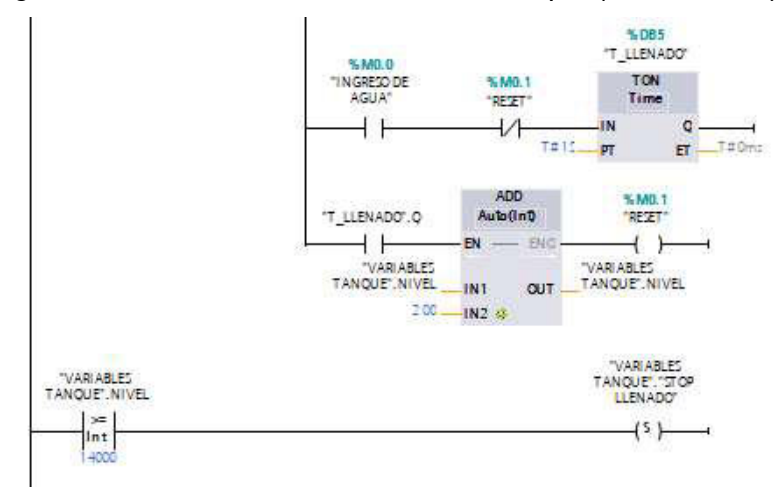

# Figura 51

Segmento 5 – Secuencia de llenado de tanque (continuación)

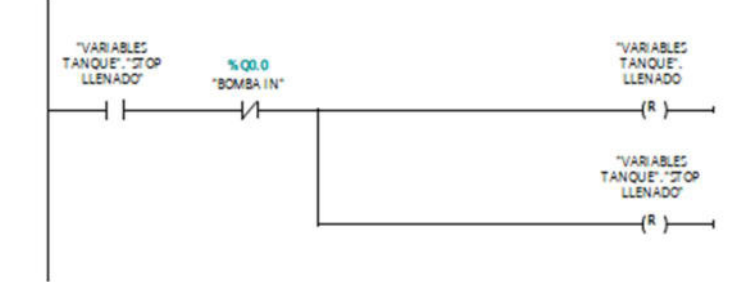

En el sexto segmento, creamos instrucciones con contactos normalmente abierto y cerrado, de comparación, temporizadores y funciones matemáticas
para el control del riego (automático o manual), tal como se visualiza en las figuras 52 al 62.

## Figura 52

## Segmento 6 – Secuencia de riego manual - automático

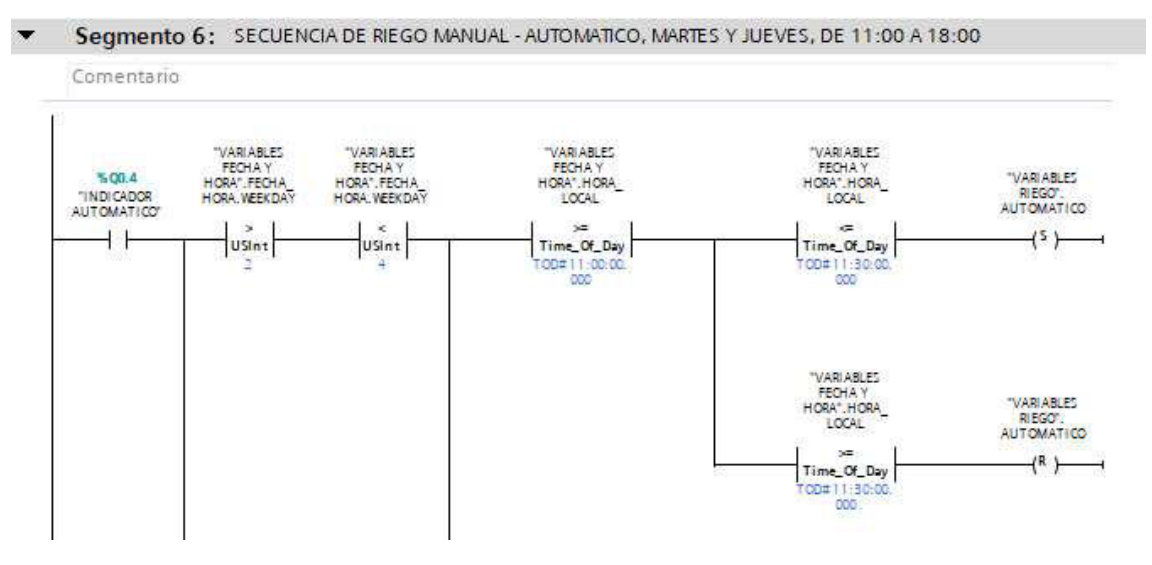

Segmento 6 – Secuencia de riego manual – automático (continuación)

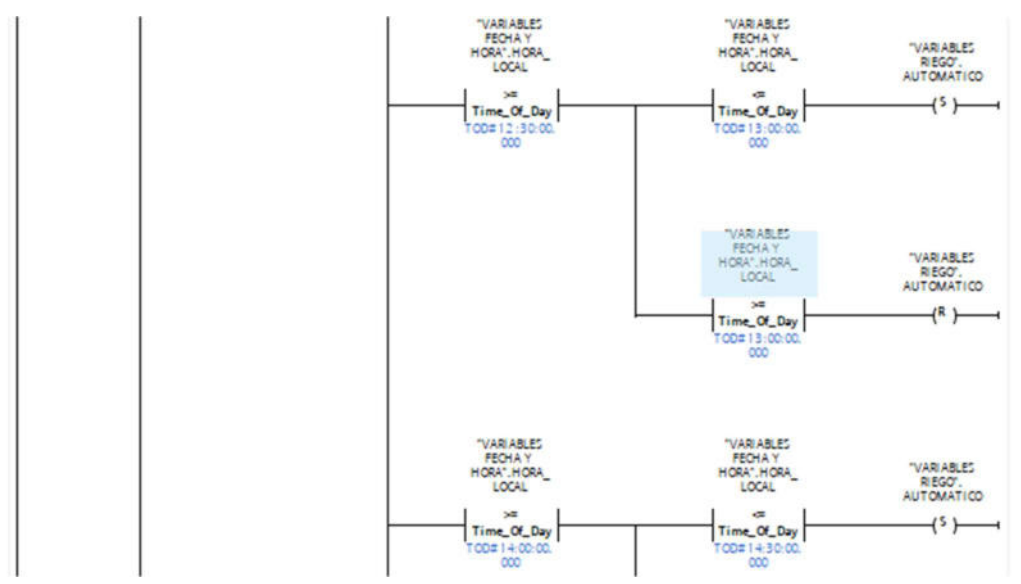

Segmento 6 – Secuencia de riego manual – automático (continuación)

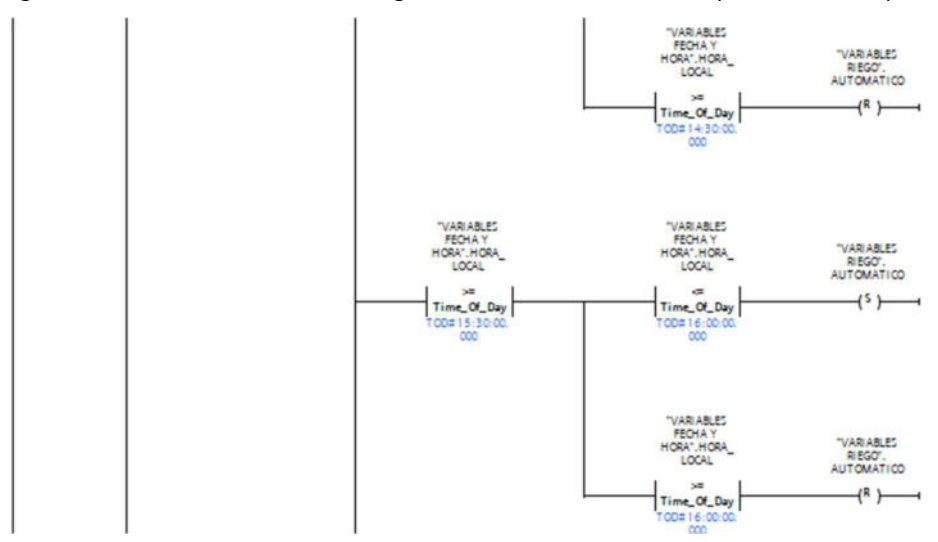

Segmento 6 – Secuencia de riego manual – automático (continuación)

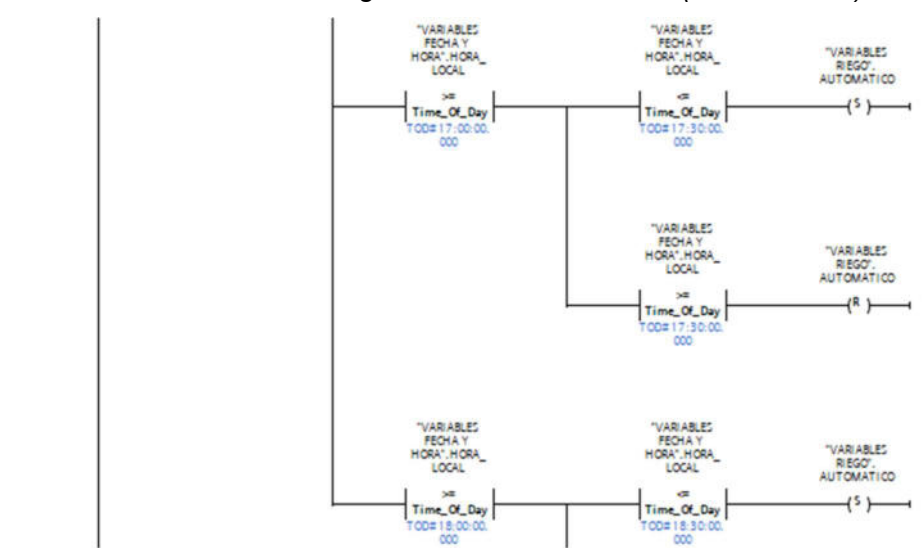

Segmento 6 – Secuencia de riego manual – automático (continuación)

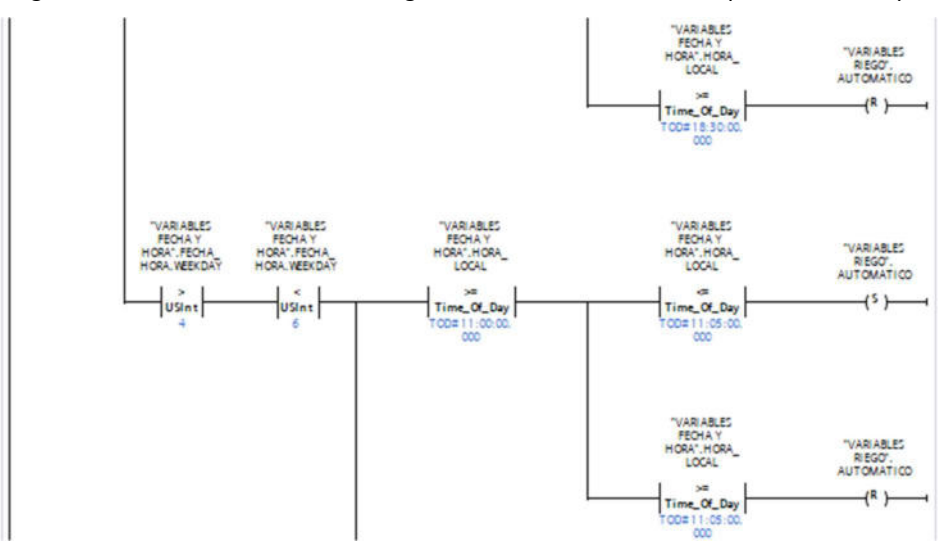

Segmento 6 – Secuencia de riego manual – automático (continuación)

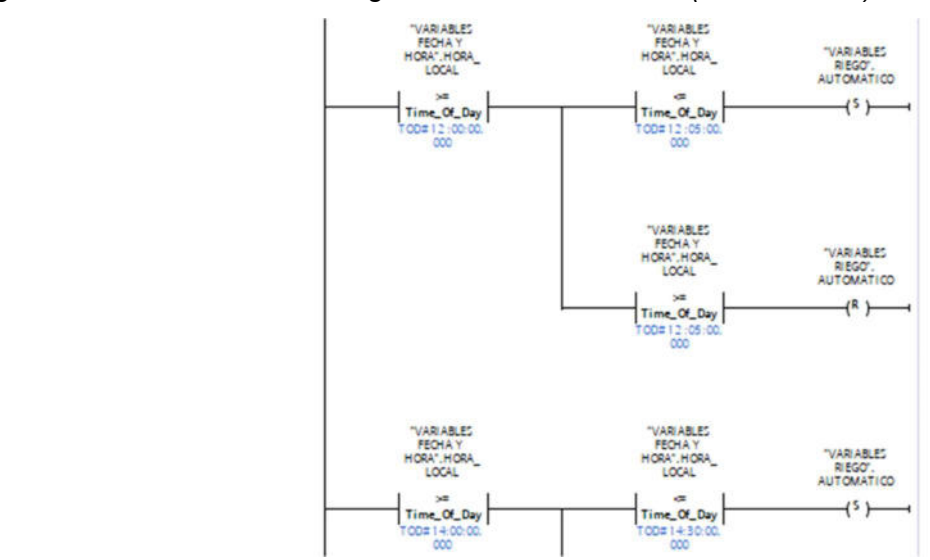

Segmento 6 – Secuencia de riego manual – automático (continuación)

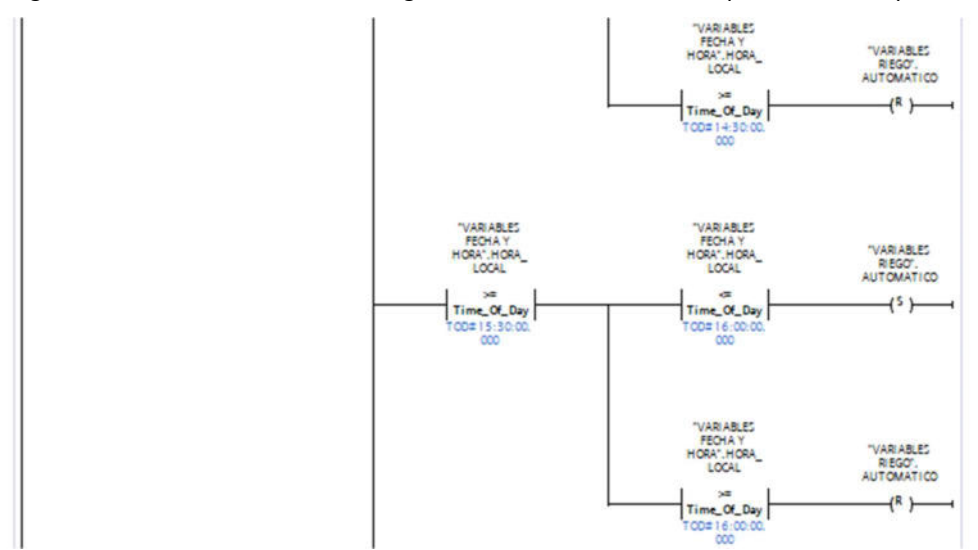

Segmento 6 – Secuencia de riego manual – automático (continuación)

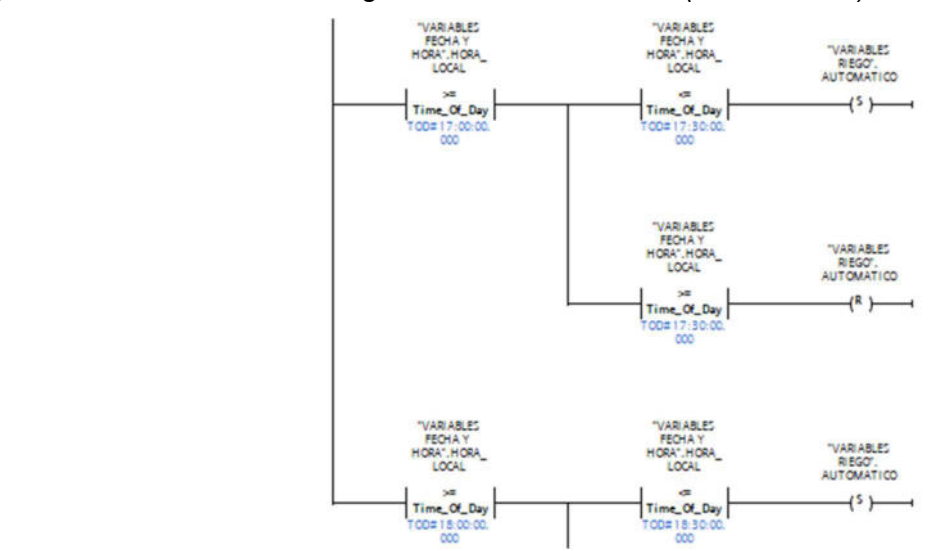

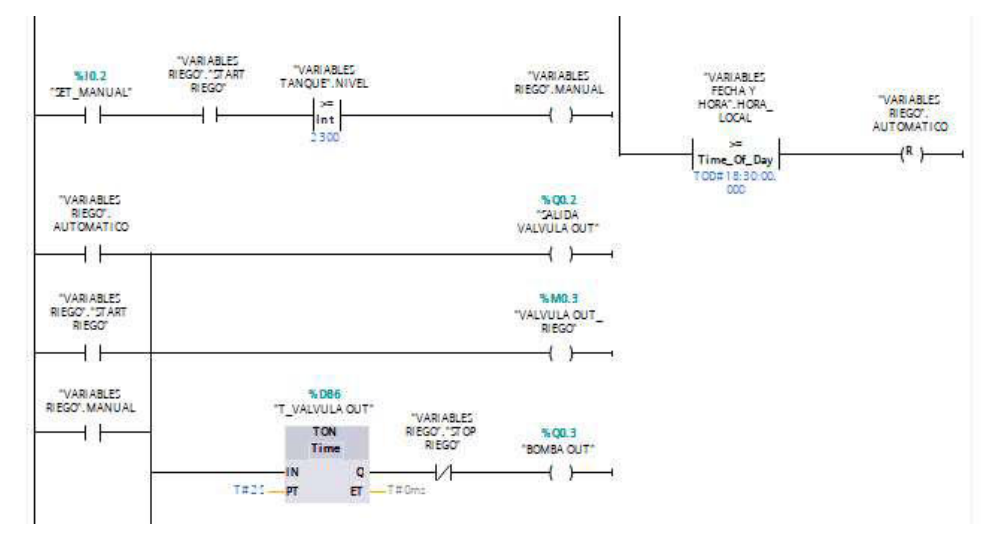

Segmento 6 – Secuencia de riego manual – automático (continuación)

Segmento 6 – Secuencia de riego manual – automático (continuación)

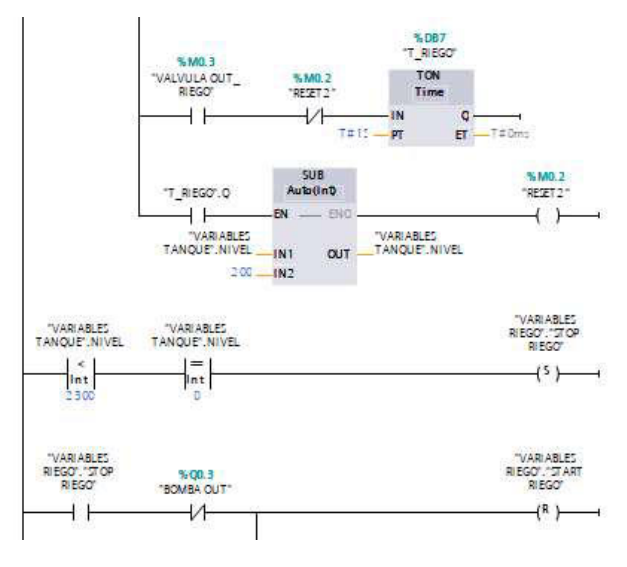

Segmento 6 – Secuencia de riego manual – automático (continuación)

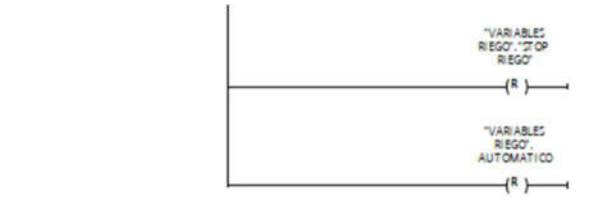

Esto completa el programa, a continuación, se compila y carga el programa al PLC, y podremos hacer que el sistema arranque mediante el PLCSIM e interactuar con el HMI, como se visualiza en las figuras 63 al 65.

## Figura 63

Arranque en dispositivo PLC mediante PLCSIM

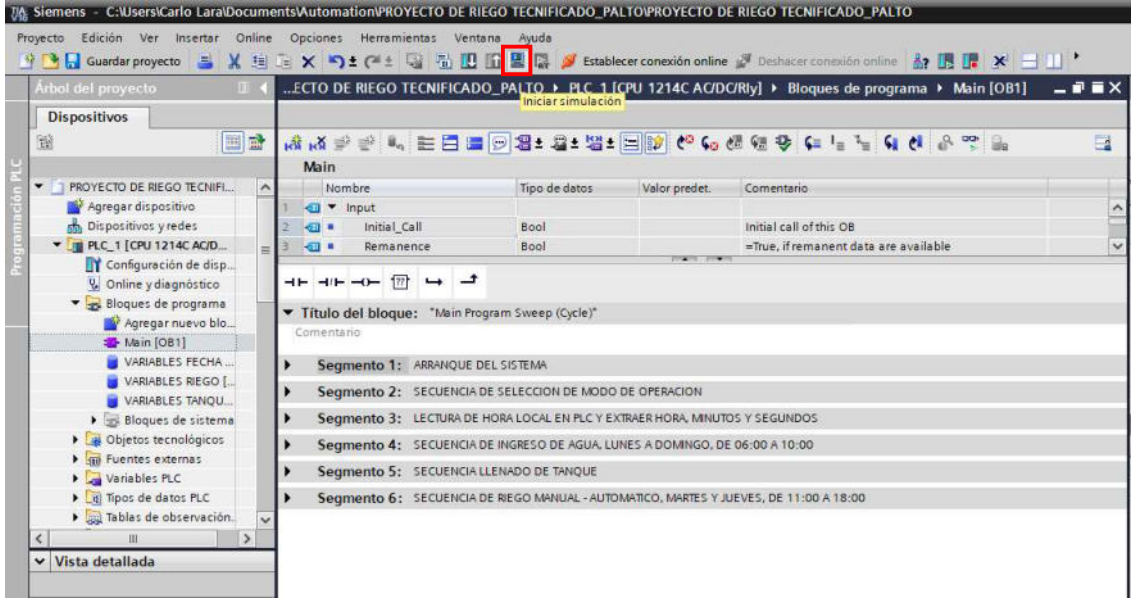

## Figura 64

#### PLC SIM sin configurar

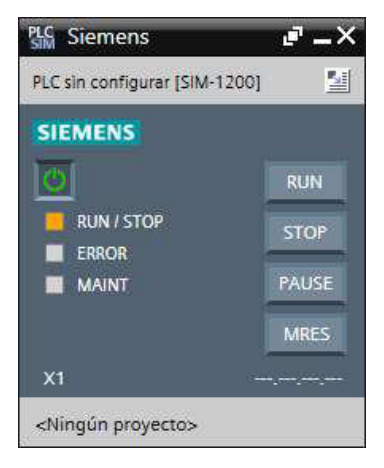

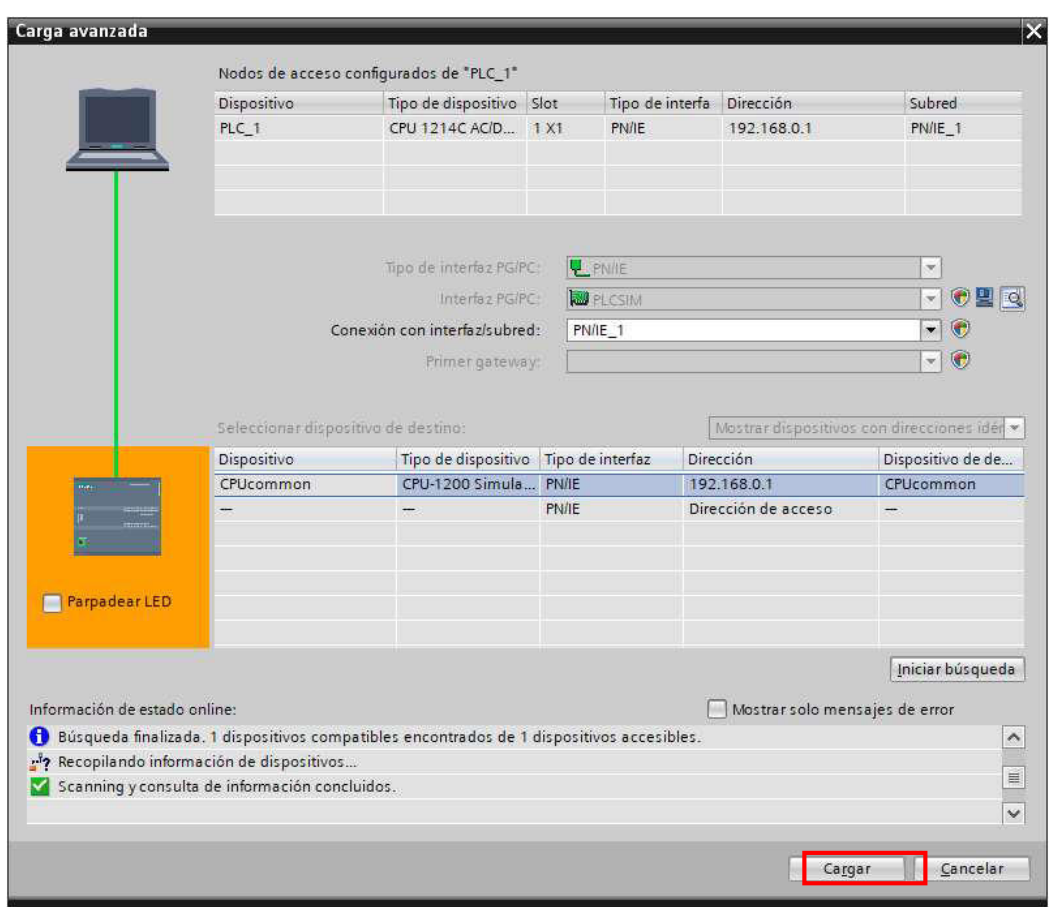

Conexión entre dispositivo de programación (Laptop) y PLC mediante PLCSIM

## 4.3. Prueba de funcionamiento del diseño

Luego de concluido con el desarrollo del lenguaje de programación LADDER, en esta etapa se procedió a la revisión y verificación de la simulación del diseño de control de riego tecnificado por goteo para un área de 1ha, dividida en 04 sectores de cultivo de palto, tal como se visualiza en las figuras 66 al 71.

# Compilación del bloque de programa

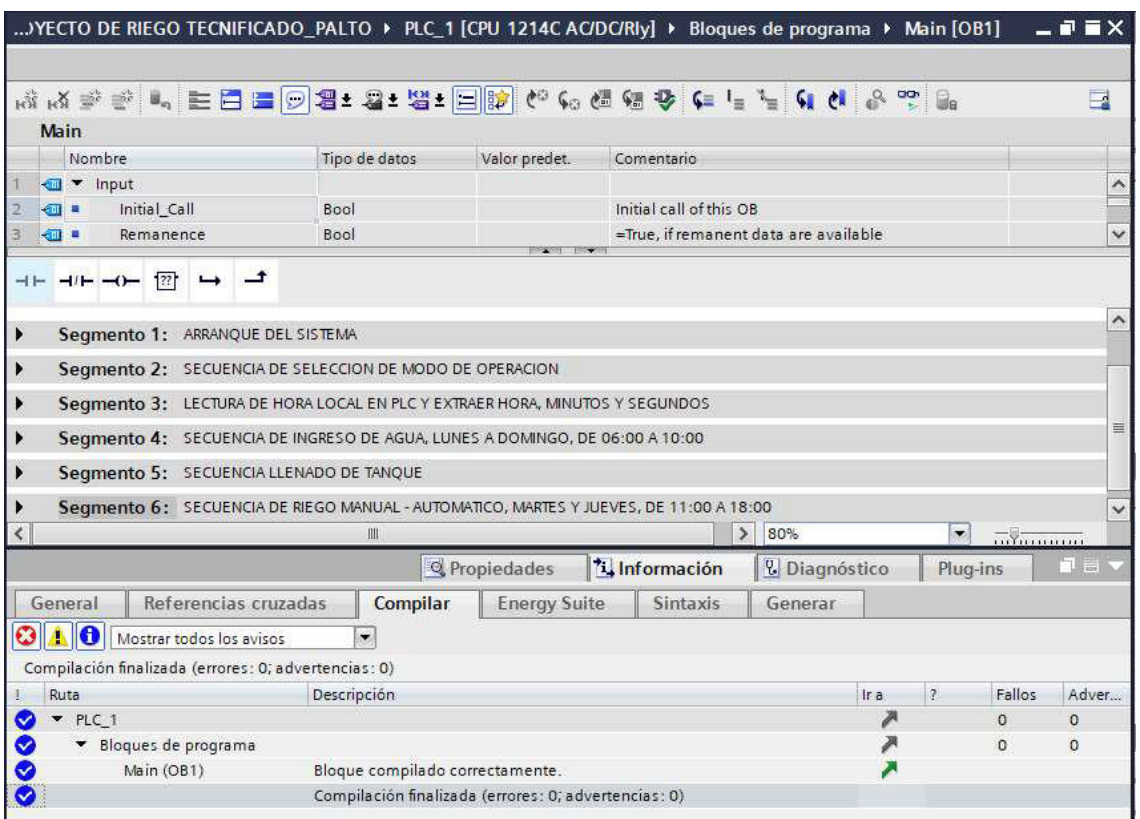

# Figura 67

# Cargar en dispositivo PLC

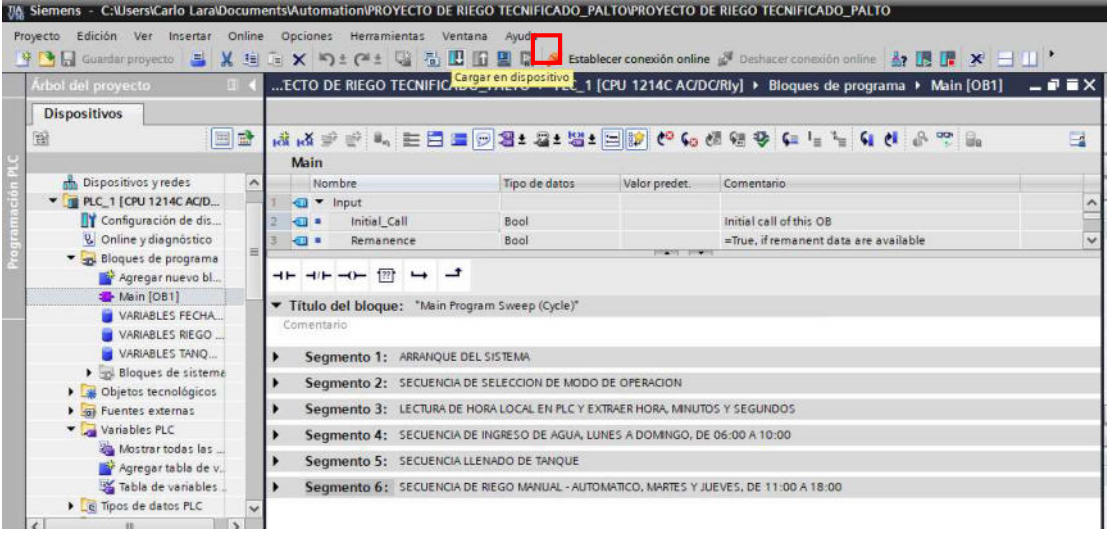

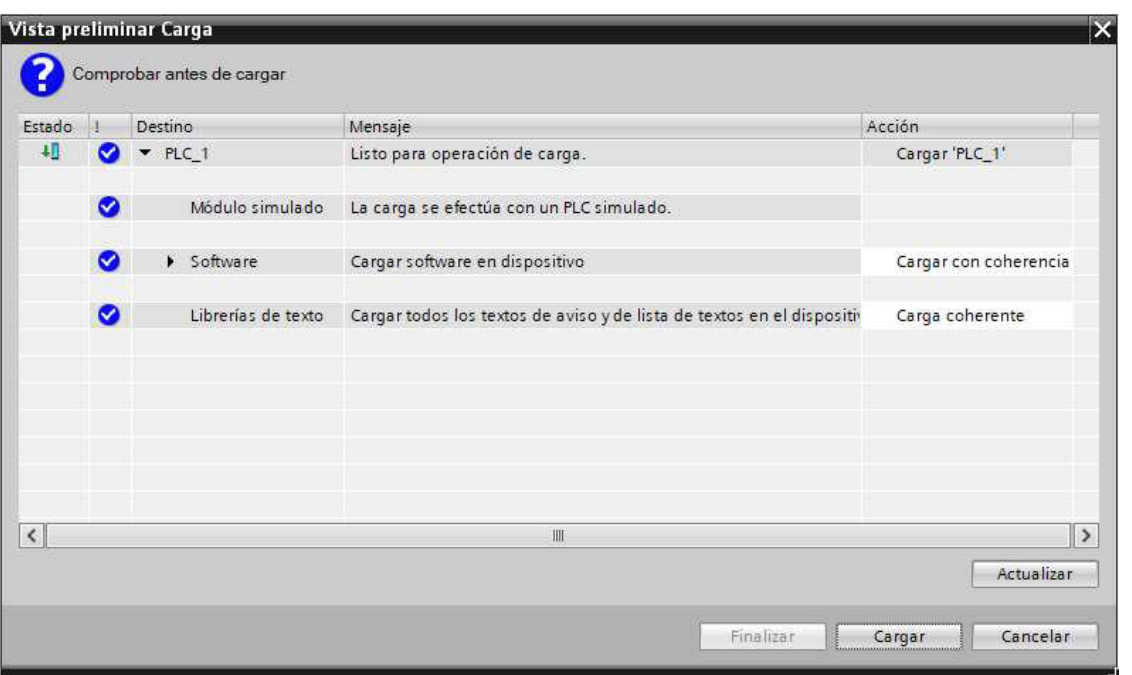

Carga del bloque de programa al PLC – Parte 1

# Figura 69

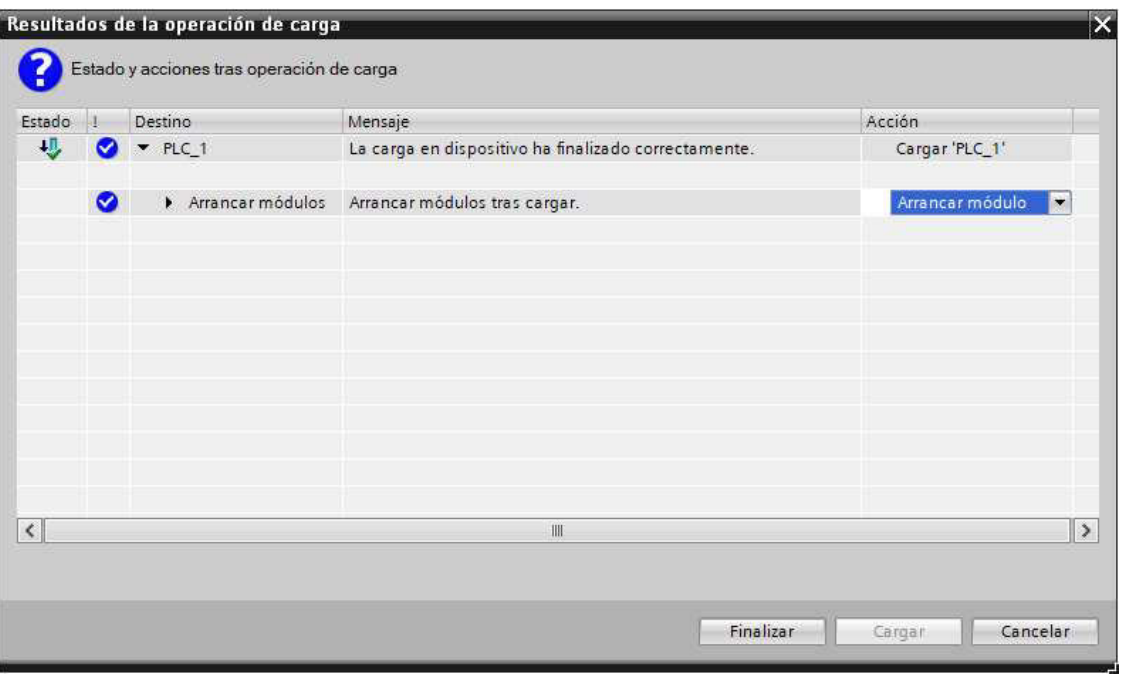

Carga del bloque de programa al PLC – Parte 2

Estado del PLCSIM en modo RUN

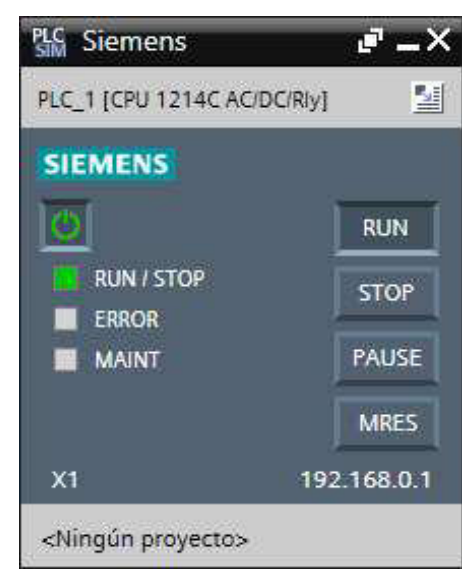

## Figura 71

Simulación del programa de riego tecnificado

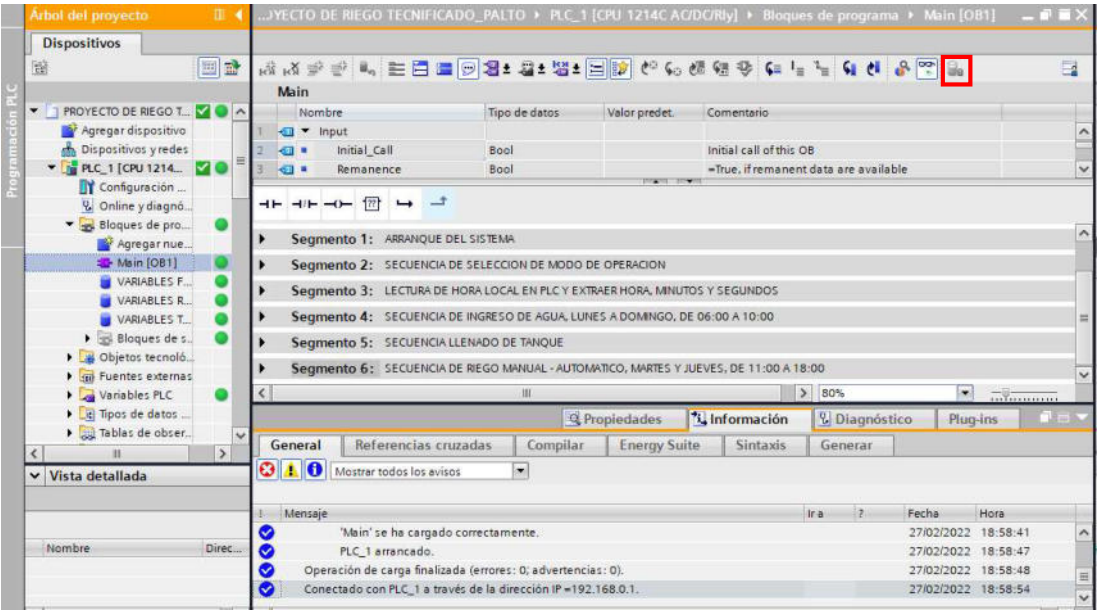

A continuación, se muestra una secuencia de imágenes simuladas del diseño de un sistema automático de riego por goteo para el cultivo de palto, tal como se visualiza en las figuras 72 y 73.

Pantalla HMI – Imagen raíz (PORTADA)

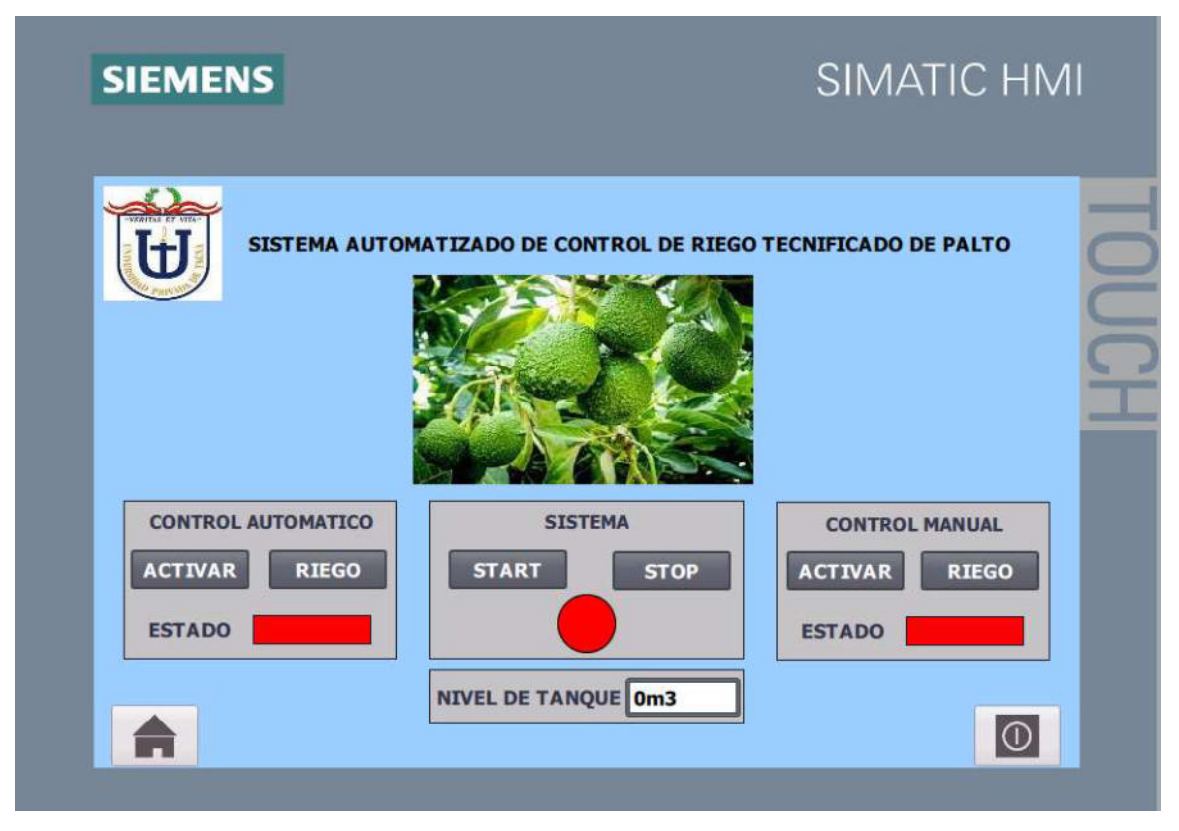

## Figura 73

Pantalla HMI – SISTEMA DE RIEGO

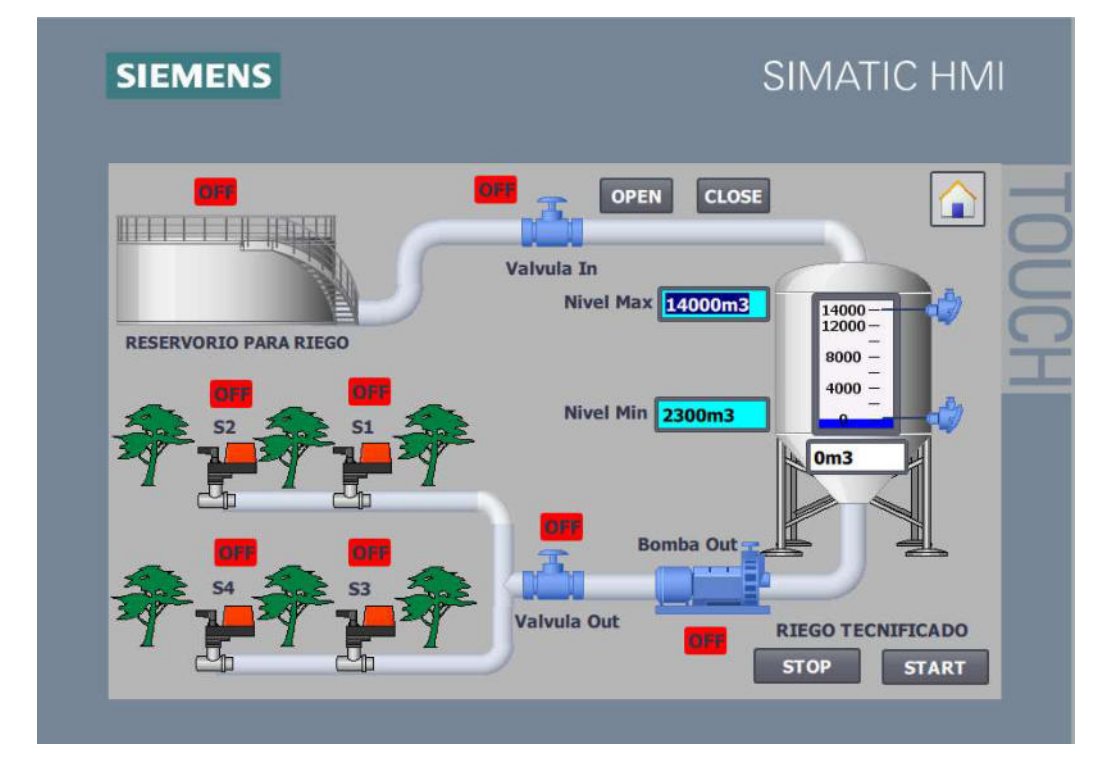

## 4.3.1. Modo automático

A partir de la carga del programa y configuración del PLC a estado RUN, como se visualiza en las figuras 74 al 77, se seleccionó el modo automático del sistema para su funcionamiento en los horarios establecidos y bajo la siguiente lógica de programación:

- a. Ingreso de agua al tanque desde las 06:00am hasta 10:00am.
- b. Cierre de electroválvula de ingreso cuando el nivel del tanque cumplió su nivel máximo.
- c. Dia martes a las 11:00am, se activa la electrobomba y se apertura la electroválvula de salida para el riego del cultivo.
- d. Dia martes a las 11:30am, apagado de la electrobomba y cierre de electroválvula de salida para el riego del cultivo.
- e. Se repite el riego del cultivo en un rango de horarios hasta las 18:00pm.

#### Figura 74

#### Pantalla HMI – Arranque del sistema en modo automático

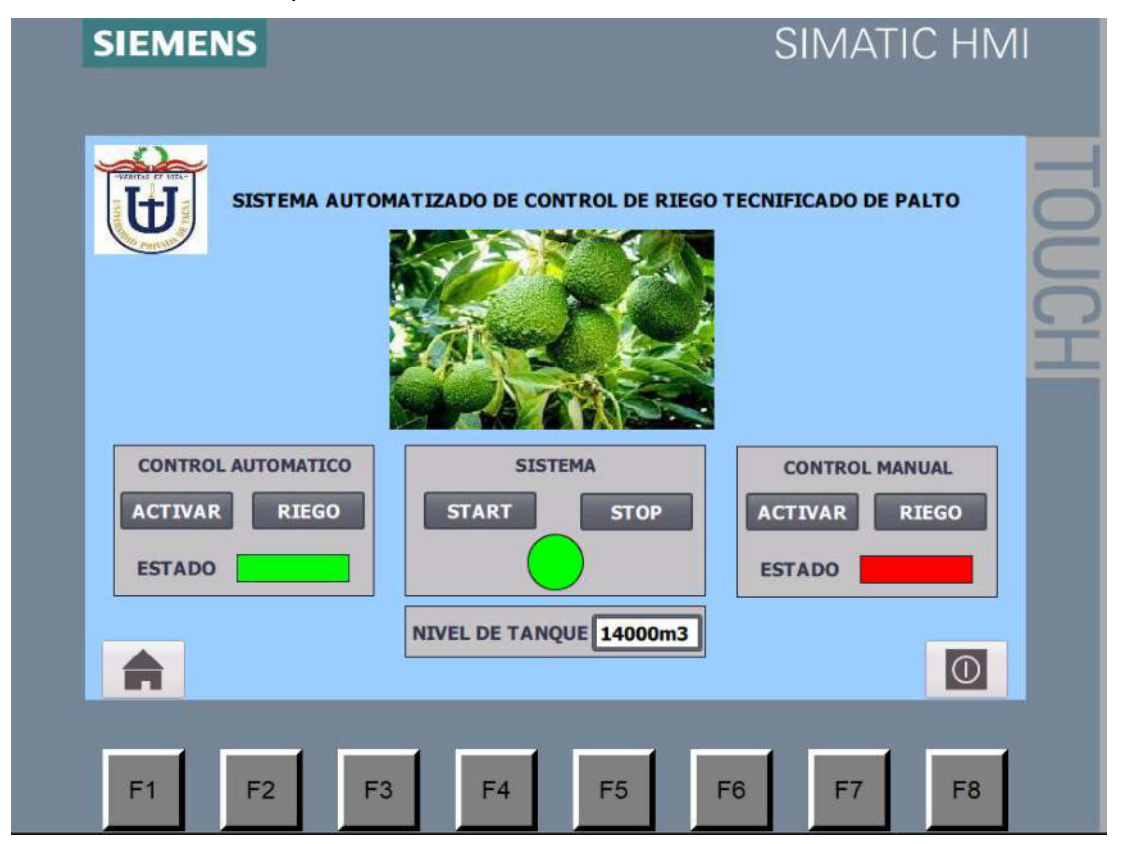

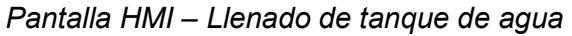

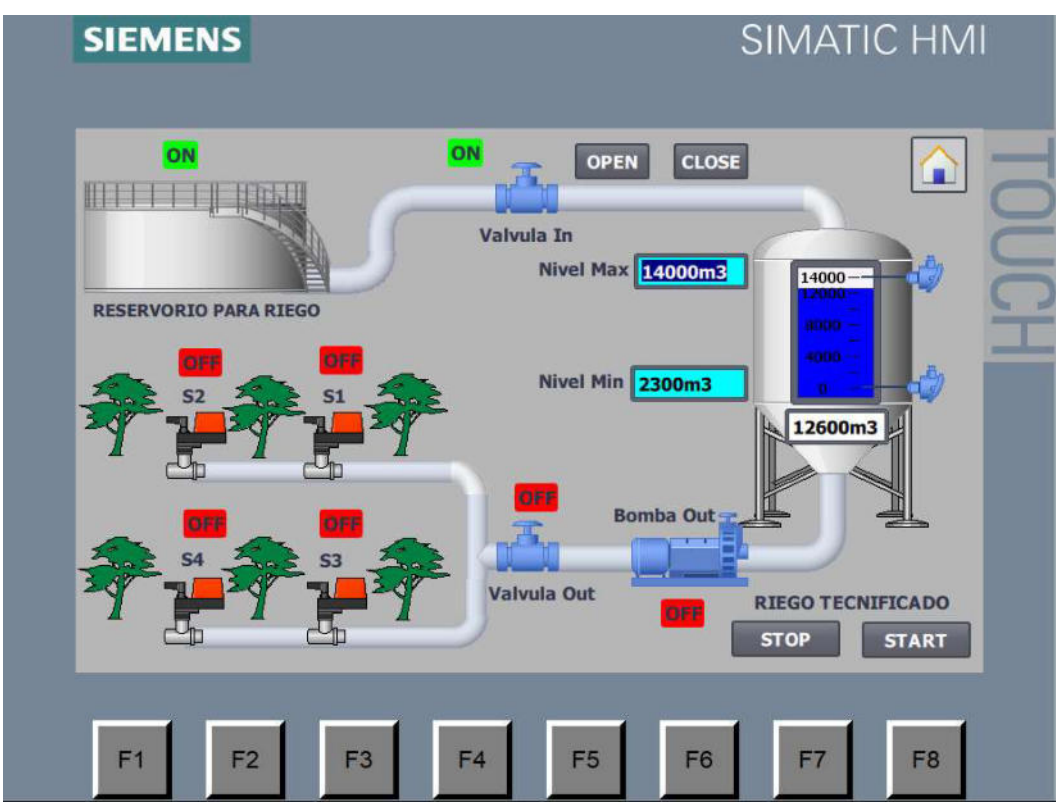

Pantalla HMI – Riego de cultivo automático (Turno 11:00am)

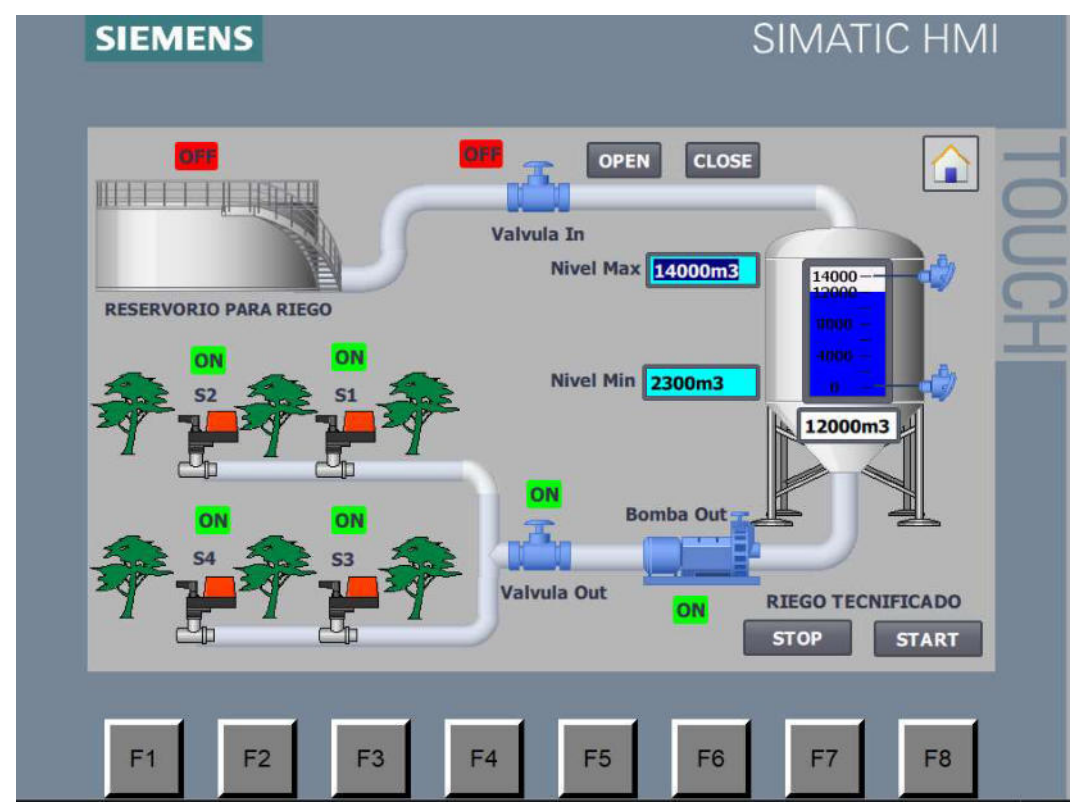

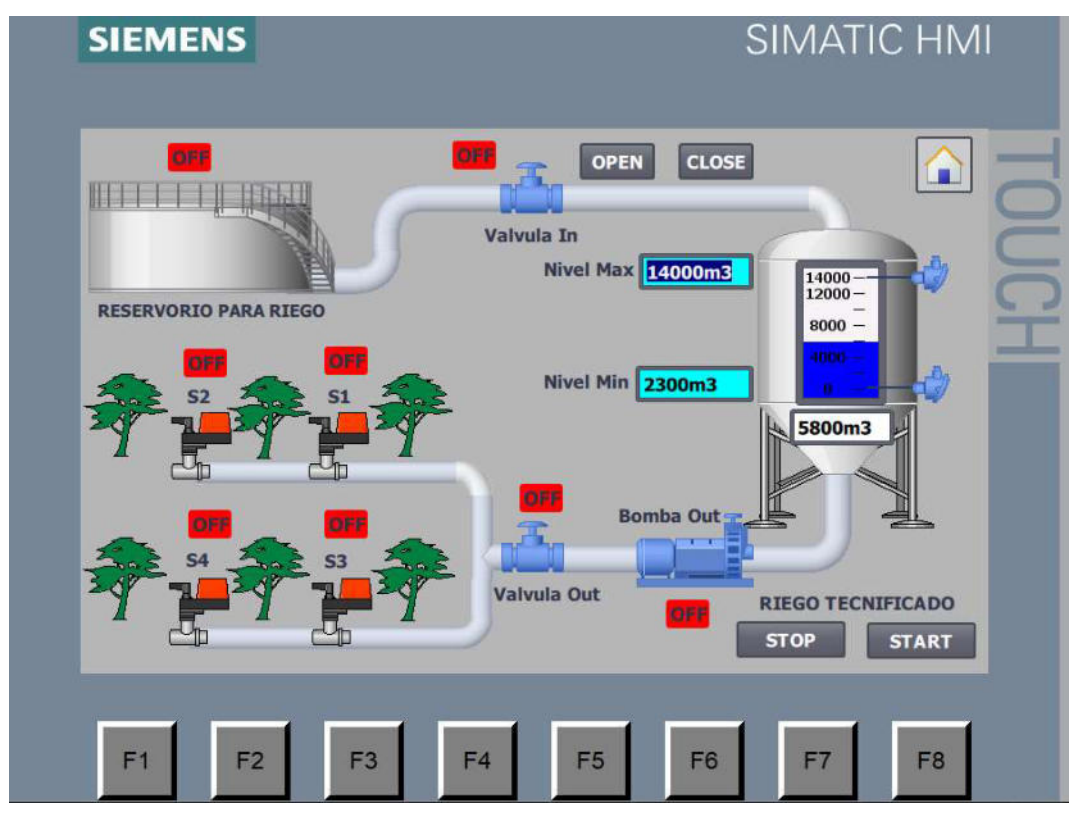

Pantalla HMI – Riego de cultivo automático (Turno 18:00pm)

### 4.3.2. Modo manual

A partir de la carga del programa y configuración del PLC a estado RUN, como se visualiza en las figuras 78 al 80, se cambió el modo manual del sistema para su funcionamiento bajo la siguiente lógica de programación:

- a. Cuando el nivel del tanque no sea menor al mínimo, cualquier día de la semana y a cualquier hora, mediante el botón de START se activa la electrobomba y se apertura la electroválvula de salida de agua para el riego del cultivo.
- b. Mediante el botón de STOP se apaga la electrobomba y cierra la electroválvula de salida de agua para el riego del cultivo.

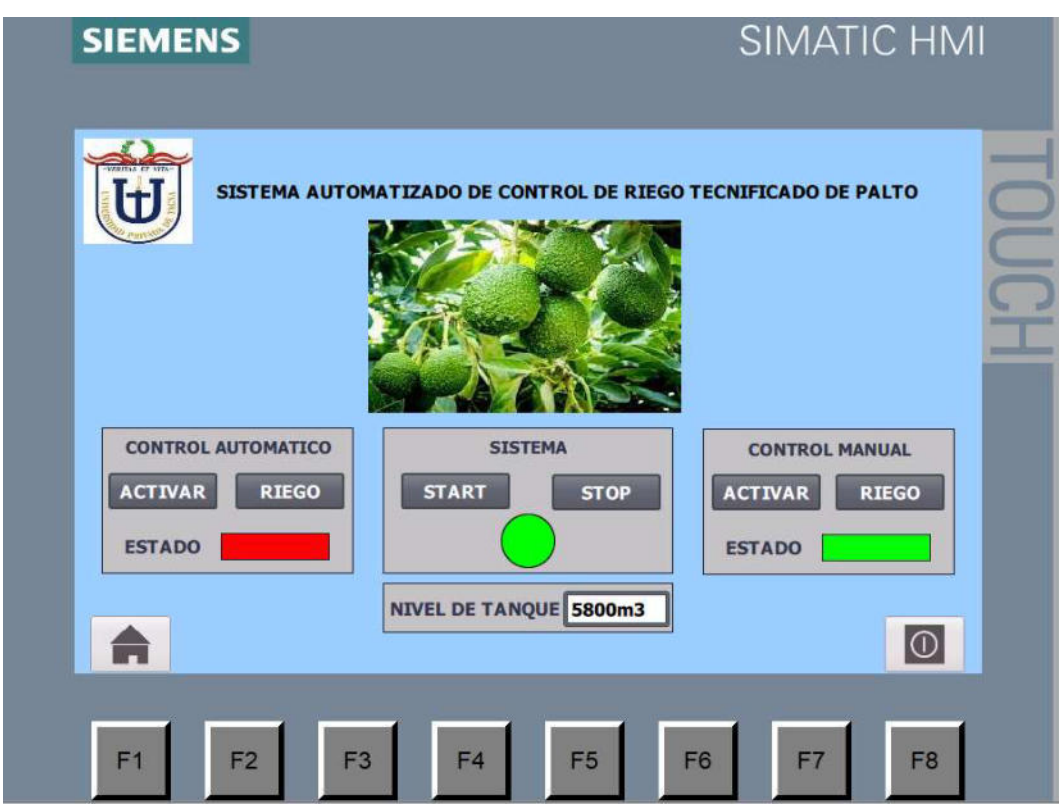

Pantalla HMI – Arranque del sistema en modo manual

## Figura 79

Pantalla HMI – Riego de cultivo manual (START)

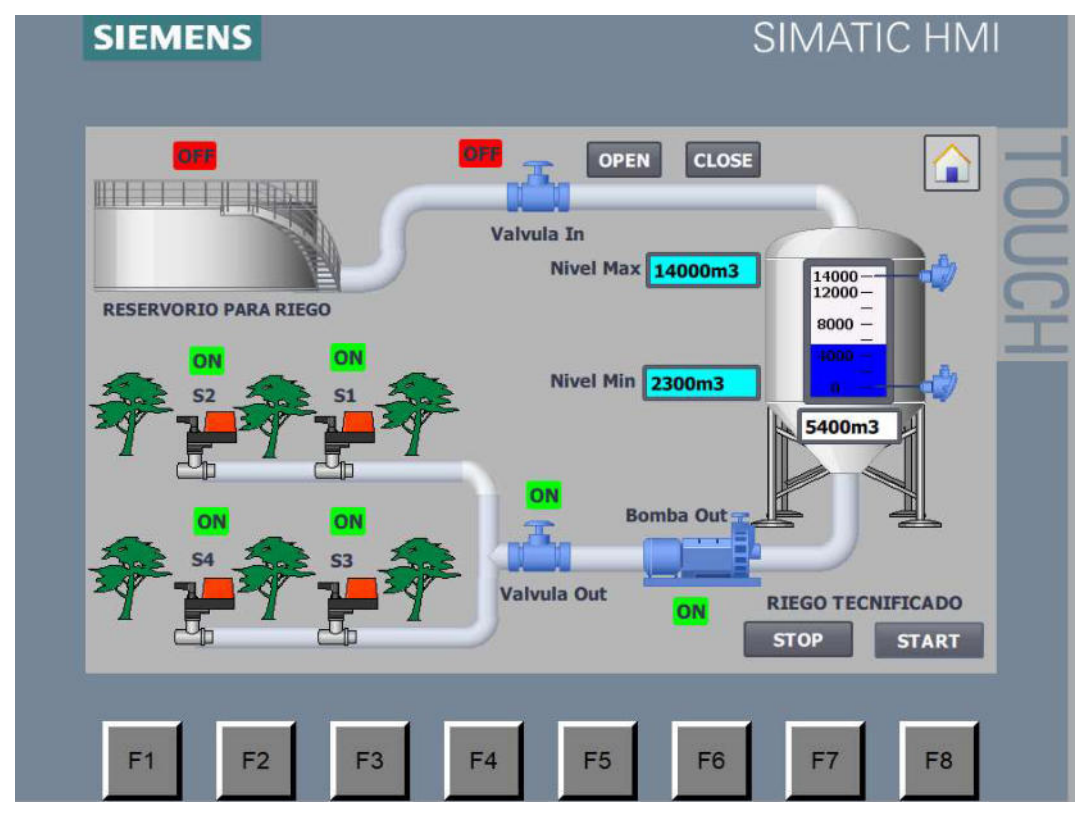

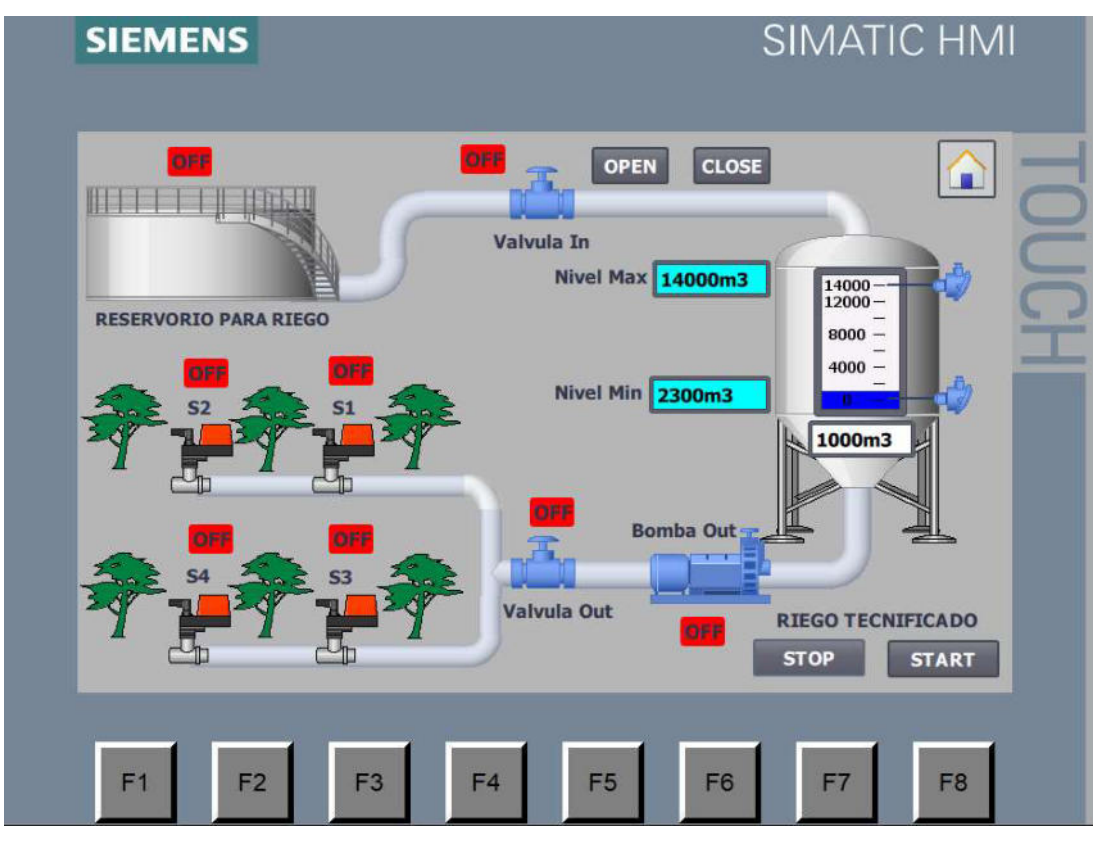

Pantalla HMI – Riego de cultivo manual (STOP)

Por lo tanto, la prueba de simulación se completó con éxito y se pudo comprobar la comunicación a través del protocolo PROFINET, la interacción a través de la plataforma HMI de acuerdo con varias lógicas de programación.

#### CAPITULO V: DISCUSIÓN

El tema de discusión de esta investigación es proponer la introducción de sistemas automatizado de riego tecnificado por goteo para el cultivo de palto utilizando el controlador lógico programable PLC S7-1200 en el departamento de Moquegua, tomando en cuenta varios factores, el primero de ellos es el factor económico, con el que se cuenta para la implementación de un sistema automatizado y el otro factor es la disponibilidad y calidad del agua.

En el departamento de Moquegua, los recursos hídricos no son tan escasos, aunque es necesario un uso razonable del agua en ciertos meses del año; por lo tanto, una forma de optimizar el uso del agua es mediante el riego por goteo.

Este proyecto de tesis está dirigido a pequeños y medianos agricultores para demostrar los beneficios de adoptar un sistema de riego tecnificado por goteo.

#### **CONCLUSIONES**

Se desarrolló lograr el objetivo principal de diseñar el proceso de riego por goteo controlado utilizando el PLC SIEMENS S7-1200, el cual será de ayuda para la implementación práctica en las zonas de cultivo de palto.

La metodología del software TIA PORTAL es una herramienta muy útil para desarrollar secuencias en el proceso de automatización, permitiendo implementar la programación de forma ordenada y asegurar su correcto funcionamiento.

El uso de un PLC facilita la programación y gestión de señales, y facilita la automatización de procesos al concentrar el procesamiento de la información en un solo dispositivo. De lo contrario, controlar el dispositivo se convierte en una tarea difícil.

Gracias a la interfaz gráfica del software TIA PORTAL, es posible la monitorización en tiempo real, así como el control automático o manual del almacenamiento de agua y la activación del sistema de riego tecnificado mediante el desarrollo de una interfaz HMI.

Se demostró mediante la simulación de un sistema de riego automatizado el beneficio ambiental al implementar este sistema que permite racionalizar el uso del agua sabiendo que este recurso natural es cada vez más escaso en nuestro país y en el mundo.

#### RECOMENDACIONES

La presente tesis se ha desarrollado en simulación, por lo que TIA PORTAL ofrece una cantidad de modificaciones y mejoras que se podrían implementar mediante el uso de instrucciones (básicas y avanzadas). Algunas de estas mejoras podrían ser:

- a) Añadir al proyecto de TIA PORTAL, el uso de un convertidor de frecuencia para controlar sus bombas de riego y programarlas en secuencia. En esta implementación, la velocidad de la bomba de riego se puede ajustar desde la pantalla HMI.
- b) Diseño y programación de sensores de humedad por áreas de cultivo para un control de consumo del agua.

Se recomienda que para un control básico tener en cuenta las variables establecidas como: nivel de agua, volumen y tiempo.

Se sugiere para trabajos futuros que es necesario la exploración de otras metodologías de sistemas de control para avanzar en la dirección de simulación y modelado.

Finalmente, sabiendo que la actividad agrícola del cultivo de palto es uno de las importantes del departamento de Moquegua, es bueno incrementar la investigación para mejorar los métodos de tecnología de riego tecnificado. La eficiencia y la eficacia de producción se pueden lograr principalmente en sistemas de automatización.

#### REFERENCIAS BIBLIOGRAFÍCAS

- Guadamur Canales, Johanna Rocio (2017) "Optimización del proceso de tratamiento biológico de una planta de aguas residuales usando PLC y HMI en el distrito de San Martin de Porres".
- Herrera Paria, Pedro Anderson (2019) "Diseño de un sistema automático de control y registro de temperatura para el proceso de pasteurización en la industria alimentaria".
- Osorio Arias, Ernesto Alexis (2018) "Implementación de un sistema automatizado con PLC para el tratamiento de agua potable con filtros Aquazur tipo V"
- Mamani Huancacuni, Gilber (2021). "Diseño e implementación de un prototipo para automatizar el proceso de embotellado de yogurt en la planta lechera Tacna".
- Davila Portocarrero, R. Jordán y Pulgar Alarcón, S. José (2108). "Diseño e Implementación de un Módulo de Entrenamiento de una Red de Comunicación Industrial Mediante Controladores Lógicos Programables (Plc's) y Variadores de Velocidad, Utilizando el Estándar Profinet".
- Bonifacio Vivanco, José Lauro (2020). "Sistemas de riego tecnificado para la producción de forrajes".
- Allen Osorio, Johan Luis (2017). "Sistema de riego tecnificado en el cultivo de vid (Vitis vinífera L.)".
- Salcedo Torres, Abio Diógenes (2014). "Diseño de un sistema automatizado para riego por goteo para palta Hass".
- Mamani Yunca, Guido (2021). "Evaluación situacional del cultivo palto (Persea americana Mill) en Moquegua 2019".
- Cristina Jácobo Morales (2021). "Producción de plantas de palto (Persea americana Mill.) en vivero en Chilca – Lima y San Miguel – Ayacucho".
- Altamirano Moreno, Walser Arnaldo (2019). "Automatización de un sistema multiplataforma de control y monitoreo de riego tecnificado para el distrito de los Palos en el año 2017".
- Bedoya Justo, E. y Julca Otiniano, A. (2020). "Caracterización de fincas productoras del cultivo de palto en la región Moquegua, Perú".
- Principios y tipos de riego localizado. https://elriego.com/principiosriegolocalizado/
- Que es el riego tecnificado y como se puede implementar. (03 de enero de 2019). https://www.olivos.cl/blog/que-es-el-riego-tecnificado-y-como-sepuede-implementar/
- Que es un HMI. https://www.copadata.com/es/productos/zenon-softwareplatform/visualizacion-control/que-significa-hmi-interfaz-humano-maquinacopa-data/
- SIMATIC WinCC in Totally Integrated Automation Portal. https://support.industry.siemens.com/cs/document/109773506/simatic-step-7-basic-professional-v16-y-simatic-wincc-v16?dti=0&lc=es-ES
- SIEMENS AG (2012), "SIMATIC STEP 7 in the Totally Integrated Automation Portal". https://www.academia.edu/28465817/SIMATIC\_STEP\_7\_in\_the\_Totally\_Integr ated Automation Portal Intuitive and efficient engineering from the micr ocontroller\_to\_the\_PC-based\_controller\_Answers\_for\_industry
- Manual de Sistema "SIMATIC S7 1200 (2018)". https://media.automation24.com/manual/es/91696622\_s71200\_system manual\_es-ES\_es-ES.pdf
- PLC Controladores Lógicos Programables "Lección 6 Lenguajes de Programación (2015)". https://repository.udistrital.edu.co/bitstream/handle/11349/3124/TorresZa mbranoJennyKatherine2016Anexo.3.pdf

ANEXOS

## Anexo 1. Matriz de consistencia

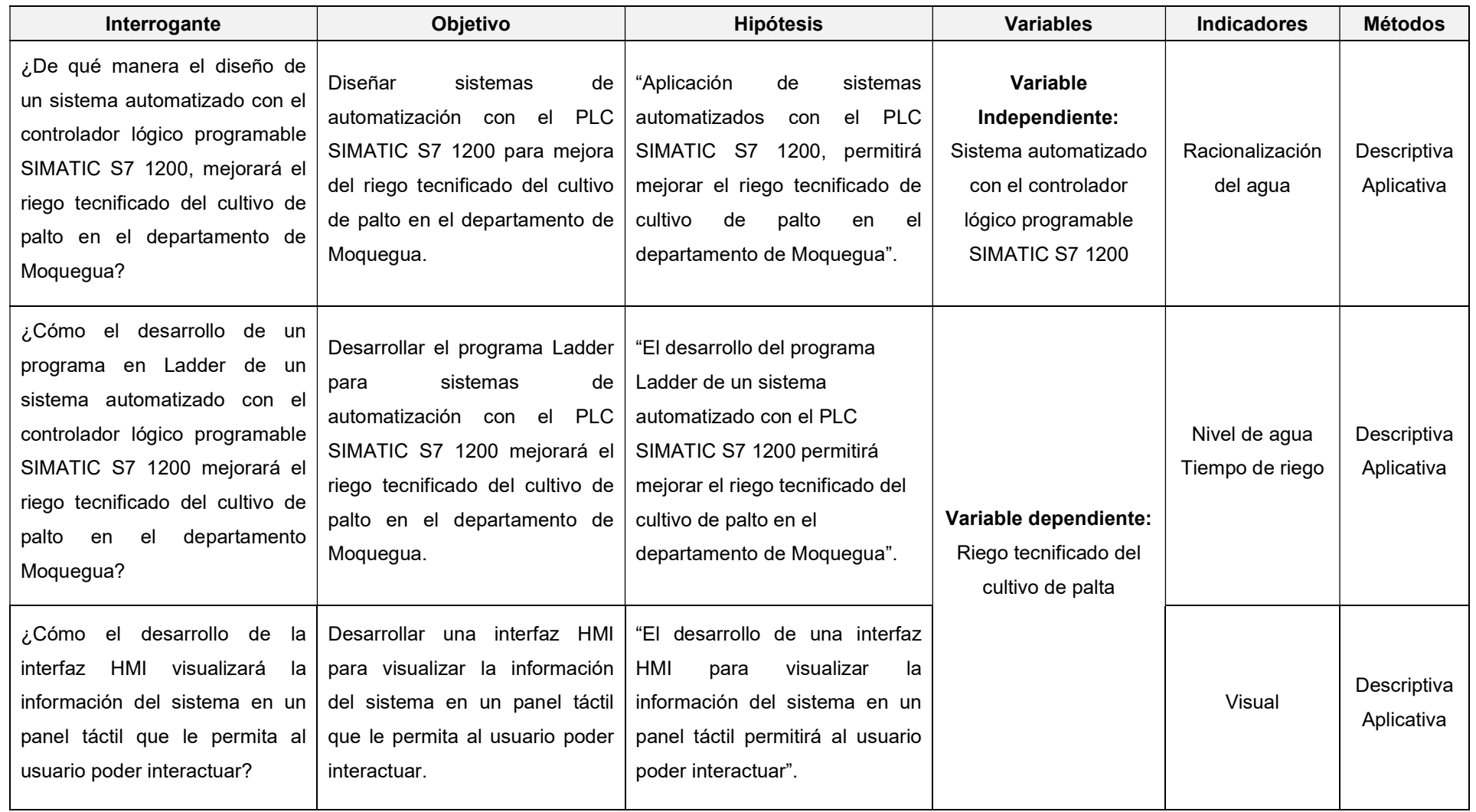

Anexo 2. Lista de variables

| <b>ITEM</b>    | <b>TIPO</b>     | <b>ADD PLC</b> | <b>ADD HMI</b> | <b>DESCRIPCION</b>          | <b>TAG</b>                  |
|----------------|-----------------|----------------|----------------|-----------------------------|-----------------------------|
| 1              | <b>MEMORIA</b>  | %M0.0          | HMI CONEXION 1 | SUMINISTRO DE RESERVORIO    | <b>INGRESO DE AGUA</b>      |
| $\overline{2}$ |                 | %M0.1          | HMI CONEXION 1 | <b>REINICIO INTERNO</b>     | <b>RESET</b>                |
| 3              |                 | %M0.2          | HMI CONEXION 1 | <b>REINICIO INTERNO 2</b>   | RESET2                      |
| 4              |                 | %M0.3          | HMI_CONEXION_1 |                             | VALVULA OUT_RIEGO           |
| 5              | <b>ENTRADAS</b> | %10.0          | HMI_CONEXION_1 | <b>VALVULA DE INGRESO</b>   | <b>VALVULA IN</b>           |
| 6              |                 | %10.1          | HMI CONEXION 1 | <b>MODO AUTOMATICO</b>      | SET AUTOMATICO              |
| $\overline{7}$ |                 | %10.2          | HMI_CONEXION_1 | <b>MODO MANUAL</b>          | SET_MANUAL                  |
| 8              |                 | %10.3          | HMI CONEXION 1 | PUESTA EN MARCHA            | <b>START</b>                |
| 9              |                 | %10.4          | HMI_CONEXION_1 | <b>APAGADO</b>              | <b>STOP</b>                 |
|                | <b>SALIDAS</b>  | %Q0.0          | HMI CONEXION 1 | <b>BOMBA DE ENTRADA</b>     | <b>BOMBA IN</b>             |
| 10             |                 | %Q0.1          | HMI_CONEXION_1 |                             | SALIDA VALVULA IN           |
| 11             |                 | %Q0.2          | HMI CONEXION 1 | BOMBA DE EXTRACCION DE AGUA | SALIDA VALVULA OUT          |
| 12             |                 | %Q0.3          | HMI_CONEXION_1 | <b>VALVULA DE SALIDA</b>    | <b>BOMBA OUT</b>            |
| 13             |                 | %Q0.4          | HMI CONEXION 1 | <b>LED ENCENDIDO</b>        | <b>INDICADOR AUTOMATICO</b> |
| 14             |                 | %Q0.5          | HMI CONEXION 1 | <b>LED ENCENDIDO</b>        | <b>INDICADOR MANUAL</b>     |
| 15             |                 | %Q0.6          | HMI CONEXION 1 | LED ENCENDIDO               | <b>INDICADOR START</b>      |
| 16             |                 | %Q0.7          | HMI CONEXION 1 | <b>LED APAGADO</b>          | <b>INDICADOR STOP</b>       |

## Anexo 3. Imagen raíz (portada)

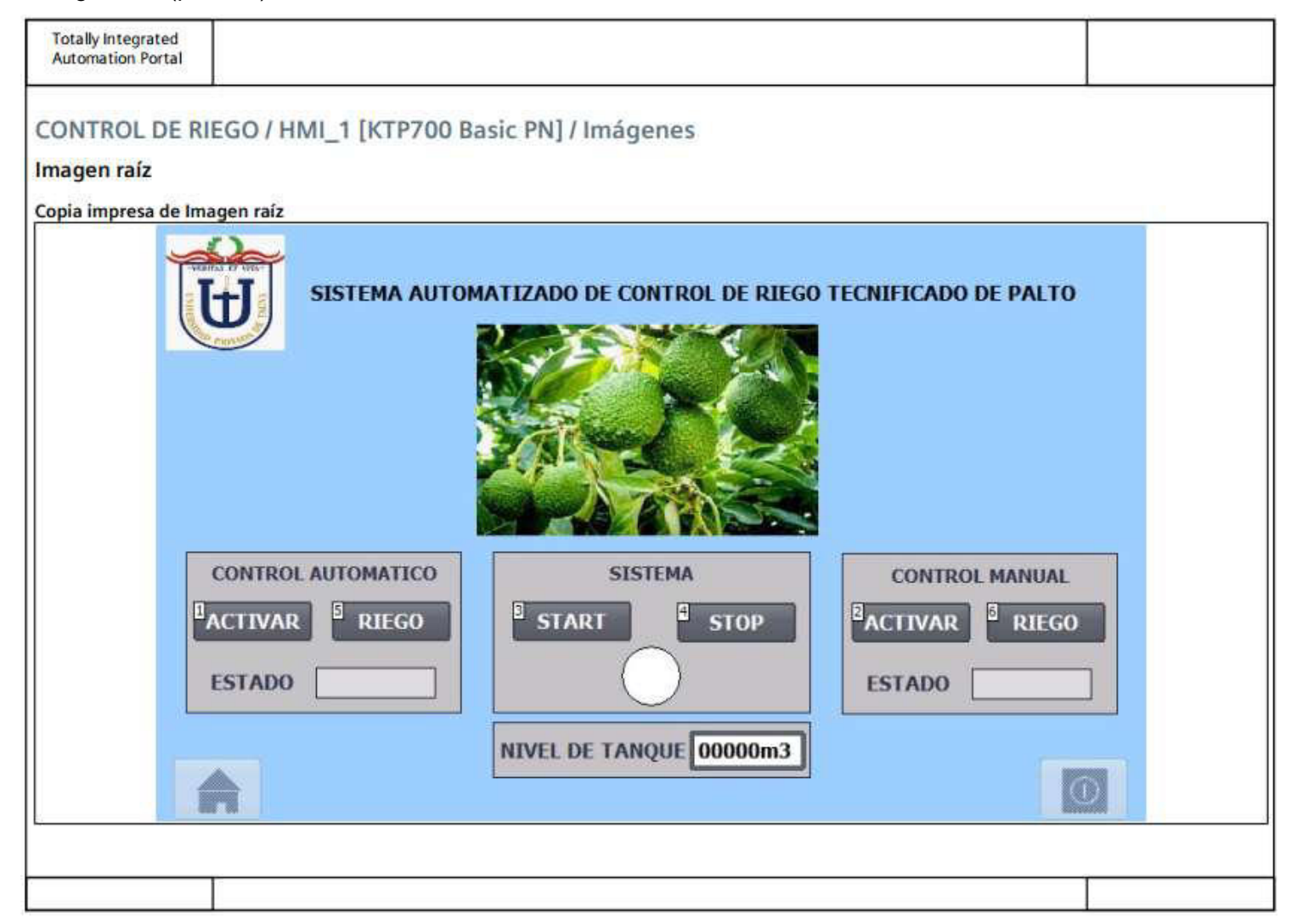

Anexo 4. Imagen sistema de riego

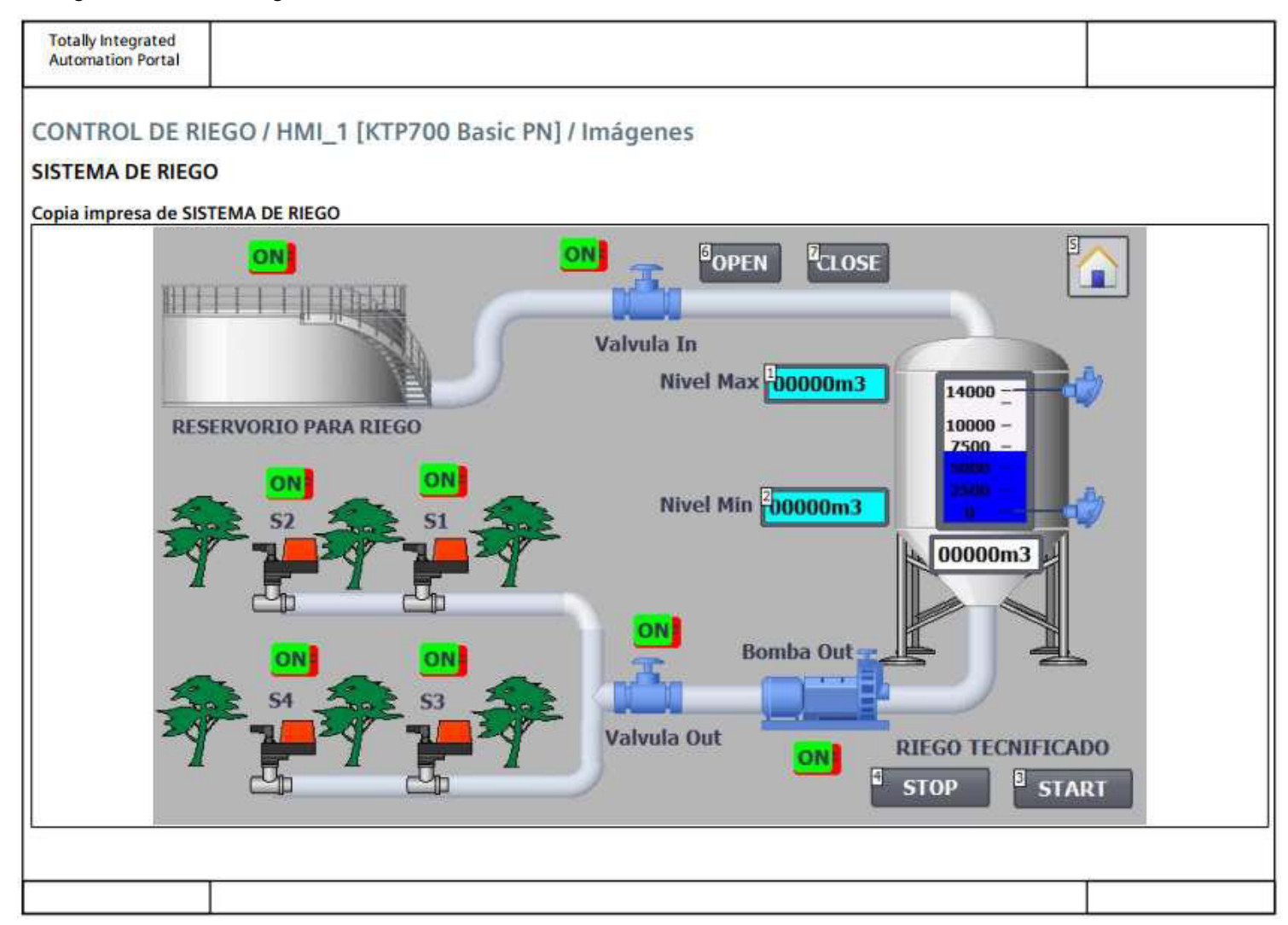

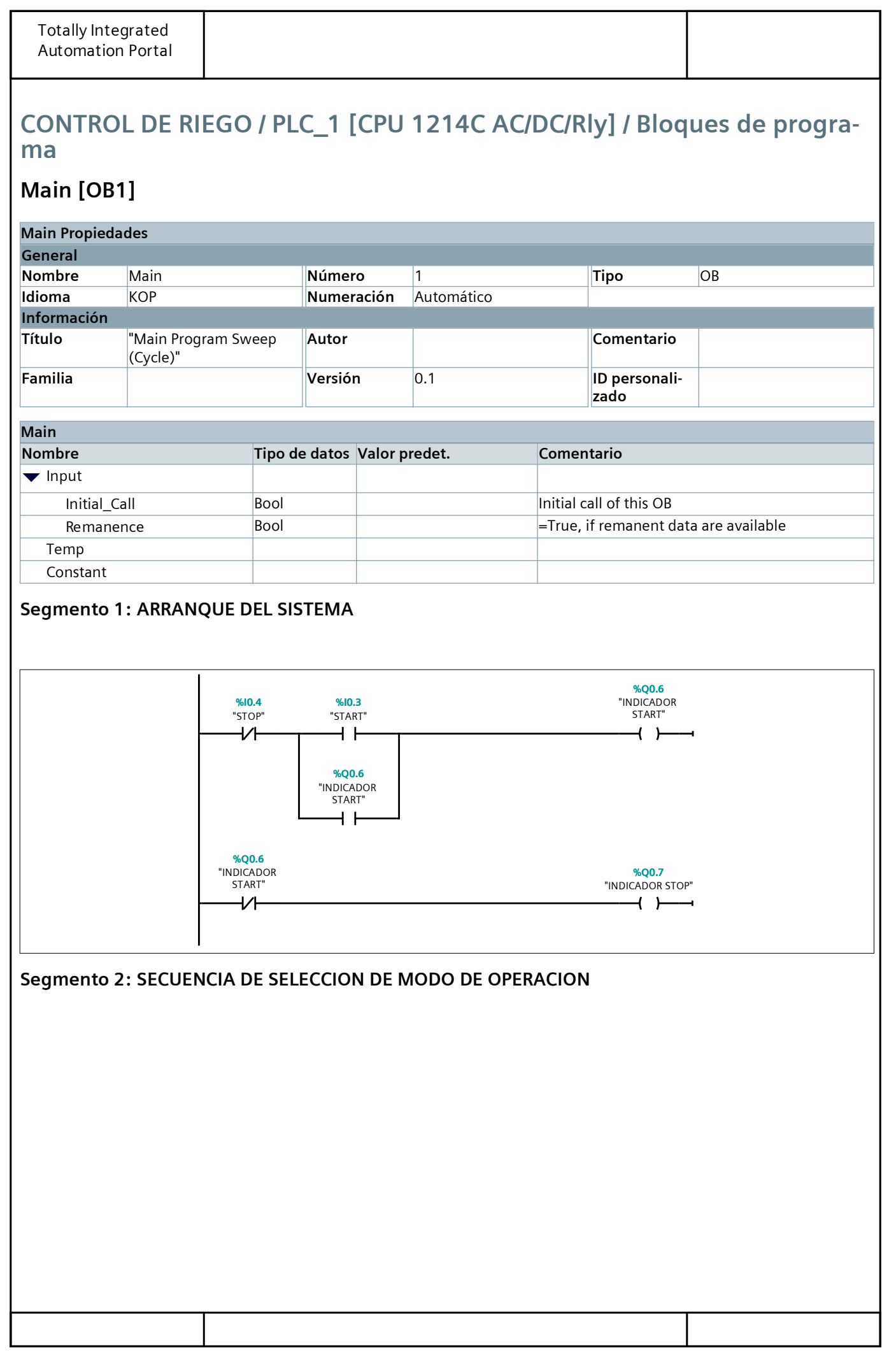

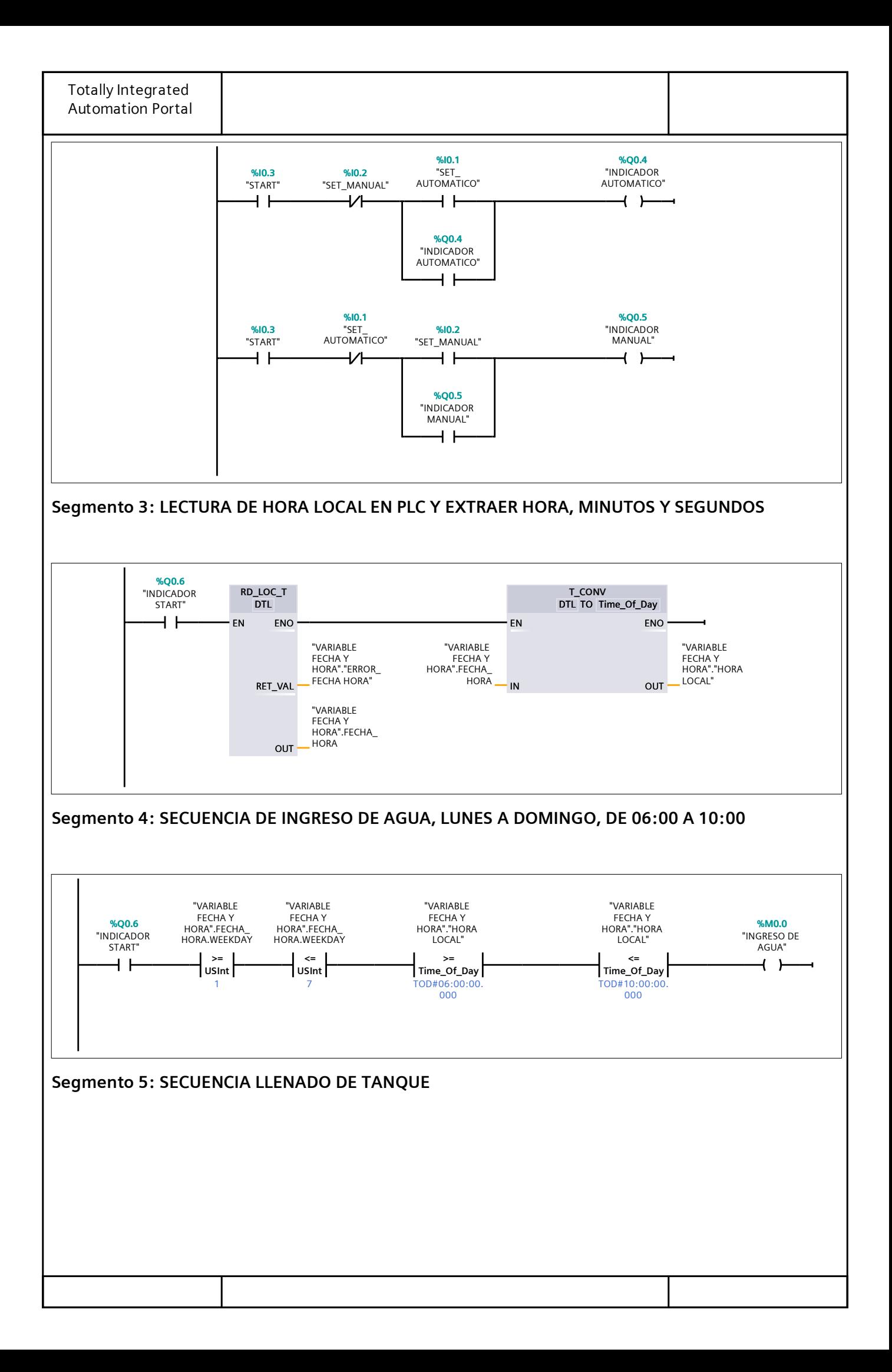

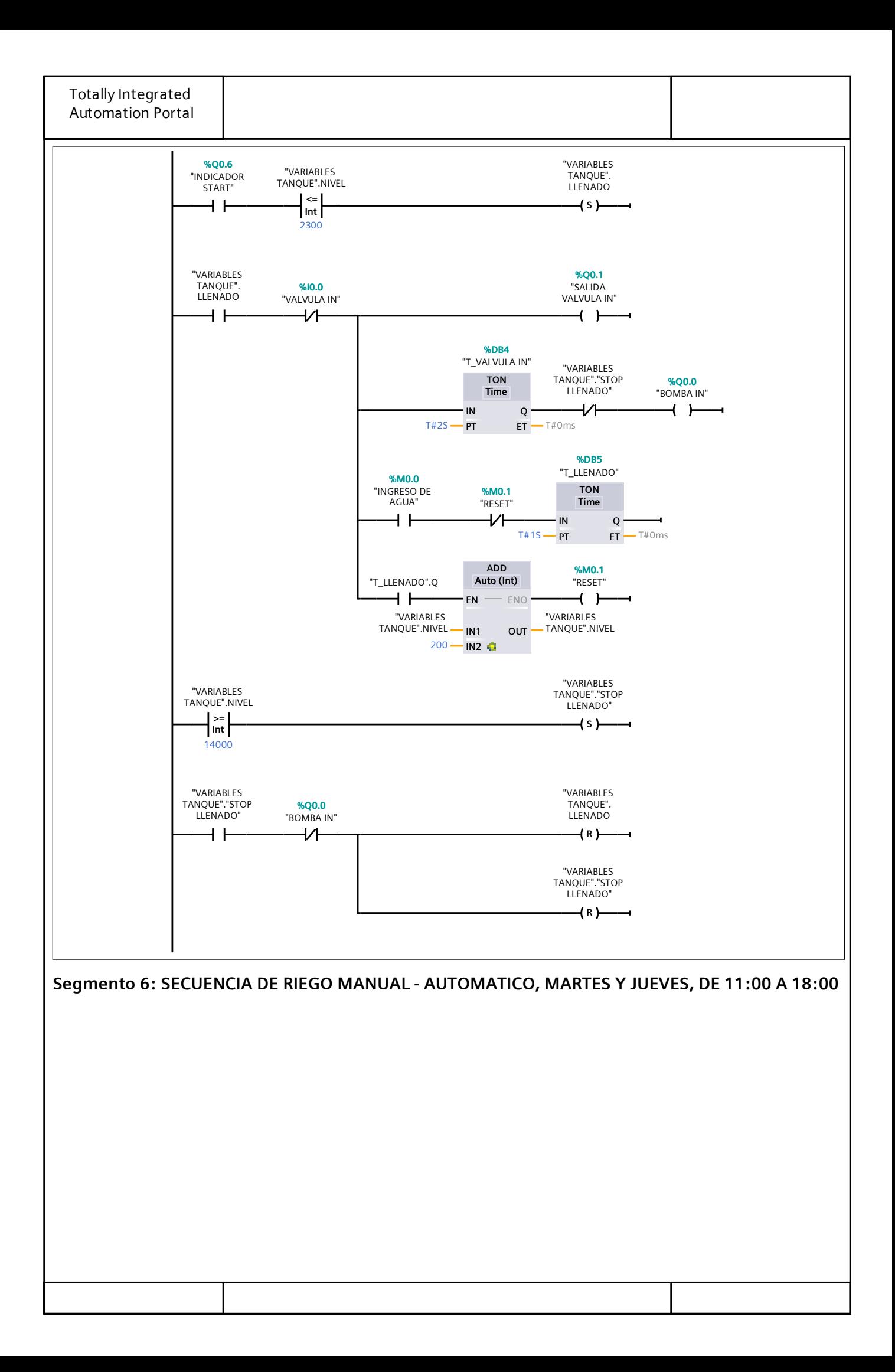

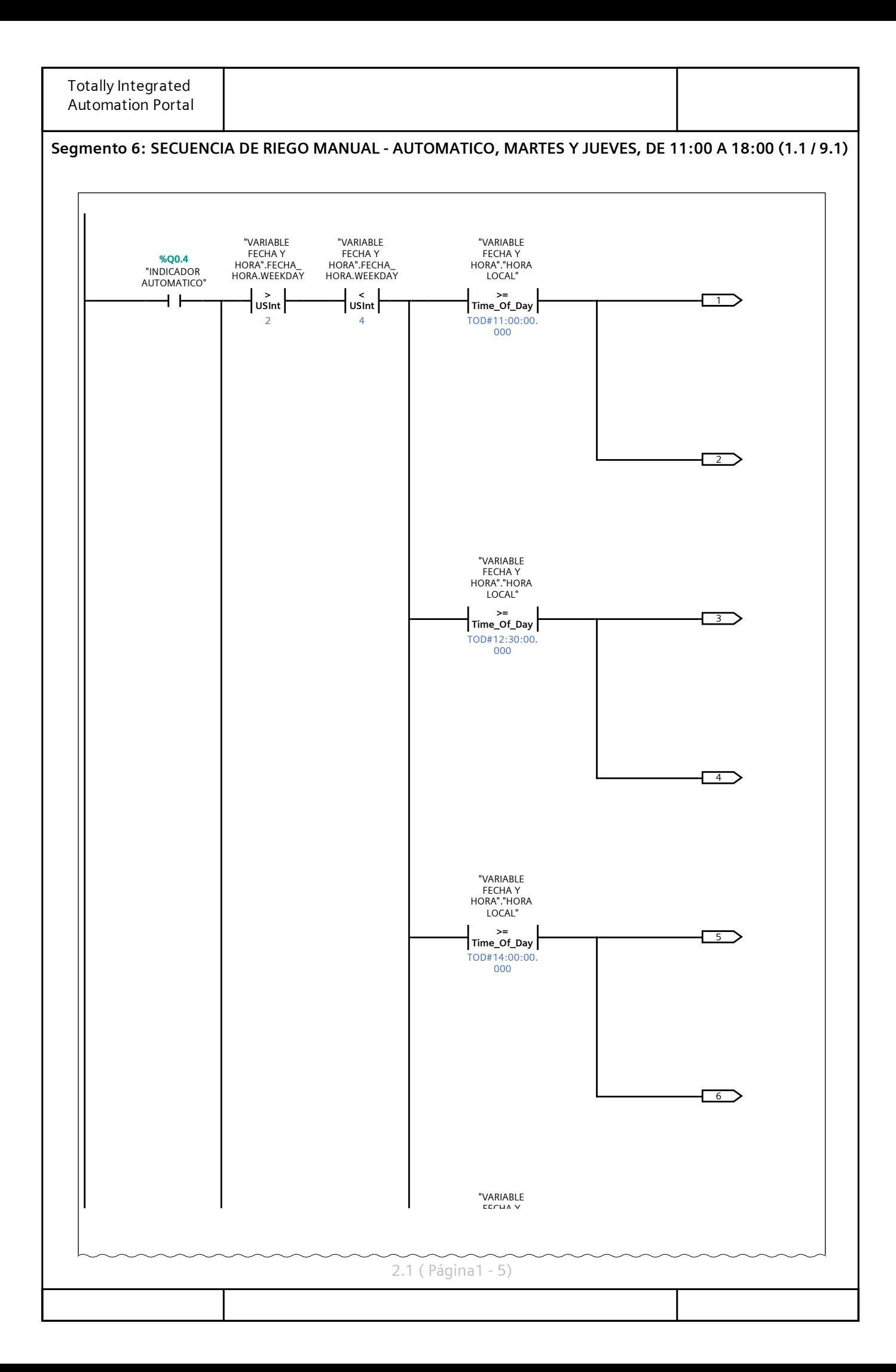

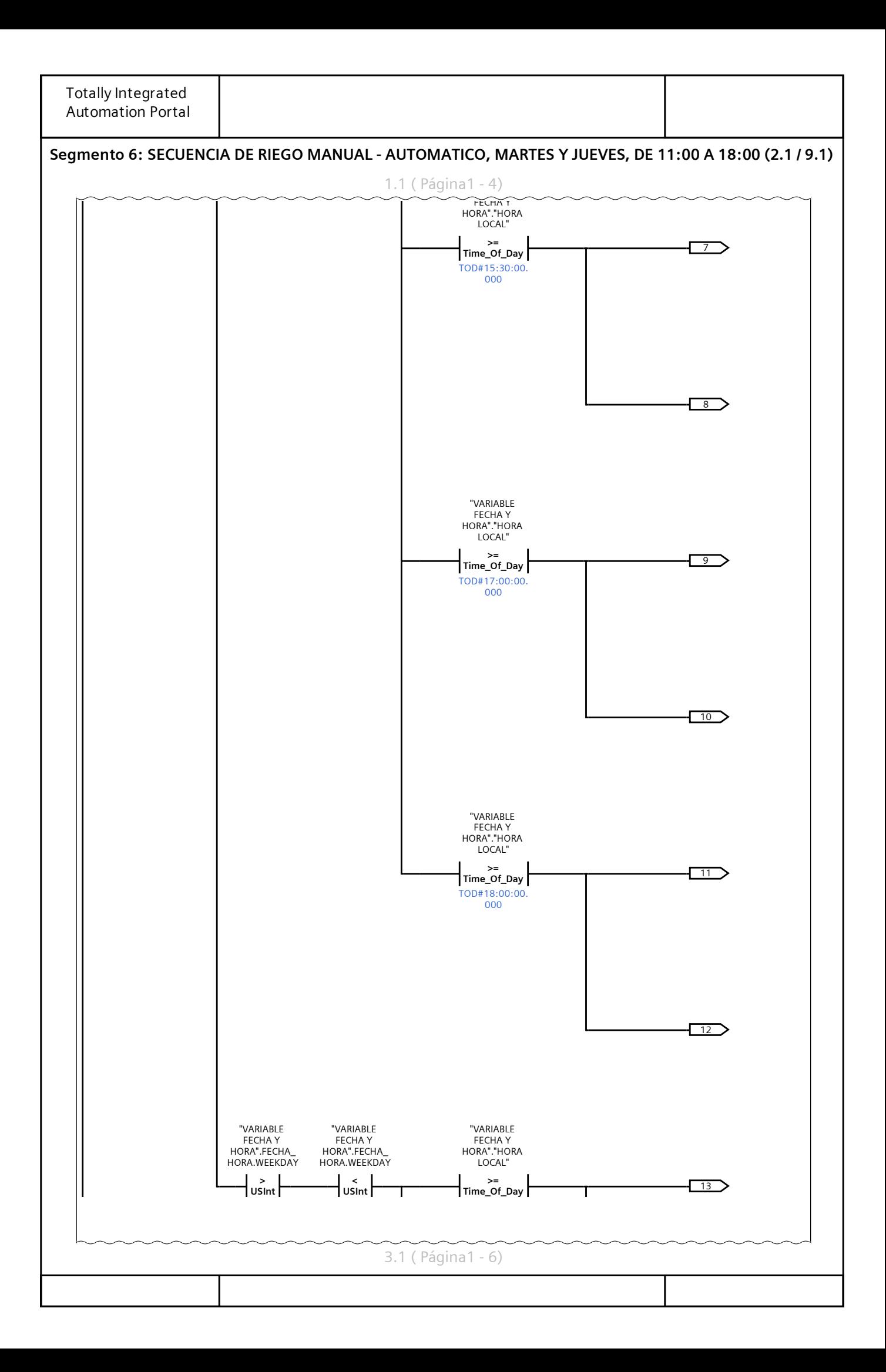

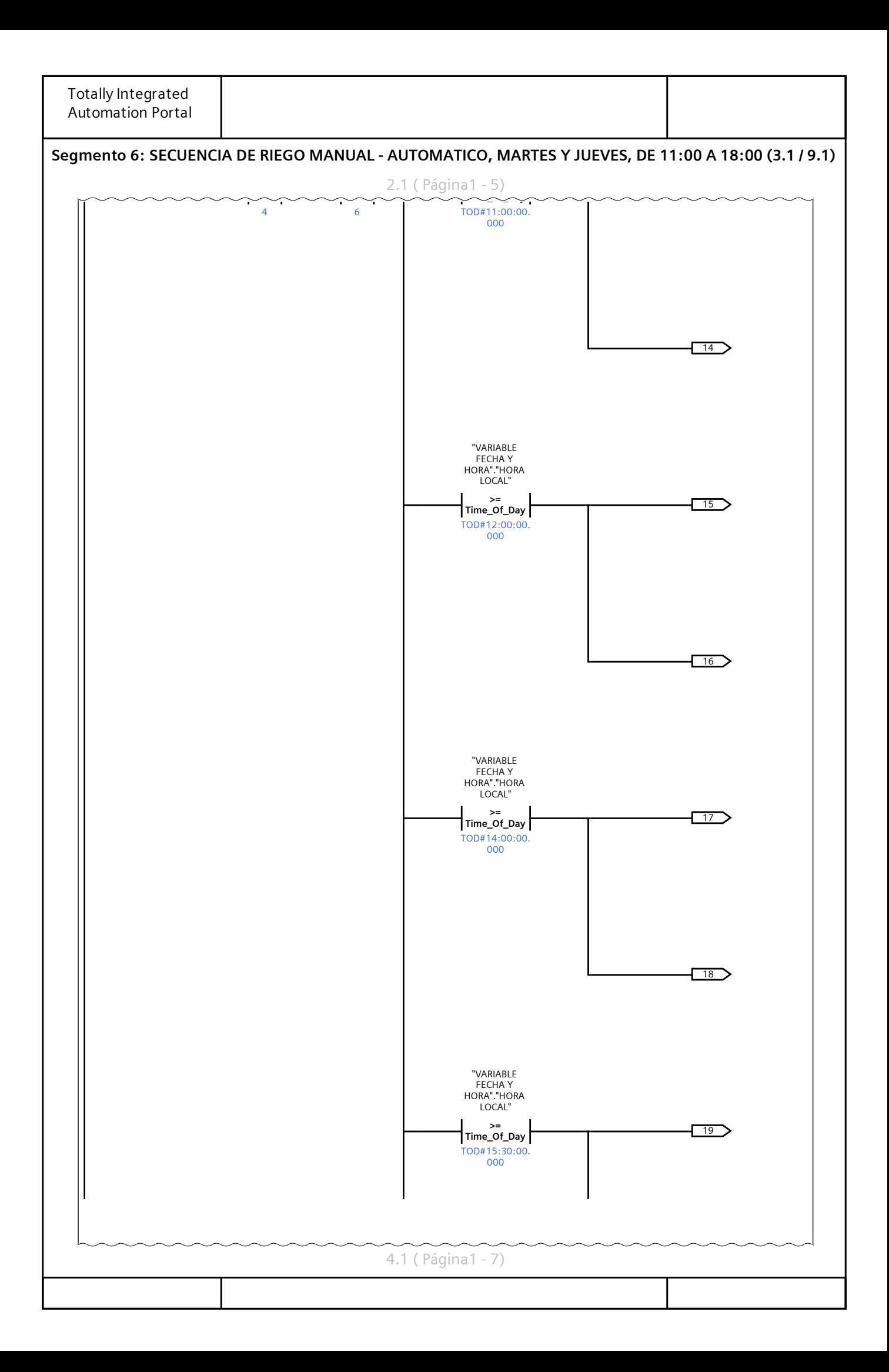

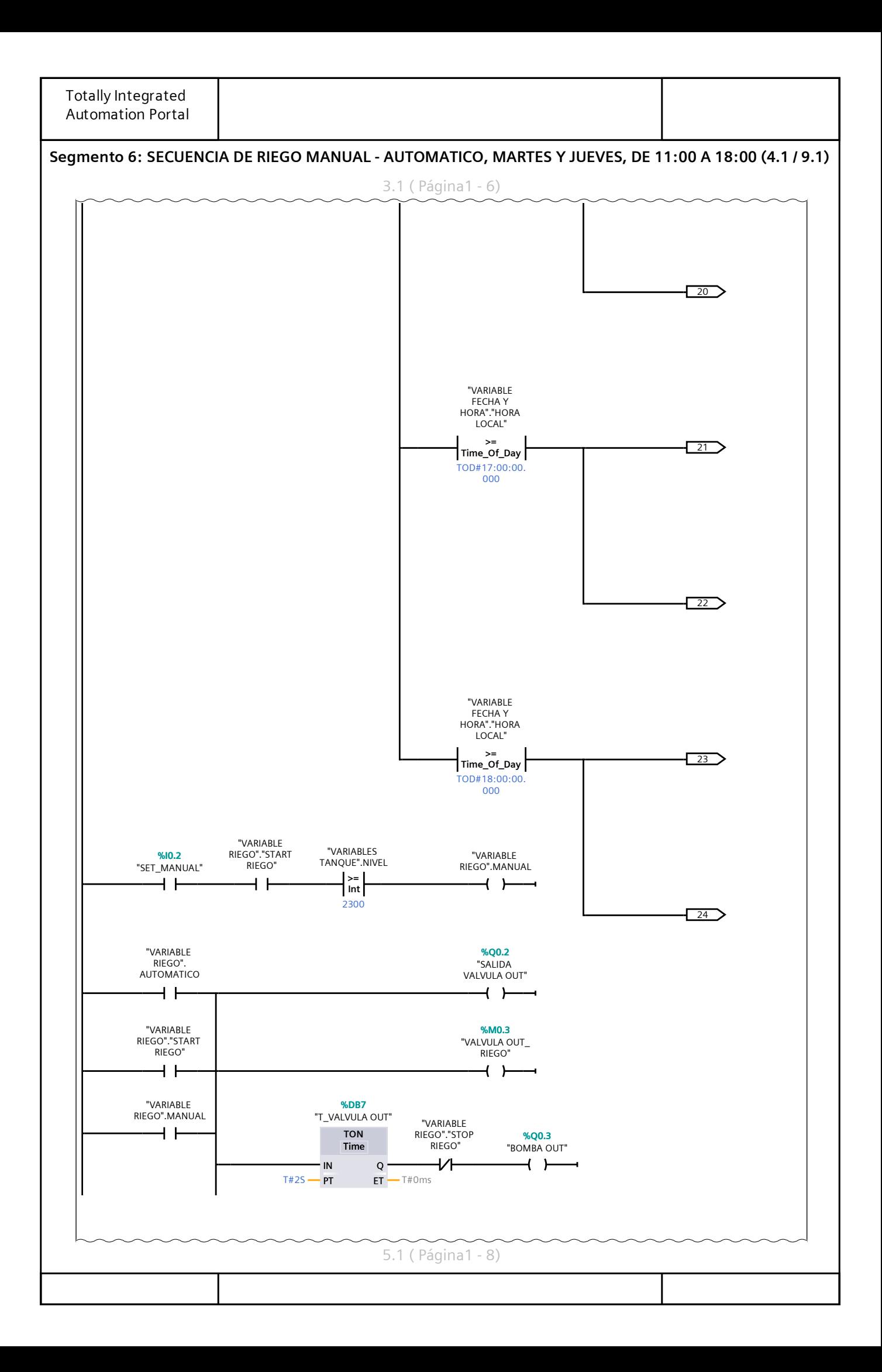

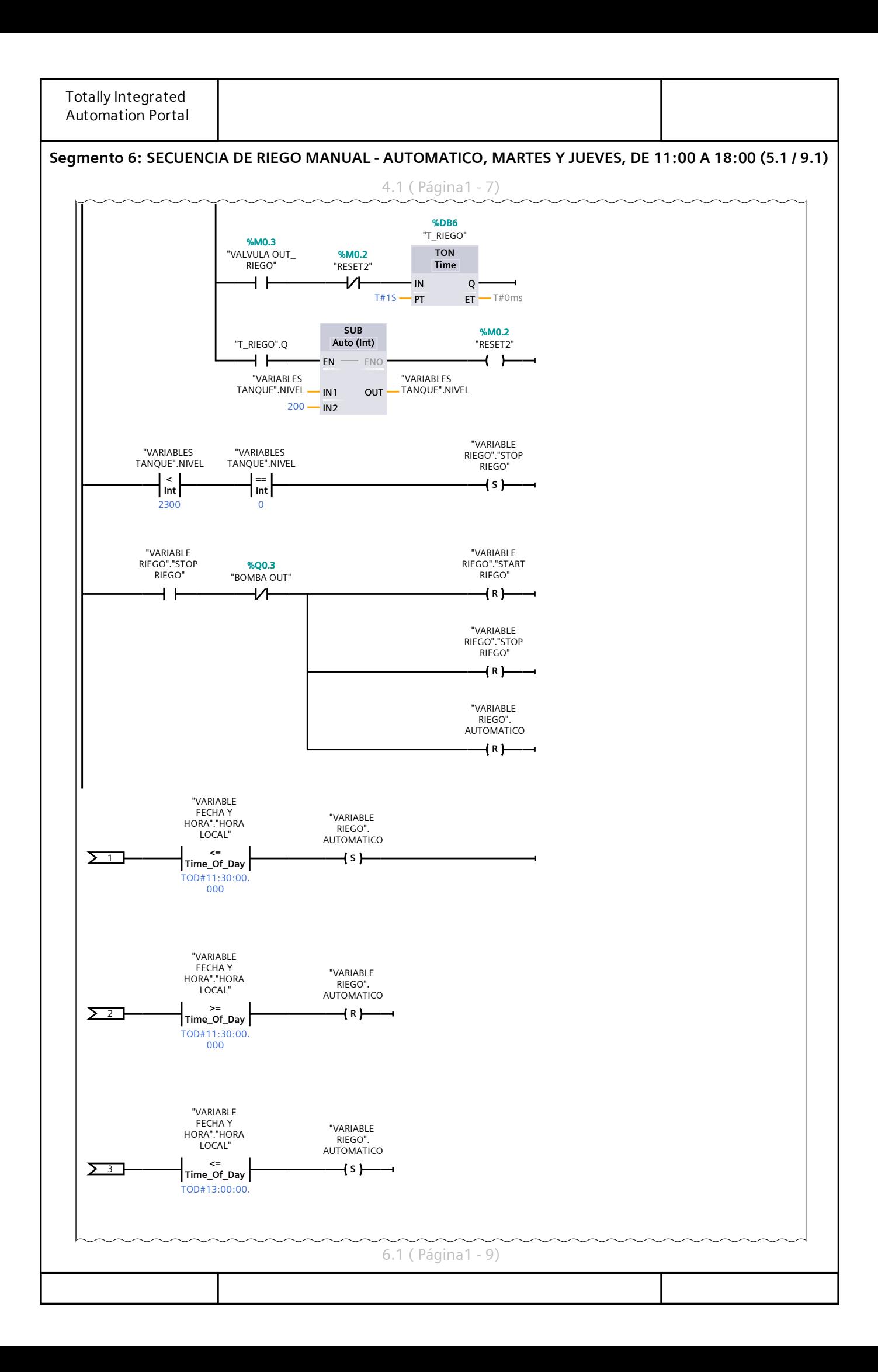

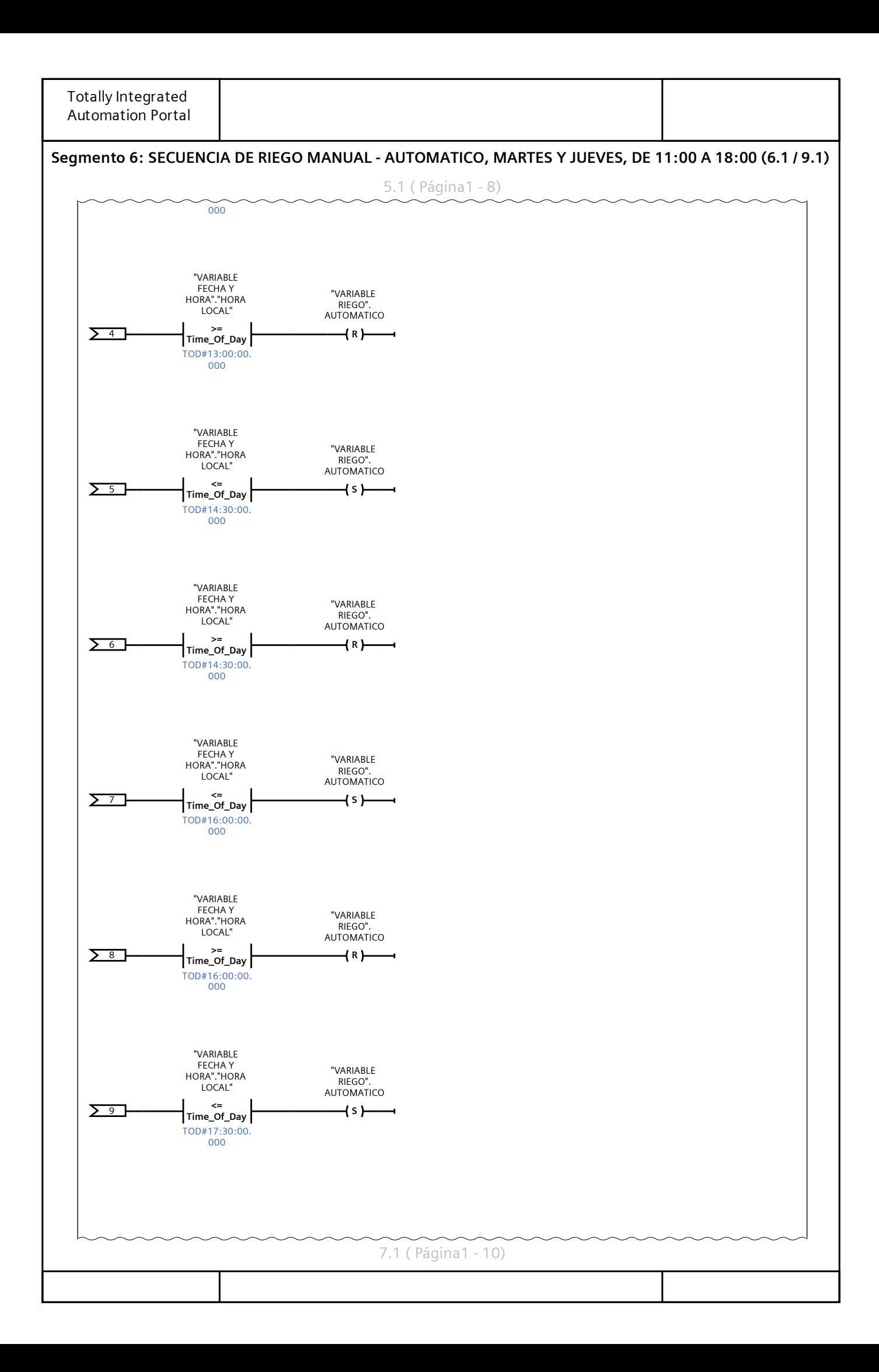

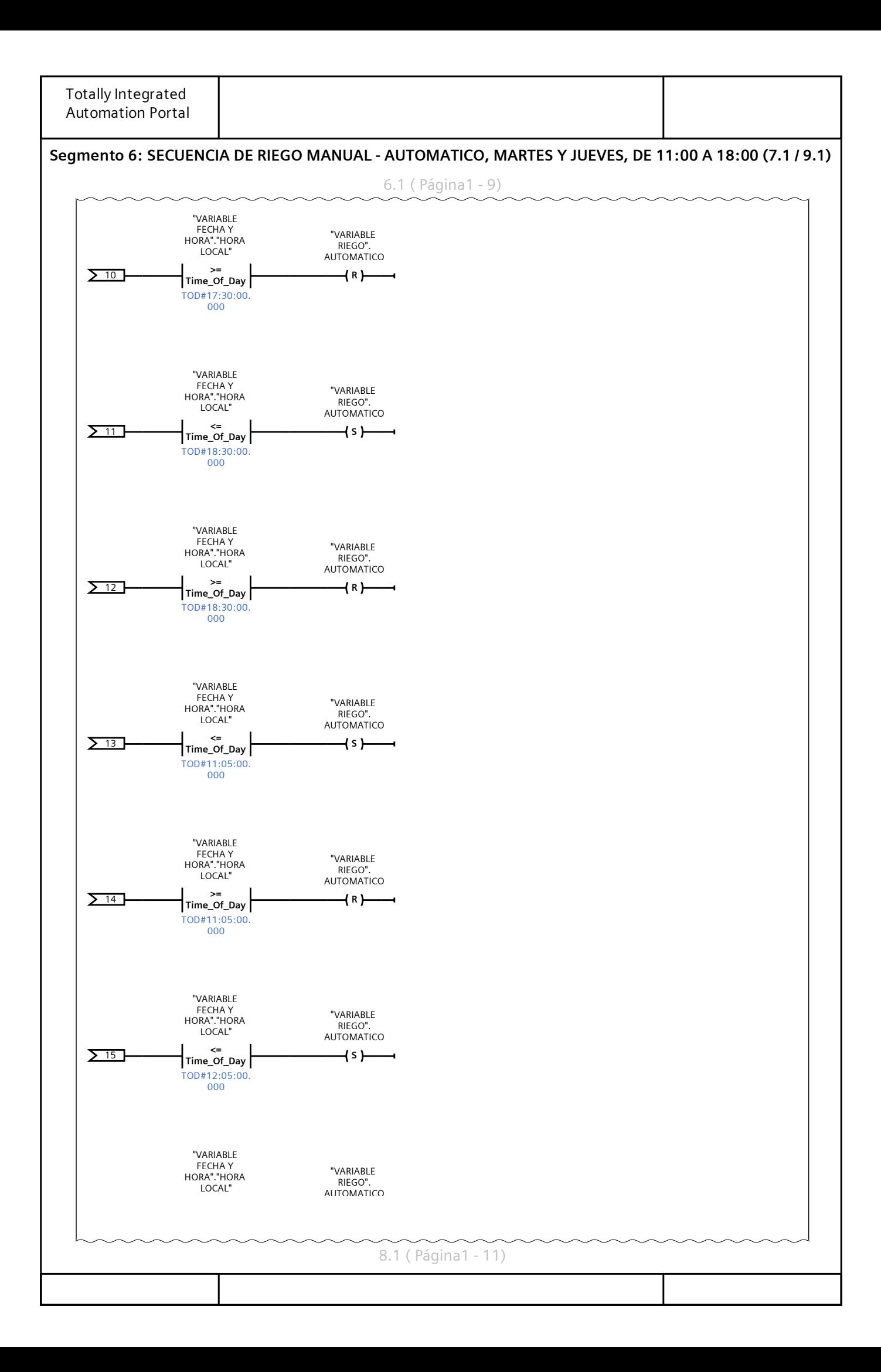
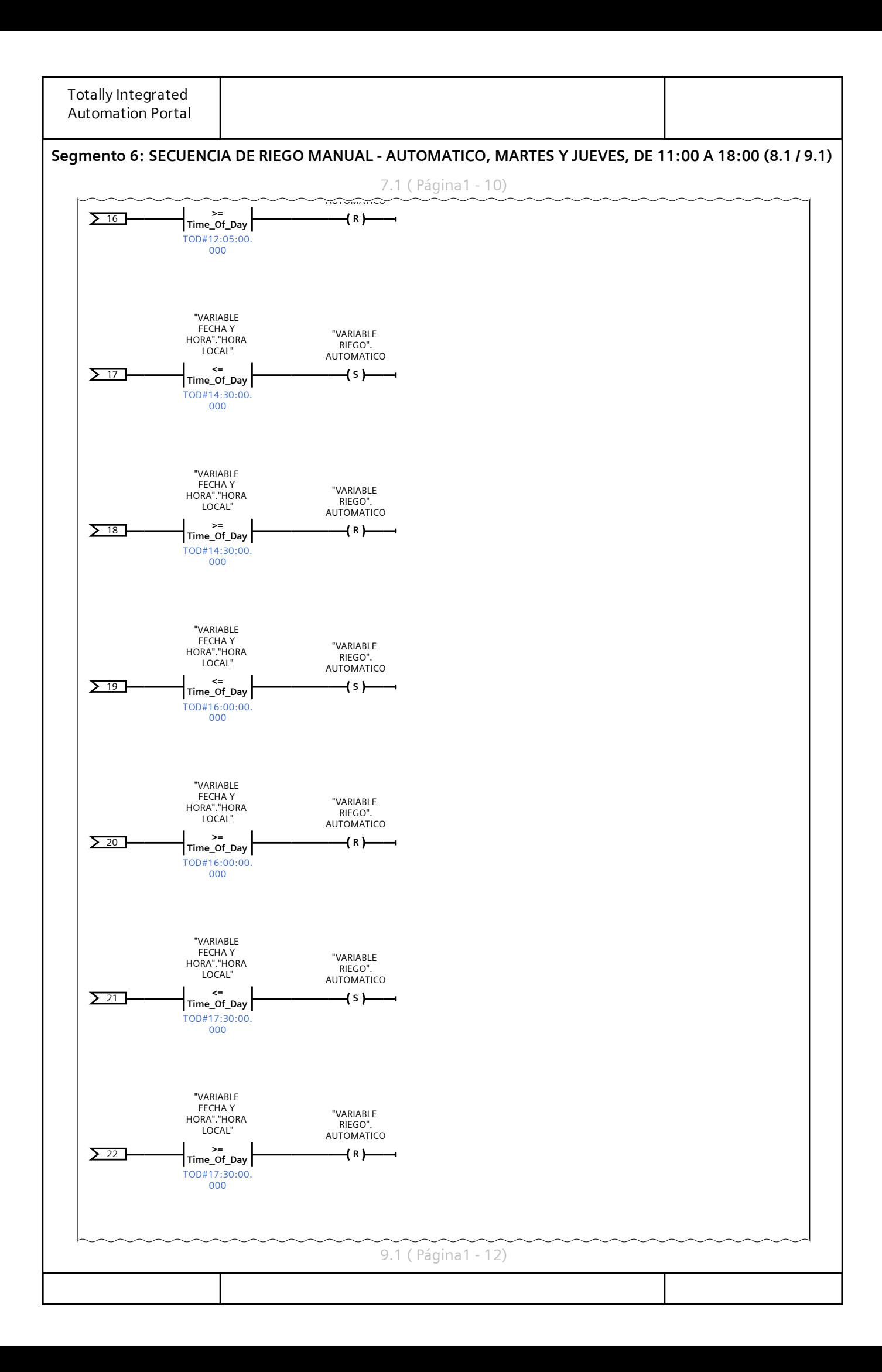

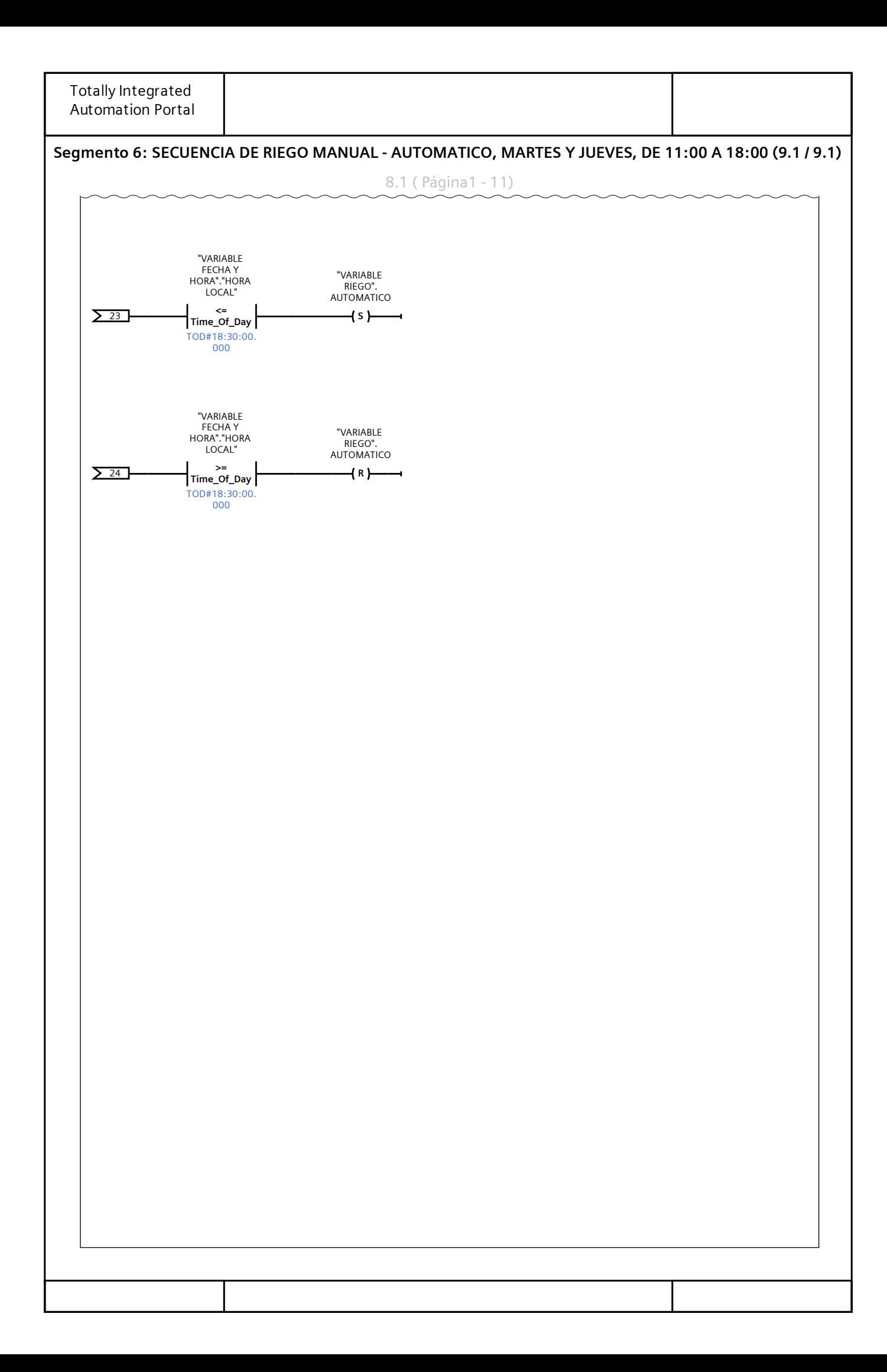